# **NFWare vCGNAT**

Release 6.2.0

**NFWare Authors** 

### **CONTENTS**

| 1 | Insta | llation                               | 1        |
|---|-------|---------------------------------------|----------|
|   | 1.1   | Virtual Machine Installation          | 1        |
|   |       | 1.1.1 Minimum Requirements            | 1        |
|   |       | 1.1.2 Processor Requirements          | 1        |
|   |       | 1.1.3 Memory Requirements             | 2        |
|   |       | 1.1.4 Installation Steps              | 5        |
|   |       | 1.1.4.1 Network Configuration         | 5        |
|   |       | 1.1.4.2 Preparation                   | 6        |
|   |       |                                       | 10       |
|   |       |                                       | 11       |
|   | 1.2   |                                       | 14       |
|   | 1.3   |                                       | 15       |
|   |       |                                       | 16       |
|   | 1.4   |                                       | 16       |
|   |       |                                       | 16       |
|   |       |                                       | 18       |
|   |       |                                       |          |
| 2 | Anno  |                                       | 21       |
|   | 2.1   |                                       | 21       |
|   | 2.2   | Glossary                              | 21       |
| 2 | OT T  |                                       | •        |
| 3 | CLI   |                                       | 23       |
|   | 3.1   |                                       | 23       |
|   | 3.2   |                                       | 23       |
|   |       |                                       | 23       |
|   |       |                                       | 24       |
|   |       |                                       | 24       |
|   |       | E                                     | 26       |
|   | 3.3   | 1                                     | 26       |
|   | 3.3   | Show Commands                         | 26       |
| 4 | Syste | m Configuration                       | 31       |
|   | 4.1   |                                       | 31       |
|   | 4.2   |                                       | 31       |
|   | 4.3   |                                       | 31       |
|   | 1.5   | e                                     | 31       |
|   |       | e e e e e e e e e e e e e e e e e e e | 31       |
|   | 4.4   | 8                                     | 31<br>32 |
|   | 1. Т  | 2088                                  | ہے ر     |
| 5 | ΔΔΔ   | Configuration                         | 33       |

|   | 5.1<br>5.2<br>5.3<br>5.4<br>5.5<br>5.6 | RADIUS and TACACS+ Configuration | 33<br>34<br>35<br>35<br>36 |
|---|----------------------------------------|----------------------------------|----------------------------|
| 6 | Inter                                  | faces Configuration              | 37                         |
|   | 6.1                                    | Management Interface             | 37                         |
|   | 6.2                                    | Data Interfaces                  | 37                         |
|   |                                        |                                  | 37                         |
|   |                                        |                                  | 38                         |
|   | 6.3                                    | Subinterfaces                    | 39                         |
|   | 6.4                                    | Link Aggregation                 | 4(                         |
|   |                                        | 6.4.1 Show Commands              | 4(                         |
|   | 6.5                                    | LLDP                             | 41                         |
|   |                                        | 6.5.1 Configuration              | 41                         |
|   |                                        | 6.5.2 Information and Statistics | 42                         |
| _ | D49                                    | Conformation                     | 4^                         |
| 7 | 7.1                                    |                                  | <b>13</b><br>43            |
|   | 7.1                                    |                                  | †-<br>43                   |
|   | 7.2                                    |                                  | 7-<br>44                   |
|   | 7.3                                    |                                  | 45                         |
|   |                                        |                                  |                            |
| 8 | _                                      | ·                                | 17                         |
|   | 8.1                                    | 1 2                              | 47                         |
|   |                                        |                                  | 47                         |
|   |                                        |                                  | 49                         |
|   | 8.2                                    |                                  | 5(                         |
|   |                                        |                                  | 51                         |
|   |                                        |                                  | 51                         |
|   | 0.0                                    |                                  | 52                         |
|   | 8.3                                    |                                  | 52                         |
|   | 8.4                                    | ·                                | 53                         |
|   |                                        |                                  | 53<br>54                   |
|   | 8.5                                    |                                  | 56                         |
|   | 0.3                                    |                                  | 56                         |
|   |                                        |                                  | 56                         |
|   |                                        | 1                                | 59                         |
|   |                                        | $\epsilon$                       | 54                         |
|   |                                        |                                  | 55<br>55                   |
|   |                                        |                                  | 55                         |
|   |                                        | 1                                | 58                         |
|   |                                        | e                                | 71                         |
|   |                                        |                                  | 72                         |
|   |                                        |                                  | 72                         |
|   |                                        | 1                                | 75                         |
|   |                                        | e                                | 75                         |
|   |                                        | •                                | 76                         |
| • | NT APP                                 |                                  |                            |
| 9 |                                        | 8                                | 77                         |
|   | 9.1                                    |                                  | 77                         |
|   |                                        | 9.1.1 NAT44                      | 77                         |

|      | 0.4.0                           |     |
|------|---------------------------------|-----|
|      | 9.1.2 NAT64                     | 78  |
| 9.2  | Typical Configuration           | 79  |
|      | 9.2.1 Network Topology          | 79  |
|      | 9.2.2 NAT Configuration         | 79  |
|      | 9.2.2.1 Interfaces              | 80  |
|      | 9.2.2.2 Routing                 | 80  |
|      | 9.2.2.3 Logging                 | 81  |
|      | 9.2.2.4 NAT                     | 81  |
| 9.3  | Behaviors                       | 82  |
|      | 9.3.1 Mapping Behavior          | 82  |
|      | 9.3.2 Filtering Behavior        | 83  |
|      | 9.3.3 Hairpinning Behavior      | 84  |
| 9.4  | Pools                           | 84  |
|      | 9.4.1 Pool Creation             | 84  |
|      | 9.4.2 Adding IP addresses       | 85  |
|      | 9.4.3 Pool Type Configuration   | 85  |
|      | 9.4.4 Address Allocation Modes  | 86  |
|      |                                 | 86  |
|      |                                 | 86  |
|      | 9.4.6 Pool Enable               |     |
|      | 9.4.7 Limitations               | 87  |
|      | 9.4.8 Resource Usage Thresholds | 87  |
|      | 9.4.9 Show Commands             | 87  |
| 9.5  | Subscriber Groups               | 88  |
|      | 9.5.1 Subscriber Group Creation | 88  |
|      | 9.5.2 Assigning Pool            | 88  |
|      | 9.5.3 Assigning Access Lists    | 89  |
|      | 9.5.4 Limits                    | 89  |
|      | 9.5.5 Show Commands             | 89  |
| 9.6  | Rules                           | 90  |
| 9.7  | Access Lists                    | 91  |
|      | 9.7.1 Configuration             | 91  |
|      | 9.7.2 Show Commands             | 93  |
| 9.8  | Logging                         | 93  |
|      | 9.8.1 Log Types                 | 93  |
|      | 9.8.2 Logging Protocols         | 93  |
|      | 9.8.2.1 Syslog                  | 93  |
|      | 9.8.2.2 NetFlow                 | 95  |
|      | 9.8.2.3 IPFIX                   | 97  |
|      | 9.8.2.4 RADIUS                  | 97  |
|      |                                 | 99  |
|      | e                               |     |
|      |                                 | 100 |
| 0.0  | 8                               | 101 |
| 9.9  |                                 | 101 |
|      |                                 | 102 |
|      |                                 | 104 |
|      |                                 | 104 |
|      |                                 | 105 |
|      |                                 | 105 |
|      |                                 | 105 |
|      |                                 | 105 |
|      | 9.9.8 Show Commands             | 105 |
| 9.10 | Port Control Protocol           | 105 |
|      | 9.10.1 Configuration            | 105 |
| 9.11 | Port Block Allocation           | 106 |

|    |              | 9.11.1 Configuration                                                                                                    | 06       |
|----|--------------|----------------------------------------------------------------------------------------------------|----------|
|    | 9.12         | Deterministic NAT                                                                                                    |          |
|    |              | 9.12.1 Block Allocation                                                                                                    |          |
|    |              | 9.12.2 Configuration                                                                                                    | 08       |
|    |              | 9.12.3 Check                                                                                                    | 08       |
|    | 9.13         | Application Layer Gateway                                                                                                    | 09       |
|    |              | 9.13.1 FTP ALG                                                                                                    | 09       |
|    |              | 9.13.2 TFTP ALG                                                                                                    | 10       |
|    |              | 9.13.3 PPTP ALG                                                                                                    | 10       |
|    |              | 9.13.4 SIP ALG                                                                                                    |          |
|    |              | 9.13.5 RTSP ALG                                                                                                    |          |
|    |              | 9.13.6 DNS ALG                                                                                                    |          |
|    |              | 9.13.7 Additional Considerations                                                                                                    |          |
|    | 9.14         | Static Mappings                                                                                                    |          |
|    | <i>7</i> ,11 | 9.14.1 Usage Example                                                                                                    |          |
|    | 9.15         | Show and Clear Commands                                                                                                    |          |
|    | 7.13         | Show and Clear Communes                                                                                                    | 10       |
| 10 | Moni         | itoring 12                                                                                                    | 23       |
|    |              | SNMP                                                                                                    |          |
|    |              | 10.1.1 Configuration                                                                                                    |          |
|    |              | 10.1.2 Supported MIBs                                                                                                    |          |
|    | 10.2         | Zabbix                                                                                                    |          |
|    |              | Memory Monitoring                                                                                                    |          |
|    | 10.5         | Wellier Hollier Hollie | رد       |
| 11 | Relea        | ase Notes                                                                                                    | 27       |
|    |              | Release 4.2                                                                                                    | 27       |
|    |              | 11.1.1 Changes                                                                                                    |          |
|    |              | 11.1.2 New Features                                                                                                    |          |
|    | 11.2         | Release 4.3                                                                                                    |          |
|    | 11.2         | 11.2.1 New Features                                                                                                    |          |
|    |              | 11.2.2 Bug Fixes                                                                                                    |          |
|    |              | 11.2.3 Hotfixes                                                                                                    |          |
|    |              | 11.2.3.1 Release 4.3.3                                                                                                    |          |
|    |              | 11.2.3.2 Release 4.3.2                                                                                                    |          |
|    |              | 11.2.3.3 Release 4.3.1                                                                                                    |          |
|    | 11 3         | Release 5.0                                                                                                    |          |
|    | 11.5         | 11.3.1 New Features                                                                                                    |          |
|    | 11 /         |                                                                                                    |          |
|    | 11.4         | Release 6.0        12         11.4.1       New Features                                                                                                    | 22<br>20 |
|    |              | 11.4.2 Bug Fixes                                                                                                    |          |
|    |              | 11.4.3 Updates                                                                                                    |          |
|    | 11.5         | Release 6.1                                                                                                    |          |
|    | 11.3         |                                                                                                    |          |
|    |              |                                                                                                    |          |
|    |              | 11.5.2 Bug Fixes                                                                                                    |          |
|    | 11.6         | 11.5.3 Updates                                                                                                    |          |
|    | 11.6         | Release 6.2                                                                                                    |          |
|    |              | 11.6.1 New Features                                                                                                    |          |
|    |              | 11.6.2 Changes                                                                                                    |          |
|    |              | 11.6.3 Bug Fixes                                                                                                    |          |
|    | 11.7         | Release 6.3                                                                                                    |          |
|    |              | 11.7.1 New Features                                                                                                    |          |
|    |              | 11.7.2 Changes                                                                                                    |          |
|    |              | 11.7.3 Bug Fixes                                                                                                    |          |
|    |              | 11.7.4 Hotfixes                                                                                                    | 31       |

| 11.7.4.1 Release 6.3.1             | 31        |
|------------------------------------|-----------|
| 11.8 Release 6.4                   | 32        |
| 11.8.1 New Features                | 32        |
| 11.8.2 Hotfixes                    | 32        |
| 11.8.2.1 Release 6.4.12            | 32        |
| 11.8.2.2 Release 6.4.11            | 32        |
| 11.8.2.3 Release 6.4.10            | 32        |
| 11.8.2.4 Release 6.4.9             | 32        |
| 11.8.2.5 Release 6.4.8             | 33        |
| 11.8.2.6 Release 6.4.6             | 33        |
| 11.8.2.7 Release 6.4.3             | 33        |
| 11.8.2.8 Release 6.4.2             | 33        |
| 11.8.2.9 Release 6.4.1             | 33        |
| 12 How To                          | 35        |
| 12.1 How To Make vCGNAT Update     | _         |
| 12.2 How To Renew License          |           |
| 12.3 How To Change Platform Limits |           |
| 12.4 How To Get Debug Report       |           |
| 12.4 How to det Debug Report       | 50        |
| 13 Troubleshooting                 | <b>37</b> |
| 13.1 Packet Tracer                 | 37        |
| 13.1.1 Show Commands               | 38        |
| Index 14                           | 41        |

**CHAPTER** 

ONE

#### INSTALLATION

### 1.1 Virtual Machine Installation

### 1.1.1 Minimum Requirements

A server with an operating system installed and a KVM hypervisor are required for the virtual machine installation.

Recommended OS:

- CentOS/RHEL/Oracle Linux 7
- RHEL/Oracle Linux 8
- Ubuntu 20.04

Minimum system requirements for the Virtual Machine:

- 2 processor cores
- 6GB RAM
- 2 network interfaces (management and user traffic)

List of supported NICs:

- 10GbE Intel X520 / Intel X710 / Intel E810 / Mellanox ConnectX-6
- 25GbE Intel X710 / Intel E810 / Mellanox ConnectX-5 / Mellanox ConnectX-6
- 40GbE Intel XL710 / Mellanox ConnectX-6
- 50GbE Intel E810 / Mellanox ConnectX-6
- 100GbE Intel E810 / Mellanox ConnectX-5 / Mellanox ConnectX-6
- 200GbE Mellanox ConnectX-6

NAT also supports virtual network adapters e1000, e1000e, virtio, and vmxnet3. However, their usage is not recommended in commercial environments due to their performance limitations.

#### 1.1.2 Processor Requirements

The processor must support the AVX2 (Advanced Vector Extensions 2) instruction set to run the Virtual Machine. All Intel Xeon processors starting from the Haswell (v3) family support this instruction set.

To check the processor model, 1scpu utility can be used:

\$ lscpu
Architecture: x86\_64
CPU op-mode(s): 32-bit, 64-bit

(continues on next page)

(continued from previous page)

```
Byte Order:
                       Little Endian
CPU(s):
On-line CPU(s) list:
                       0 - 55
Thread(s) per core:
                       2
Core(s) per socket:
                      14
Socket(s):
                       2.
NUMA node(s):
                       1
Vendor ID:
                       GenuineIntel
CPU family:
Model:
                       79
Model name:
                      Intel(R) Xeon(R) CPU E5-2680 v4 @ 2.40GHz
Stepping:
CPU MHz:
                       2899.951
CPU max MHz:
                       3300.0000
CPU min MHz:
                       1200.0000
BogoMIPS:
                       4788.95
Virtualization:
                       VT-x
L1d cache:
                       32K
L1i cache:
                       32K
L2 cache:
                       256K
L3 cache:
                       35840K
NUMA node0 CPU(s):
                       0 - 55
Flags:
                       fpu vme de pse tsc msr pae mce cx8 apic sep mtrr pge mca cmov pat.
→pse36 clflush dts acpi mmx fxsr sse sse2 ss ht tm pbe syscall nx pdpe1gb rdtscp lm.
→constant_tsc arch_perfmon pebs bts rep_good nopl xtopology nonstop_tsc aperfmperfu
→eagerfpu pni pclmulqdq dtes64 monitor ds_cpl vmx smx est tm2 ssse3 sdbg fma cx16 xtpr
→pdcm pcid dca sse4_1 sse4_2 x2apic movbe popcnt aes xsave avx f16c rdrand lahf_lm abm_
→3dnowprefetch epb cat_13 cdp_13 invpcid_single intel_ppin intel_pt tpr_shadow vnmi_
→flexpriority ept vpid fsgsbase tsc_adjust bmi1 hle avx2 smep bmi2 erms invpcid rtm cqm_
→rdt_a rdseed adx smap xsaveopt cqm_llc cqm_occup_llc cqm_mbm_total cqm_mbm_local_
→dtherm ida arat pln pts
```

The avx2 flag must be present in the Flags line. To easily check the presence of the flag, the following command can be used:

```
$ lscpu | grep avx2
```

If the command doesn't display anything, it means that your processor doesn't support the AVX2 instruction set, and you can not run the Virtual Machine on this processor.

### 1.1.3 Memory Requirements

Here you can see the requirements for memory vs sessions if you have 1 or 2 CPU. This memory recommendation is for VM, assuming that some memory has been reserved for Host OS previously.

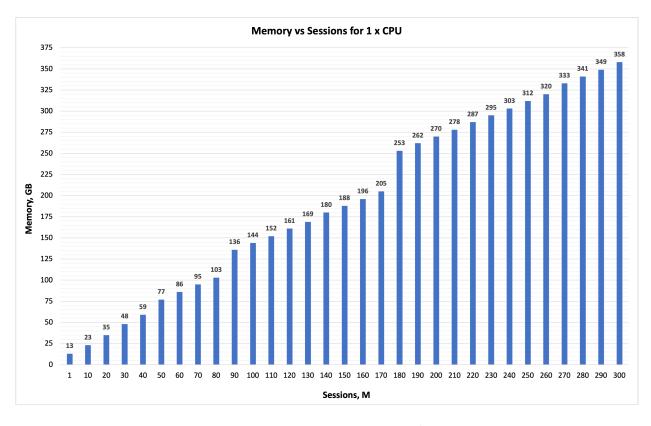

Fig. 1: Figure: Memory(GB) vs Session(M) for 1xCPU

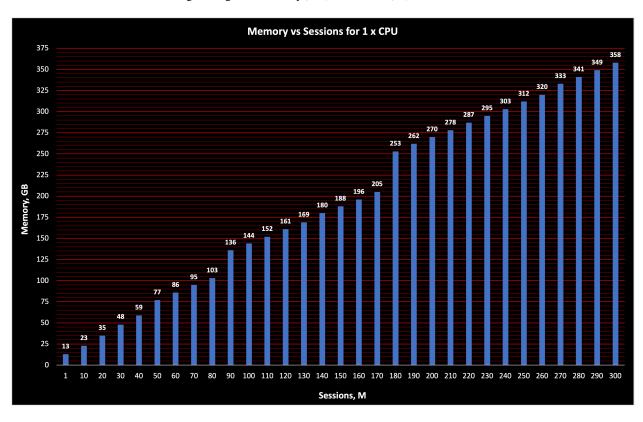

Fig. 2: Figure: Memory(GB) vs Session(M) for 1xCPU

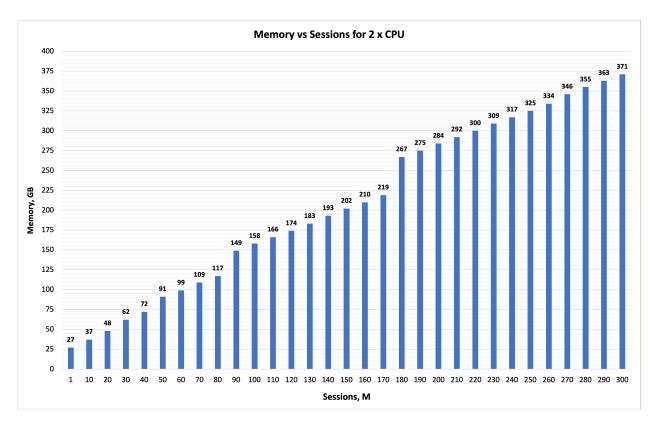

Fig. 3: Figure: Memory(GB) vs Session(M) for 2xCPU

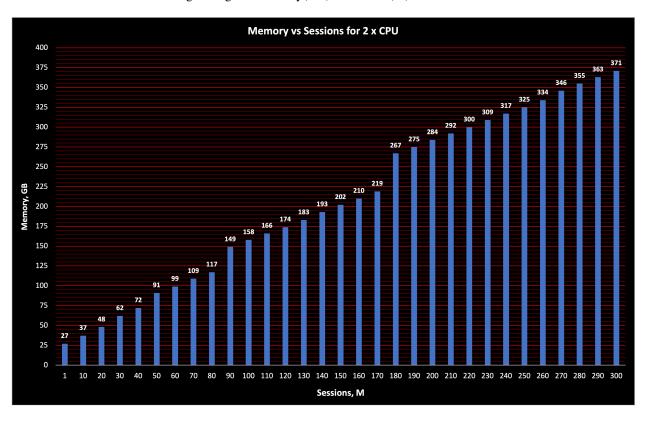

Fig. 4: Figure: Memory(GB) vs Session(M) for 2xCPU

### 1.1.4 Installation Steps

Before following the steps described in this chapter, make sure that the Linux minimal package is installed as the Host OS. Make sure that **Turbo Boost** mode has been disabled in the BIOS.

#### 1.1.4.1 Network Configuration

#### Configure the Host OS network

The NFWare VM has two interface types.

The first type is the management interface used for OAM. It does not require high throughput and can work via a Host OS bridge. The second type is Data Plane interfaces. Data Plane interfaces are passed through PCI directly from a server to the NAT virtual machine.

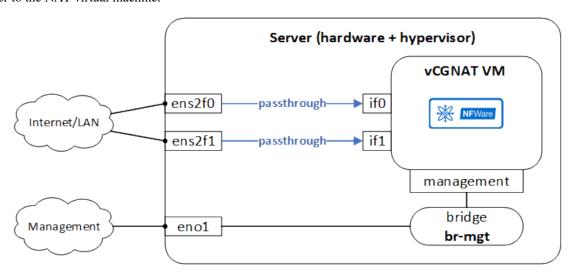

Fig. 5: Figure 1. Network configuration

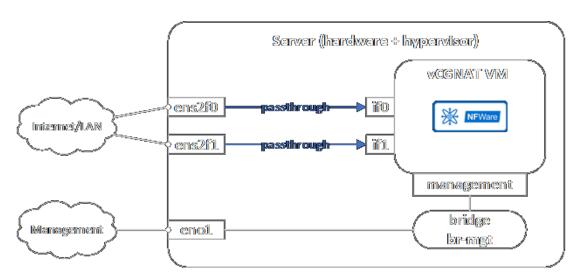

Fig. 6: Figure 1. Network configuration

You need to create the bridge and place the interface used for management in that bridge before NFWare VM starts. Example of bridge interface creation:

br-mgt - the name of a bridge device

enp3s0f0 – the name of the NIC used to connect to a management network

• In CentOS/Oracle Linux, the Network Manager utility can be used:

```
nmcli connection add type bridge ifname br-mgt bridge.stp no
nmcli con add type ethernet con-name br-mgt-slave-1 ifname enp3s0f0 master br-mgt
nmcli con modify bridge-br-mgt ipv4.method auto
nmcli con up bridge-br-mgt
nmcli con up br-mgt-slave-1
```

• In Ubuntu, the Netplan utility can be used.

Open and edit the network configuration file \*yaml under /etc/netplan/.

```
Network:
  ethernets:
    enp3s0f0:
    dhcp4: false
  version: 2
  bridges:
    br-mgt:
    dhcp4: true
    interfaces:
        - enp3s0f0
```

To apply the settings, use this command:

```
netplan apply
```

#### 1.1.4.2 Preparation

Install QEMU hypervisor, dependencies, and copy vCGNAT VM installation script.

#### CentOS 7

1. Install libvirt with dependencies:

```
yum install libvirt
```

- 2. Download the vCGNAT VM image to the following directories:
  - 2.1. vCGNAT VM qcow2 image to the /var/lib/libvirt/images/ directory
  - 2.2. vCGNAT VM installation script to the /var/lib/libvirt/images/hw-configuration/ directory
- 3. Install KVM hypervisor from a repository. The KVM hypervisor version must be 4.2 or more recent.

```
yum install centos-release-qemu-ev
yum install qemu-kvm-ev
```

- 4. Install the following packages and dependencies from a repository:
  - xorriso
  - libosinfo
  - xz-devel
  - python3

- zlib-devel
- wget
- pciutils
- · msr-tools

yum install xorriso libosinfo xz-devel python3 zlib-devel pciutils msr-tools

- 5. Install the required packages and dependencies from a local directory:
  - · virt-install
  - python

```
cd /var/lib/libvirt/images/hw-configuration/virt-install/CentOS-7 yum localinstall *
```

6. After installing the KVM hypervisor and packages, reboot the machine:

```
reboot
```

#### CentOS 8

1. Install libvirt with dependencies:

```
yum install libvirt
```

- 2. Download the vCGNAT VM image to the following directories:
  - 2.1. vCGNAT VM qcow2 image to /var/lib/libvirt/images/ directory
  - 2.2 vCGNAT VM installation script to /var/lib/libvirt/images/hw-configuration/ directory
- 3. Install KVM hypervisor from a repository. The KVM hypervisor version must be 4.2 or more recent.

```
yum install qemu-kvm
```

- 4. Install the following packages and dependencies from a repository:
  - · msr-tools

```
yum install oracle-epel-release-el8.x86_64
yum install msr-tools
```

- 5. Install the required packages and dependencies from a local directory:
  - · virt-install

```
cd /var/lib/libvirt/images/hw-configuration/virt-install/CentOS-8
yum localinstall *
```

6. After installing the KVM hypervisor and packages, reboot the machine:

```
reboot
```

#### **Oracle Linux 7**

1. Install libvirt with dependencies:

```
yum install libvirt
```

- 2. Download the vCGNAT VM image to the following directories:
  - 2.1. vCGNAT VM qcow2 image to /var/lib/libvirt/images/ directory
  - 2.2. vCGNAT VM installation script to /var/lib/libvirt/images/hw-configuration/ directory
- 3. Install KVM hypervisor, required packages, and dependencies from a repository. The KVM hypervisor version must be 4.2 or more recent.

```
yum install qemu-kvm
yum install libpmem
yum --disablerepo="*" --enablerepo="ol7_kvm_utils" update
```

- 4. Install the following packages and dependencies from a repository:
  - · msr-tools

```
yum install msr-tools
```

- 5. Install the required packages and dependencies from a local directory:
  - virt-install
  - python

```
cd /var/lib/libvirt/images/hw-configuration/virt-install/Oracle-Linux-8
yum localinstall *
```

6. After installing the KVM hypervisor and packages, reboot the machine:

```
reboot
```

#### **Oracle Linux 8**

1. Install Python3 module:

```
dnf module install python36
```

2. Explicitly specify the version choosing /usr/bin/python3:

```
alternatives --config python3
```

3. Install libvirt with dependencies:

```
yum install libvirt
```

- 4. Download the vCGNAT VM image to the following directories:
  - 2.1. vCGNAT VM qcow2 image to /var/lib/libvirt/images/ directory
  - 2.2. vCGNAT VM installation script to /var/lib/libvirt/images/hw-configuration/ directory
- 5. Install KVM hypervisor from a repository. The KVM hypervisor version must be 4.2 or more recent.

```
yum install qemu-kvm
```

- 6. Install the following packages and dependencies from a repository:
  - msr-tools

```
yum install oracle-epel-release-el8.x86_64
yum install msr-tools
```

- 7. Install the required packages and dependencies from a local directory:
  - · virt-install

```
cd /var/lib/libvirt/images/hw-configuration/virt-install/Oracle-Linux-8
yum localinstall *
```

8. After installing the KVM hypervisor and packages, reboot the machine:

```
reboot
```

#### **Ubuntu 20.04**

1. Install libvirt with dependencies:

```
sudo apt install libvirt-daemon-system
```

- 2. Download the vCGNAT VM image to the following directories:
  - 2.1. vCGNAT VM qcow2 image to /var/lib/libvirt/images/ directory
  - 2.2. vCGNAT VM installation script to /var/lib/libvirt/images/hw-configuration/ directory
- 3. Install KVM hypervisor from a repository. The KVM hypervisor version must be 4.2 or more recent.

```
sudo apt install qemu-kvm
```

- 4. Install the following packages and dependencies from a repository:
  - · msr-tools

```
sudo apt install msr-tools
```

- 5. Install the required packages and dependencies from a local directory:
  - · virt-install

```
cd /var/lib/libvirt/images/hw-configuration/virt-install/Ubuntu-20.04 dpkg -i *
```

If you have errors that require to install the missing dependencies and broken packages, use apt with key fix-broken install:

```
apt --fix-broken install dpkg -i *
```

6. After installing the KVM hypervisor and packages, reboot the machine:

reboot

#### **Ubuntu 22.04**

1. Install libvirt with dependencies:

```
sudo apt install libvirt-daemon-system
```

- 2. Download the vCGNAT VM image to the following directories:
  - 2.1. vCGNAT VM qcow2 image to /var/lib/libvirt/images/ directory
  - 2.2. vCGNAT VM installation script to /var/lib/libvirt/images/hw-configuration/ directory
- 3. Install KVM hypervisor from a repository. The KVM hypervisor version must be 4.2 or more recent.

```
sudo apt install qemu-kvm
```

4. Install the following packages and dependencies from a repository:

```
sudo apt install msr-tools gir1.2-appindicator3-0.1 genisoimage
```

- 5. Install the required packages and dependencies from a local directory:
  - virt-install

```
cd /var/lib/libvirt/images/hw-configuration/virt-install/Ubuntu-20.04 dpkg -i *
```

If you have errors that require to install the missing dependencies and broken packages, use apt with key fix-broken install:

```
apt --fix-broken install dpkg -i *
```

6. After installing the KVM hypervisor and packages, reboot the machine:

```
reboot
```

#### 1.1.4.3 Running Configuration Script

The configuration script helps allocate server resources to the vCGNAT virtual machine and turns on the autostart for vCGNAT VM.

1. Run the configuration script in the GUI mode:

```
cd /var/lib/libvirt/images/hw-configuration/
./configure
```

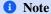

Use character encoding UTF-8 in the console terminal if the GUI is displayed incorrectly.

2. Enter the path to a vCGNAT qcow2 image file.

For example: /var/lib/libvirt/images/

3. Select the CPU configuration mode: auto or manual

The auto mode is used for simple installations, for example, if there is just one vCGNAT virtual machine on an entire server. It is preferred in most cases.

Manual mode is used for complex installations, where several VMs share server resources.

- 4. Select a number of NUMA nodes (CPU) used for vCGNAT VM.
- 5. Select a number of total cores used for vCGNAT VM.
  - Minimum two for single-CPU, or four for dual-CPU configurations.
  - It is recommended to leave at least one core for the host OS in single-CPU configurations or two cores in dual-CPU configurations.

For example:

Single-CPU and 20 total cores – 19 cores are allocated to vCGNAT VM

Dual-CPU and 72 total cores - 70 cores are allocated to vCGNAT VM

- 6. Enter vCGNAT VM name. Default name is **nfware-vcgnat**.
- 7. Enter memory settings for NUMA0 (CPU1).

Depending on a server's total RAM, it is recommended set the following memory settings for the host OS:

- Total RAM < 50GB 2 GB per NUMA
- Total RAM from 50GB to 100GB 4 GB per NUMA
- Total RAM from 100GB to 256GB 8 GB per NUMA
- Total RAM > 256GB 16 GB per NUMA

For example: If total RAM is 187 GB, then 8 GB is to be used for the host OS, and 179 GB is to be allocated to vCGNAT VM.

8. Enter the memory settings for NUMA1 (CPU2).

It is recommended to use the NUMA0 configuration.

- 9. Select the NICs to use for the Data Plane.
- 10. Enter the management bridge name created in Network Configuration.

For example: br-mgt

11. The host configuration has been completed. Reboot the machine.

#### 1.1.4.4 Platform Configuration

The platform configuration is the main part of vCGNAT that impacts the solution performance. To change a platform parameter, use the following command:

nfware# platform set <>

To apply the platform settings, reboot the VM:

nfware# reboot

The platform settings configuration process consists of three main sections:

- · Core settings
- Subscriber settings

Other settings

#### **Core Settings**

Core settings define the configuration for each task type and apply separately to each CPU. For example, if you have allocated only 19 cores to vCGNAT VM in the previous step for single-CPU configuration, it means that 19 cores are to be used for platform settings. If you have a dual-CPU configuration and 70 cores are allocated, the number of cores to be used for platform settings must be divided by two. There are 35 cores to use for platform settings.

The vCGNAT has four types of cores. The total number of cores must be divided into these types:

#### nb\_cmd

nb\_cmd cores are used for Control Plane (VM OS, CLI, routing protocols, BFD, SNMP, LACP, SSH).

#### nb rxtx

nb\_rxtx cores are used for Data Plane (interface interaction, packet delivery to work cores, balancing).

#### nb\_work

nb\_work cores are used to provide NAT functionality.

#### nb log

nb\_log cores are used for sending NAT translation logs to a logging server.

#### **Core Ratio Best Practice**

- **nb\_cmd**: one core most commonly, two cores for large installations.
- **nb\_work**: **2-4 times** more than **nb\_rxtx**. Preferred ratio is 2.
- **nb** log uses the same cores as **nb** work.

#### **Example**

For example, there are a total of 70 cores for vCGNAT VM on a dual-CPU configuration. Divided by 2 = 35 cores per CPU.

For **nb\_cmd** we allocate 1 core, then the total for the rest will be 34.

**nb\_work** should be 2–4 times more than **nb\_rxtx**. Let's take 3 as an example.

```
nb_{rxtx} = 34/3 \quad 11,33
```

Round to a smaller even number = 10.

```
nb_work = 34 - 10 = 24
nb_log = nb_work = 24
```

#### **Summary**

```
VM cores = 70
per-socker cores = 35

nb_cmd = 1
nb_rxtx = 10
nb_work = 24
nb_log = 24
```

To configure these settings in NAT CLI:

```
nfware# platform set nb_cmd 1
nfware# platform set nb_rxtx 10
nfware# platform set nb_work 24
nfware# platform set nb_log 24
```

#### Core Settings for Mellanox ConnectX-6

For this NIC, the configuration of cores can be simplified. Calculating the number of cores for rxtx, work, and log tasks will not be necessary. The cores minus the cores for **nb\_cmd** will be shared between these tasks without performance loss. To do this:

1. Specify the sched\_isolation\_mask parameter equal to 1

```
nfware# platform set sched_isolation_mask 1
```

2. Specify the same number of cores for **nb\_rxtx**, **nb\_work**, and **nb\_log**. For example, if the vCGNAT VM has 92 cores allocated on a dual-CPU server, then platform settings would be as follows:

```
nfware# platform set nb_cmd 2
nfware# platform set nb_rxtx 44
nfware# platform set nb_work 44
nfware# platform set nb_log 44
```

#### **Subscriber Settings**

Subscriber settings define how many subscribers and sessions NAT can hold. It depends on the memory size and license limitations.

```
nfware# platform set max_subscribers <>
nfware# platform set max_sessions <>
```

The maximum subscribers parameter is mandatory.

The maximum sessions is optional. If it is not specified, that parameter is set automatically:

```
maximum sessions = 200 * maximum subscribers
```

#### **Other Settings**

Other options contain several parameters used to optimize vCGNAT to have the best performance. Most commonly used:

• A number of CPU memory channels

Check those in the CPU specification. By default, it is 4.

```
nfware# platform set nb_mem_channels <>
```

• A number of NIC RX default queue size (in a number of packets)

The recommended values are:

- 1024 for Intel 1/10/40G NICs,
- 2048 for Mellanox 100G NICs.

The default value is 1024.

```
nfware# platform set nb_rx_desc_default <>
```

• A number of NIC TX default queue size (in a number of packets)

The recommended values are:

- 1024 for Intel 1/10/40G.
- 2048 for Mellanox 100G.

By default, it is 1024.

```
nfware# platform set nb_tx_desc_default <>
```

#### 1.2 First Access

After the first startup of the virtual machine you can access it only through the console.

To do this, you can use a virt-manager GUI application or a virsh command-line utility. For example, if you created a virtual machine named nfware-vcgnat, then you can use the following command to access its console:

```
# virsh console nfware-vcgnat
Connected to domain nfware-vcgnat
Escape character is ^]
nfware login:
```

Use the default username and password admin to log in.

For more convenient management of the virtual machine, it is recommended to configure network access to the management interface and activate SSH access.

To set up the management interface you need to:

• Enter the configuration mode:

```
nfware# configure terminal
```

• Enter the configuration mode of the management interface:

```
nfware(config)# interface management
```

• Set the IP address and a default gateway, for example:

```
nfware(config-management)# ip address 192.168.1.100/24
nfware(config-management)# ip default-gateway 192.168.1.1
nfware(config-management)# exit
```

To enable the SSH protocol support, run the command:

```
nfware(config)# service ssh enable
```

Do not forget to save the changes by running the command:

```
nfware(config)# do write
```

After completing these steps, you will be able to connect to the system remotely and proceed to further configuration. You can exit the console by using the keyboard shortcut Ctrl + ].

#### 1.3 License Installation

Without the license file, you will have a maximum of 2 processor cores available for running the virtual machine one dedicated to the operation of the OS and another for processing user traffic.

This should be sufficient for a trial and can handle traffic up to 1 Gbps. However, if higher performance is required or for a permanent commercial installation, you would need to purchase and install a license file on the VM.

In order to obtain a license file after you have purchased the license, you need to tell your manager the ID of the virtual machine installed, which can be obtained using the command:

#### # show license host-id

03196D973B6D24649CB55F18804652B8

In the example above, 03196D973B6D24649CB55F18804652B8 is the VM ID to be sent to your manager. In return, you will receive a license file according to the license acquired.

#### Warning

If you change the configuration of the virtual machine or transfer the virtual machine to another server, its ID may change and the license file will be invalid. Always consult your manager before performing such actions.

The obtained license file must be uploaded to the VM, for example, with the scp command:

scp 03196D973B6D24649CB55F18804652B8.license admin@vCGNAT\_MANAGEMENT\_IP:

where vCGNAT\_MANAGEMENT\_IP is the IP address assigned to the management interface of the virtual machine.

Before using the obtained license file, it is recommended to check its parameters:

show license limits /home/admin/03196D973B6D24649CB55F18804652B8.license

If you have downloaded the license file not as the admin user, then you'll need to replace the admin in the command above with the according username.

To apply the license file, run the command:

license file /home/admin/03196D973B6D24649CB55F18804652B8.license

If you have downloaded the license file not as the admin user, then you'll need to replace the admin in the command above with the according username.

After applying the license file, you need to restart the VM:

reboot

After restarting the VM, you can check the parameters of the license applied using the command:

show license limits

#### 1.3.1 How To Calculate License

Consider two scenarios:

1) When the vCGNAT is placed inline with the existing network equipment (Figure 1).

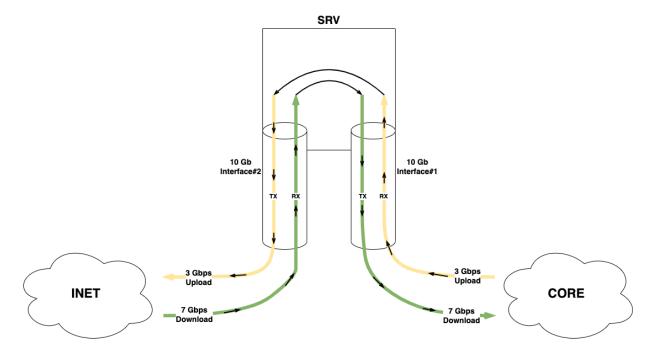

Fig. 7: Figure 1

2) When the vCGNAT is connected to the switch via a single link (NAT-on-a-stick) (Figure 2).

Assuming that users upload 3 Gbit of data to the Internet and upload 7 Gbit at peak, what license (how many Gbps) is needed?

In both scenarios, the peak traffic flowing through vCGNAT is crucial for determining the required license. In this case, the total traffic is 3 + 7 = 10 Gbit. Therefore, a 10 Gbps license is required.

### 1.4 Running vCGNAT in Docker

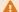

#### Warning

This installation is only suitable for functional tests!

First, install Docker and KVM. Make sure the following modules are installed:

\$ modprobe kvm kvm\_intel

#### 1.4.1 Building Docker Image

You do not need to build a Docker image yourself. You can contact our sales department for Docker and qcow2 images.

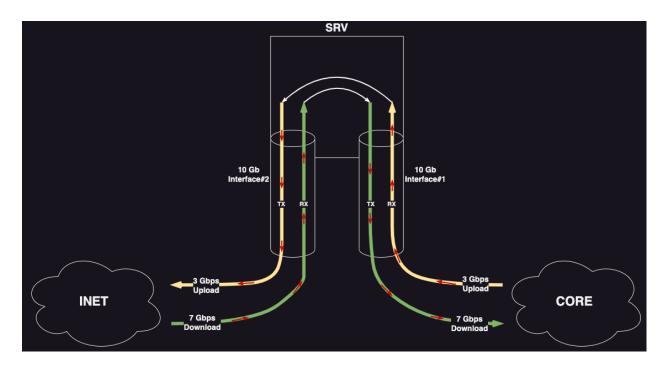

Fig. 8: Figure 1

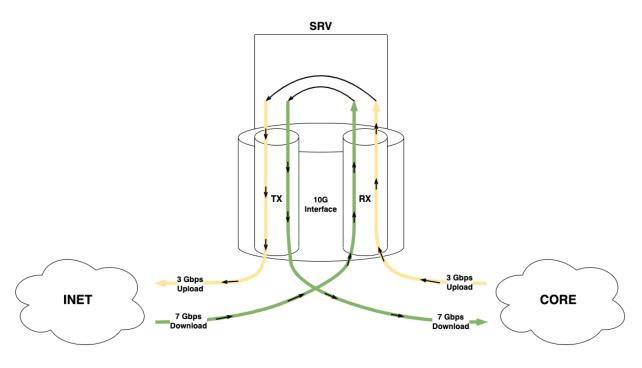

Fig. 9: Figure 2

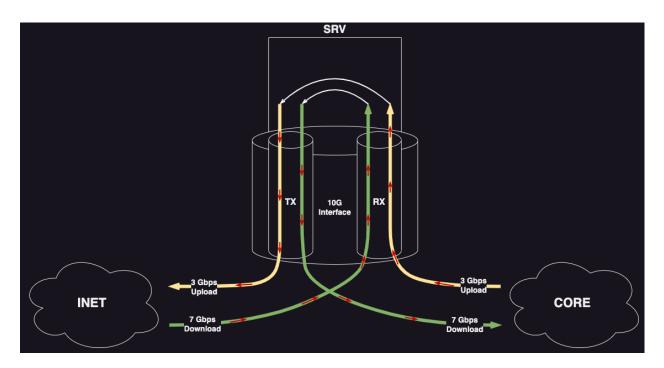

Fig. 10: Figure 2

### 1.4.2 Running Container

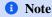

Here is a description of the network connection to the container using veth interfaces.

- Run the container by specifying the required number of dataplane interfaces in the CLAB\_INTFS environment variable. In this example, the default Docker network is used for management (usually it is 172.17.0.1/16). The address from this network is assigned to the vCGNAT management interface. It is possible to create another network and connect it with the --network option:
  - \$ docker run -d --name vcgnat -e CLAB\_INTFS=1 --privileged <image\_name> --username admin --passwor
- It's obligatory to create a shell access to the network namespace of the container (make network namespace available to work using the shell):
  - \$ export pid="\$(docker inspect -f '{{.State.Pid}}' vcgnat)"
  - \$ sudo ln -sf /proc/\$pid/ns/net "/var/run/netns/vcgnat"
- Using a pair of veth interfaces, associate the main network namespace and the namespace in which vCGNAT
  works. reate as many pairs of interfaces as there are interfaces required for the dataplane. Enable interfaces on
  both sides:
  - \$ sudo ip link add eth101 type veth peer eth1 netns vcgnat
  - \$ sudo ip link set eth101 up
  - \$ sudo ip netns exec vcgnat ip link set eth1 up
- After that, the script inside the container should be able to find the dataplane interfaces that have been already added into it, and the virtual machine should start loading:

```
user:~$ docker logs vcgnat
2022-09-08 12:04:35,470: vrnetlab
                                   DEBUG
                                            Creating overlay disk image
2022-09-08 12:04:35,527: vrnetlab
                                   DEBUG
                                            Starting vrnetlab NFWare
2022-09-08 12:04:35,527: vrnetlab
                                   DEBUG
                                            VMs: [<__main__.NFWare_vm object at_
→0x7f44598bae80>]
2022-09-08 12:04:35,531: vrnetlab
                                   DEBUG
                                            VM not started; starting!
2022-09-08 12:04:35,531: vrnetlab
                                  INFO
                                            Starting NFWare_vm
                                   DEBUG
                                            number of provisioned data plane_
2022-09-08 12:04:35,531: vrnetlab
⇒interfaces is 1
2022-09-08 12:04:35,532: vrnetlab DEBUG
                                            waiting for provisioned interfaces to.
→appear...
2022-09-08 12:05:00,556: vrnetlab DEBUG
                                            interfaces provisioned, continuing...
2022-09-08 12:05:00,557: vrnetlab DEBUG
                                            ['qemu-system-x86_64', '-enable-kvm',
→'-display', 'none', '-machine', 'pc', '-monitor',
'tcp:0.0.0.0:4000,server,nowait', '-m', '7000', '-serial', 'telnet:0.0.0.0:5000,
⇒server,nowait', '-drive', 'if=ide,file=/None_968cbe26
405a_vcgnat_4.3.2.qcow2,cache=unsafe', '-cpu', 'host', '-smp', '2', '-monitor',
→ 'tcp:0.0.0.0:3000, server, nowait', '-device', 'pci-bri
dge,chassis_nr=1,id=pci.1', '-device', 'virtio-net-pci,netdev=p00,
→mac=52:54:00:1e:cc:00', '-netdev', 'user,id=p00,net=10.0.0.0/24,tft
p=/tftpboot,hostfwd=tcp::2022-10.0.0.15:22,hostfwd=udp::2161-10.0.0.15:161,
→hostfwd=tcp::2830-10.0.0.15:830,hostfwd=tcp::2080-10.0.0.1
5:80, hostfwd=tcp::2443-10.0.0.15:443', '-device', 'virtio-net-pci, netdev=p01,
→mac=52:54:00:e2:38:01,bus=pci.1,addr=0x2', '-netdev', 't
ap,id=p01,ifname=tap1,script=/etc/tc-tap-ifup,downscript=no']
2022-09-08 12:05:00,557: vrnetlab DEBUG
                                           joined cmd: qemu-system-x86_64 -enable-
→kvm -display none -machine pc -monitor tcp:0.0.0.
0:4000,server,nowait -m 7000 -serial telnet:0.0.0.0:5000,server,nowait -drive_
if=ide,file=/None_968cbe26405a_vcgnat_4.3.2.gcow2,cache
=unsafe -cpu host -smp 2 -monitor tcp:0.0.0.0:3000,server,nowait -device pci-bridge,
→chassis_nr=1,id=pci.1 -device virtio-net-pci,netd
ev=p00,mac=52:54:00:1e:cc:00 -netdev user,id=p00,net=10.0.0.0/24,tftp=/tftpboot,
→hostfwd=tcp::2022-10.0.0.15:22,hostfwd=udp::2161-10.0
.0.15:161,hostfwd=tcp::2830-10.0.0.15:830,hostfwd=tcp::2080-10.0.0.15:80,
→hostfwd=tcp::2443-10.0.0.15:443 -device virtio-net-pci,netde
v=p01,mac=52:54:00:e2:38:01,bus=pci.1,addr=0x2 -netdev tap,id=p01,ifname=tap1,
⇒script=/etc/tc-tap-ifup,downscript=no
```

• Loading takes a few minutes, and once it is finished, you can connect to vCGNAT via ssh:

- Add veth interfaces in the main network namespace to bridges and send traffic using them according to your needs:
  - \$ sudo ip link add br-vcgnat type bridge
  - \$ sudo ip link set up br-vcgnat
  - \$ sudo brctl addif br-vcgnat eth101
  - \$ sudo ip a add 10.0.100.1/24 dev br-vcgnat

#### **CHAPTER**

### **TWO**

### **ANNOTATION**

### 2.1 Notations

The list of symbols used in commands and their explanation is below:

| Name            | Symbols | Description                                  |
|-----------------|---------|----------------------------------------------|
| Parentheses     | ()      | Choose from a range of values                |
| Square brackets | []      | This filter or filters are optional          |
| Braces          | {}      | Choose one or several filters                |
| Angle brackets  | <>      | Selection from one of the values is required |

## 2.2 Glossary

The explanation of the words and expressions used in the documentation for vCGNAT is below:

| Words and Expressions | Description                                                                               |
|-----------------------|-------------------------------------------------------------------------------------------|
| Entries               | Means the quantity of the entries at the moment                                           |
| Creations             | Means the quantity of the creations during for the entire time of operation of the device |
| Overall counters      | Counters during the whole period of the operation                                         |

**CHAPTER** 

THREE

**CLI** 

#### 3.1 CLI Access

By default, the command prompt is available through the console only.

To access the command prompt, you can use a virt-manager GUI application or a virsh command-line utility. For example, if you created a virtual machine named nfware-vcgnat, then you can use the following command to access its console:

### # virsh console nfware-vcgnat

Connected to domain nfware-vcgnat Escape character is ^]

nfware login:

Use the following set of commands to enable access to a command prompt via the SSH protocol:

```
nfware# configure terminal
nfware(config)# service ssh enable
```

Use the following commands to manage command prompt parameters:

#### service ssh enable

Enable access to the command prompt via the SSH protocol.

#### show cli sessions

List active user connections to the command prompt.

#### clear cli sessions (1-4294967295)

Terminate user connection to the command prompt.

#### 3.2 Basic Commands

#### 3.2.1 CLI Modes

There are several modes in CLI:

#### View mode

Basic mode with read-only commands available.

#### Enable mode

A privileged mode of operation with read-only and write commands available.

#### **Configuration mode**

Device configuration commands are available in this mode.

#### 3.2.2 View Mode

The following commands are available in the view mode:

#### enable

Switch to the enable mode.

#### ping WORD [vrf NAME]

#### ping management WORD

Send ping requests to the WORD host. Basic command ping works through the data interfaces. To send requests through the management interface the ping management command is used.

#### traceroute WORD [vrf NAME]

#### traceroute management WORD

Send traceroute requests to the WORD host. Basic command traceroute works through the data interfaces. To send requests through the management interface the traceroute management command is used.

#### tcpdump IFNAME

Run the tcpdump utility on the IFNAME interface.

#### ssh WORD

Connect to the WORD host via the SSH protocol.

#### telnet WORD [PORT]

Connect to the WORD host's PORT port via the Telnet protocol.

#### terminal paginate

Enable paginated output. This mode is enabled by default.

#### exit

#### quit

Exit from the command prompt.

There are also many show commands available in this mode to view and clear the system state. Their description is given in the corresponding sections.

#### 3.2.3 Enable Mode

All the view mode commands are available in the enable mode, as well as the following commands:

#### disable

Switch to the view mode.

#### configure [terminal]

Switch to the configuration mode.

#### start-shell [{bash|zsh}]

Enter the operating system shell.

#### list [permutations]

List all commands available in this mode. With the permutations option commands are listed according to all possible parameters permutations.

24 Chapter 3. CLI

#### find REGEX...

Search for a command in the CLI matching the REGEX... regular expression. The regular expression is entered in the POSIX Extended Regular Expressions format without the quotes. Spaces are allowed.

#### show running-config

View the running configuration of the system.

#### show startup-config

View the startup configuration of the system.

#### show backup-config

View the backup configuration of the system.

#### copy running-config startup-config

#### write

Save the running configuration of the system as the startup one. The previous startup configuration is then written as the backup configuration.

#### copy backup-config startup-config

Restore the system's startup configuration from the backup.

#### copy running-config FILENAME

Save the running configuration of the system to the FILENAME file.

#### copy startup-config FILENAME

Save the system's startup configuration to the FILENAME file.

#### copy FILENAME startup-config

Overwrite the system's startup configuration from the FILENAME file.

#### vim FILENAME

#### nano FILENAME

Edit the FILENAME file using the specified editor.

#### rm FILENAME

Remove the FILENAME file.

ls

List the files in the current working directory.

#### scp FROM TO

Run the scp utility to copy files from FROM to TO in a secure way.

#### reboot

Restart the system.

#### poweroff

Shutdown the system.

#### exit

#### quit

Exit the command prompt.

There are also many show and clear commands available in this mode to view and clear the system state. Their description is given in the corresponding sections.

3.2. Basic Commands 25

#### 3.2.4 Configuration Mode

The configuration mode is used to change the running system settings. Available configuration commands are described in the corresponding sections. For the most of the configuration commands, a version with the no prefix for the cancellation is also available.

For example, if you entered the ip route 0.0.0.0/0 192.168.1.1 command, use the no prefix to cancel it: no ip route 0.0.0.0/0 192.168.1.1. All commands in the documentation are described without the no prefix.

All commands from the enable mode are available in the configuration mode, use the do prefix to run them. This allows you to quickly check the system state during configuration without exiting configuration mode, for example:

During the configuration process, you can enter deeper configuration modes for the individual parts of the system. For example, the interface configuration mode as shown in the example above. To immediately exit from the configuration mode to the enable mode, use the end command:

end

### 3.2.5 Pipe Actions

You can perform additional actions with the output of CLI commands using the pipe actions.

#### ... | include REGEX...

Filter the CLI output with the REGEX... regular expression. The regular expression is entered in the POSIX Extended Regular Expressions format without the quotes. Spaces are allowed.

### 3.3 Show Commands

#### show memory dataplane

Display the amount of memory used by objects of the Data Plane. You can use this command to find out how much memory is used by different objects like IP pools in NAT, ACL, etc.

#### show memory dataplane pools

Display resource usage for each entity (like subscribers, sessions, etc) per socket:

```
# show memory dataplane pools
----
Statistics for Socket 0
----
Total Used Free Drops
---
Continues on next page)
```

26 Chapter 3. CLI

|  | ( | continued | from | previous | page | ) |
|--|---|-----------|------|----------|------|---|
|--|---|-----------|------|----------|------|---|

|                       |          |         |          | (continued from | previous page |
|-----------------------|----------|---------|----------|-----------------|---------------|
| <b>⇔</b>              |          |         |          |                 |               |
| Subscribers           | 1527648  | 161520  | 1366128  | 0               | ш             |
| → 10.6%               | 05005010 | 10000   | 02024222 |                 |               |
| Mappings              | 85027648 | 1096285 | 83931363 | 0               | ш             |
| →1.3%                 | 05027640 | 1164505 | 02062142 | 0               |               |
| Sessions              | 85027648 | 1164505 | 83863143 | 0               | ш             |
| →1.4%<br>Fragments    | 65536    | 0       | 65536    | 0               |               |
| Gragments → 0.0%      | 03330    | U       | 03330    | U               |               |
| Pending Fragments     | 1024     | 2       | 1022     | 0               |               |
| →0.2%                 | 1021     | L       | 1022     | · ·             |               |
|                       |          |         |          |                 |               |
| <b>←→</b>             |          |         |          |                 |               |
|                       |          |         |          |                 |               |
| <b>⇔</b>              |          |         |          |                 |               |
| Statistics for Socket | 1        |         |          |                 |               |
|                       |          |         |          |                 |               |
| <b>→</b>              | Total    | Head    | Eman     | Dwon -          |               |
| Load                  | Total    | Used    | Free     | Drops           | ш             |
| →Load                 |          |         |          |                 |               |
| <b>←</b>              |          |         |          |                 |               |
| Subscribers           | 1527648  | 144786  | 1382862  | 0               | _             |
| →9.5%                 | 202.010  |         | 2002002  | Ü               |               |
| Mappings              | 85027648 | 970063  | 84057585 | 0               | ш             |
|                       |          |         |          |                 | _             |
| Sessions              | 85027648 | 1030252 | 83997396 | 0               | u u           |
| <b>→1.2</b> %         |          |         |          |                 |               |
| Fragments             | 65536    | 4       | 65532    | 0               | ш             |
| <b>→0.0</b> %         |          |         |          |                 |               |
| Pending Fragments     | 1024     | 2       | 1022     | 0               | ш             |
| 0.2%                  |          |         |          |                 |               |
|                       |          |         |          |                 |               |
| <b>→</b>              |          |         |          |                 |               |
|                       |          |         |          |                 |               |
| ,                     | Total    | Used    | Free     | Drops           |               |
| -→Load                |          |         |          |                 |               |
|                       |          |         |          |                 |               |
| <b>→</b>              |          |         |          |                 |               |
| IPv4 neighbors        | 1024     | 12      | 1012     | 0               | ш             |
| <b>→1.2</b> %         |          |         |          |                 |               |
| IPv6 neighbors        | 1024     | 0       | 1024     | 0               | ш             |
|                       |          |         |          |                 |               |
| ARP wait_ctx 0        | 69632    | 15      | 69617    | 0               | u             |
| →0.0%                 | 60633    | 1.5     | 60617    | 0               |               |
| ARP wait_ctx 1        | 69632    | 15      | 69617    | 0               | ш             |
| <b>→0.0</b> %         |          |         |          |                 |               |
|                       |          |         |          |                 |               |
| <b>→</b>              |          |         |          |                 |               |

clear memory dataplane pools

3.3. Show Commands 27

Clear Drops statistics in memory dataplane pools table.

#### show memory dataplane debug NAME...

Display detailed information on the amount of memory used by the Data Plane objects. Also, you can see the memory addresses of the objects.

#### show overruns

#### clear overruns

All of these counters are packet losses that have occurred because a particular internal queue has run out of space:

| Counter       | Description                                                                                                    |
|---------------|----------------------------------------------------------------------------------------------------|
|               | Internal Overruns are internal packet queues sent to the operating system kernel. This is all traffic that goes to the IP addresses configured on the NAT interface                                                                                                    |
| Work          | After we have read a packet from the queue of the network interface, the RXTX tasks balance the Work tasks where all the packet processing takes place. The overrun data tells us that the packet was lost because it could not be passed to the next processing stage after being read from the interface |
| TX<br>Overrun | After processing, the packets are delivered to the RXTX tasks that send them to the network interface. These losses indicate an overflow of queues for sending between Work and RXTX tasks                                                                                                    |

#### show cpu

Display the maximum load of the processor core at the moment. If, for example, you have 50 cores and, for some reason, only one is loaded, and all the others are idle, then the command will show exactly this load, and there will be no averaging.

#### show cpu debug

Display the load for each processor core:

- socket processor ID
- core the number of the physical core
- 1core the number of the logical cores. One physical core may have several logical ones

#### show cpu task

Display which core is responsible for which tasks.

#### show debugging nat-hash-stats

Display bucket information for Session, Mapping, Subscriber, and IP fragment: the amount of the elements in the bucket and how many buckets with such elements are in the system.

#### show debugging packets-pool

Display information about packet pools. NAT is the device that handles packet processing. After a packet arrives at the NIC, we read it into our internal mbuf data structure. The packet pool is a predefined and prepared pool from which we can take the mbuf internal packet data structure. The size of the pool is the number of packets that can be in the system at the same time.

#### show debugging queues-internal

Display debugging information on internal queues.

#### show license host-id

Display the host ID that is used for licensing.

#### show license limits [FILENAME]

Display the limits on the host issued by the license. When specifying the file name, check this information from it.

28 Chapter 3. CLI

# show platform settings

Display the low-level vCGNAT settings.

# show port [(0-255)]

Display full information about the physical port.

3.3. Show Commands 29

30 Chapter 3. CLI

## SYSTEM CONFIGURATION

# 4.1 System Name Configuration

#### hostname NAME

Set the system name. By default, the nfware name is used.

# 4.2 DNS Configuration

#### ip dns primary|secondary> A.B.C.D

Add a DNS server.

#### ip dns domain DOMAIN

Set the DNS domain.

# 4.3 Time Configuration

### 4.3.1 Local Clock Configuration

#### clock time (0-23) (0-59) (0-59) (1-31) (1-12) (1971-2099)

Set the current system time. This command is not available when using NTP.

#### clock timezone TIMEZONE

Set the system time zone. The list of time zones available for setting can be obtained by entering the question mark: clock timezone?. The default time zone is UTC.

#### show clock

Show current system time.

### 4.3.2 NTP Configuration

#### service ntp enable

Enable NTP. If NTP is enabled, but no NTP server is configured, the pool.ntp.org server is used by default.

#### service ntp server <HOSTNAME|A.B.C.D>

Add an NTP server.

#### show ntp

Check time synchronization status via NTP.

# 4.4 Logging

Important events that occur in the system are logged locally using the Syslog protocol.

The following commands are available to configure operational logging:

#### log syslog [<emergencies|alerts|critical|errors|warnings|notifications|informational|debugging>]

Set the level of logged events. This command affects subsystems related to routing and traffic processing. Logging of other operating system modules is always enabled. When using the command without specifying the level, the informational level is used.

# log facility [<kern|user|mail|daemon|auth|syslog|lpr|news|uucp|cron|local0|local1|local2|local3|local4| Set the facility of the syslog events. See RFC 5424 for reference. The default is daemon.

#### log server <tcp|udp> A.B.C.D (1-65535)

This command allows you to enable additional sending of operational logs to an external Syslog server.

#### show logging

Show logged events.

**CHAPTER** 

**FIVE** 

### AAA CONFIGURATION

AAA stands for authentication, authorization and accounting. This subsystem is implemented when it is necessary to provide an identification of a user, determine what commands the user has authority to execute and track all user's actions.

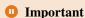

Changes in the AAA settings do not apply to sessions that have already been created!

# 5.1 Local User Configuration

There is one default local user in the system named admin with the password admin in the group admin with all configuration commands available to it.

Commands to manage users are listed below.

# user USERNAME group <guest|operator|admin> encryption <md5|sha-256|sha-512> password PASSWORD

Add a new user to the specified group. The password is entered in plain text and will be hashed using the encryption algorithm.

#### user USERNAME group <guest|operator|admin> password PASSWORD\_HASH

#### user USERNAME group <guest|operator|admin>

Move the user to the specified group.

To configure the password for Enable Mode, use the following commands:

enable encryption <md5|sha-256|sha-512> password PASSWORD

enable password PASSWORD\_HASH

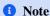

For RADIUS and TACACS+ Enable Mode configuration is applied on the servers.

# 5.2 RADIUS and TACACS+ Configuration

First, set the settings for RADIUS or TACACS+ servers to which vCGNAT will connect:

aaa radius id (0-99) A.B.C.D auth-port (1-65535) acct-port (1-65535) secret SECRET Set connection to the RADIUS server.

| Keys      | Argument            | Description                                                  |
|-----------|---------------------|--------------------------------------------------------------|
| id        | (0-99)              | Set the ID of the RADIUS server                              |
| HOST      | A.B.C.D or hostname | RADIUS server IP address or hostname                         |
| auth-port | (1-65535)           | RADIUS authentication port. The defaul is 1812               |
| acct-port | (1-65535)           | RADIUS accounting port. The default is 1813                  |
| secret    | SECRET              | A password which vCGNAT will use to connect to RADIUS server |

The attribute cisco-avpair(9,1) is used:

| shell:priv-lv | For privilege level                                                                        |
|---------------|--------------------------------------------------------------------------------------------|
| shell:cmd=    | To forbidden an individual command (all commands whose beginning coincides with the speci- |
|               | fied one will be forbidden)                                                                |

The password configuration for Enable Mode is done by creating user \$enab15\$ on the RADIUS server.

```
test Cleartext-Password := "test"
    cisco-avpair := "shell:priv-lvl=7", cisco-avpair := "shell:cmd=show interface"

$enab15$ Cleartext-Password := "enable"
```

#### aaa tacacs+ id (0-99) HOST port (1-65535) secret SECRET

Set a connection to the TACACS+ server.

| Keys   | Argument            | Description                                                   |
|--------|---------------------|---------------------------------------------------------------|
| id     | (0-99)              | Set the ID of the TACACS+ server                              |
| HOST   | A.B.C.D or hostname | TACACS+ server IP address or hostname                         |
| port   | (1-65535)           | TACACS+ server port. The default is 49                        |
| secret | SECRET              | A password which vCGNAT will use to connect to TACACS+ server |

#### 1 Note

You can add several RADIUS or TACACS+ servers to increase fault tolerance of the system. In that case, vCGNAT will connect to the server which comes with the highest ID number.

#### aaa server <radius|tacacs+> id (0-99) set-id (0-99)

Change the server ID. If the server with the new ID already exists, servers are swapped.

#### no aaa <radius|tacacs+> [id (0-99)]

Remove all connections to RADIUS or TACACS+ servers or specified by ID.

# 5.3 Accounting

#### aaa accounting <console|ssh> {local|radius|tacacs+}

Set the type of connection (via SSH or console) and the location where users' actions will be sent to. Logs contain the beginning/end of the session and all commands entered by the user with the authorization result.

**Pay attention:** radius and tacacs+ here mean two groups of servers. For example, if you add two RADIUS and three TACACS servers, and specify local radius tacacs+ in the accounting, then the vCGANT will sent logs to the local, and to the RADIUS server with the highest ID in the group of the RADIUS servers, and to the TACACS server with the highest ID in the group of the TACACS servers.

#### no aaa accounting <console|ssh>

Disable accounting.

### 5.4 Authentication

#### aaa authentication <console|ssh> {local|radius|tacacs+}

Set a type of connection (via SSH or console) and a method for authentication. You can specify several methods and the vCGNAT will use the first of the specified. radius and tacacs+ methods mean two groups of servers. For example, if you specify for authentication radius tacacs and add several RADIUS and TACACS servers, then the vCGNAT will first try to connect to the RADIUS server with higher ID and so on, and then, if all RADIUS servers are not available, proceed to TACACS servers.

#### Pay attention to two things:

- 1. The local server is always available, so the following servers will not be polled.
- 2. Denied access is interpreted as a successful response, so the next server will not be polled.

During authentication, a privilege level (priv-lvl) is requested from the same source that allowed access. According to the received privilege level, the operator role is set:

| admin    | =15      |
|----------|----------|
| operator | >=7; <15 |
| guest    | <7       |

#### no aaa authentication <console|ssh>

Disable remote authentication.

### 5.5 Authorization

#### aaa authorization <console|ssh> {local|radius|tacacs+}

Set a type of connection (via SSH or console) and a method for authorization. You can specify several methods and the vCGNAT will use the first of the specified. radius and tacacs+ methods mean two groups of servers. For example, if you specify for authorization radius tacacs and add several RADIUS and TACACS servers, then the vCGNAT will first try to connect to the RADIUS server with higher ID and so on, and then, if all RADIUS servers are not available, proceed to TACACS servers.

#### Pay attention to two things:

- 1. The local server is always available, so the following servers will not be polled.
- 2. Denied access is interpreted as a successful response, so the next server will not be polled.

5.3. Accounting 35

#### Some important points

When the local authorization has been implemented at the user's privilege level, individual commands cannot be allowed/forbidden.

RADIUS authorization allows only to prohibit commands (you need to choose a higher privilege level initially).

If the session has not been authenticated through RADIUS, RADIUS authorization will not be available and other methods will be used in that order.

TACACS+ authorization allows you to configure any access rights. It is not necessary to use TACACS+ authentication before using authorization.

#### no aaa authorization <console|ssh>

Disable remote authorization.

#### 5.6 Show Commands

#### show aaa server debug

Display debug information for all configured connections. The output is as follows:

```
nfware# show aaa server debug
Radius server #0: 192.168.1.10 auth-port:1812 acct-port:1813
Accept: 0
Reject: 0
Connection error: 0

Tacacs+ server #0: 192.168.1.11:49
Accept: 95
Reject: 0
Connection error: 0
```

#### show aaa server radius

Display information about RADIUS connections: IP address or hostname, auth-port and acct-port.

#### show aaa server tacacs+

Display information about TACACS+ connections: IP address or hostname and port.

#### show aaa sessions

Display information about all sessions. The output includes: Username, TTY, Remote IP, Authenticator, Start Time, Last Activity, ID.

#### show aaa sessions username [USERNAME]

Display information about sessions for the specified user.

#### clear aaa session SESSION\_ID

Clear the specified session.

### INTERFACES CONFIGURATION

As explained in the *Virtual Machine Installation* section, the first interface of the virtual machine is always used to manage the system and is called management, the rest are used to process the user traffic and are called ifX, where X - is the interface index.

For example, if you pass three interfaces to the VM, you will then have the following set of interfaces:

```
interface management
interface if0
interface if1
```

For data interfaces, it is possible to create VLAN subinterfaces, as well as aggregate them using the LACP protocol.

The configuration of various types of interfaces is described in the corresponding sections:

# 6.1 Management Interface

The management interface is used to connect to the system over the network for its further configuration and monitoring. This interface is also used for NTP, SNMP operation and to send operational logs to external servers.

To configure the management interface, enter its configuration mode:

#### interface management

In the configuration mode, the following commands are available:

#### ip address A.B.C.D/M

Configure the IPv4 address of the management interface. The management interface can have only one address. When you re-enter this command, the interface address will be replaced with a new one.

#### ip default-gateway A.B.C.D

Configure the default gateway for the management interface. The management interface can access other networks only through the default gateway. You cannot configure dynamic routing protocols for the management interface.

### 6.2 Data Interfaces

#### 6.2.1 Configuration

To configure the data interface with the name IFNAME, you need to enter its configuration mode:

#### interface IFNAME

All commands described below are entered in the interface configuration mode. This section describes the basic commands to configure interfaces. Commands related to the specific dynamic routing protocols are described in the corresponding sections.

#### description LINE...

Set the interface description.

#### shutdown

Administratively shutdown the interface. By default, all interfaces are enabled.

#### mac X:X:X:X:X:X

Set the MAC address of the interface.

#### ip address A.B.C.D/M

Assign an IPv4 address to the interface. You can add several addresses to one interface.

#### ipv6 address X:X::X:X/M

Assign an IPv6 address to the interface. You can add several addresses to one interface.

#### ip nat <inside|outside>

Enable NAT for IPv4 traffic on the interface. The inside type should be set on interfaces facing subscribers, and the outside type should be set on interfaces facing the Internet. By default, NAT is not enabled for IPv4, and the traffic is routed without address translation.

#### ipv6 nat <inside|outside>

Enable NAT for IPv6 traffic on the interface. The inside type should be set on interfaces facing subscribers, and the outside type should be set on interfaces facing the Internet. By default, NAT is not enabled for IPv6, and the traffic is routed without address translation.

#### mtu (68-9216)

Set the L2 MTU of the interface. By default, the L2 MTU is 1500 bytes.

#### ip mtu (68-9216)

Set the IPv4 MTU of the interface. This MTU will be used in case it is necessary to fragment IPv4 packets when sending. By default, IPv4 MTU is equal to L2 MTU.

#### ipv6 mtu (1280-9216)

Set the IPv6 MTU of the interface. This MTU will be used in case it is necessary to fragment IPv6 packets when sending. By default, IPv6 MTU is equal to L2 MTU.

#### bond IFNAME

Add the interface to the IFNAME bond. The aggregation configuration is described in the *Link Aggregation* section.

#### vrf VRFNAME

Add the interface to the VRFNAME VRF. The VRF configuration is described in the VRF section.

#### 6.2.2 Show Commands

#### show interface [KEYS]

Display the following information for all interfaces:

- Admin and Oper status
- Ethernet status
- MTU
- IPv4 and IPv6 NAT type

- · IPv4 and IPv6 addresses
- · Interface speed
- Duplex
- Autonegotiation On/Off
- · Input/Output rate
- · RX and TX statistics

You can specify following keys:

| Keys                                                       | Description                                                                                                    |
|------------------------------------------------------------|----------------------------------------------------------------------------------------------------|
| IFNAME IFNAME nexthop-group IFNAME transceiver brief debug | Display information for the specified interface Display nexthop group information for the specified interface Display SFP transceiver information for the specified interface Display brief information for all interfaces such as: interface name, its status, VRF belonging, and IP address Display debugging information for RX and TX statistics in addition to general one:  • RX Overruns There are no free packets in the packet pool to allocate to read data from the network interface queue. There are no drops in this case. When the network interface queue is full, the Discard counter will start increasing  • RX Invalid VLAN The packet came on the interface with VLAN ID that is not configured on this interface  • RX Unsupported Unsupported Ethernet types  • TX Overruns There is not enough space in the network interface queue to put a packet in to send it. No loss in this case. The attempts to send the packet will be continued |
| description rate                                           | Display description for each interface Display I/O traffic loading (in pps and bps) for all interfaces                                                                                                    |
| vrf NAME brief<br>vrf all brief                            | Display brief information of the interfaces for the specified VRF Display brief information of the interfaces for all VRF                                                                                                    |

#### clear interface IFNAME

Clear RX and TX statistics for all interfaces or for the specified one.

### 6.3 Subinterfaces

A single *data interface* or *bond* can be divided into several logical subinterfaces using a VLAN ID tag in accordance with the IEEE 802.1Q standard.

Logical subinterfaces can be used to isolate traffic from different VLANs using VRFs, as well as, for example, to separate inbound and outbound NAT traffic.

To create a logical subinterface, use the command:

#### interface IFNAME

The IFNAME parameter is specified in the NAME.ID format, where NAME - is the name of the interface for which the subinterface is being created, and ID - is the VLAN ID which traffic will be isolated.

The same commands are available for configuring subinterfaces as for normal *data interfaces*, with the following limitations:

6.3. Subinterfaces 39

- the subinterface cannot be added to the bond,
- the subinterface inherits the MTU of the parent interface.

# 6.4 Link Aggregation

Multiple *data interfaces* can be combined into a single logical bond interface to increase fault tolerance and simplify routing configuration. Currently, aggregation of interfaces via the LACP protocol is supported in accordance with the IEEE 802.3 standard.

Use the following command to create a bond interface:

#### interface IFNAME

The IFNAME parameter is specified in the bondX format, where X is the index of the created interface (can be any number).

To configure the bond interfaces, the same commands as for normal *data interfaces*, as well as additional commands described below are available.

#### lacp min-links (1-64)

Set the minimum number of interfaces with active connections in the bond, required to consider the bond active. By default, this number is 1.

#### lacp timeout <fast|slow>

Set the interval between sending the LACP protocol control messages. fast - 1 second, slow - 30 seconds. By default, the slow interval is used.

#### 6.4.1 Show Commands

#### show bond IFNAME

Display all bonds and the interfaces that are bonded into them. You can specify the bond by IFNAME.

The LACP port state (also known as the actor state) field is a single byte, each bit of which is a flag indicating a particular status. In this table, mux (i.e., a multiplexer) refers to the logical unit aggregating the links into a single logical transmitter/receiver.

| Bit<br>ID | Bit value                                      | Name                 | Description                                                                                                    |
|-----------|------------------------------------------------|----------------------|----------------------------------------------------------------------------------------------------|
| 0         | 0 = Passive 1<br>= Active                      | LACP_Acti            | The Device intends to transmit periodically to find potential members for<br>the aggregate. This is toggled by the mode active in the channel-group<br>configuration on the member interfaces. The default is active                                                                                                    |
| 1         | 0 = Long<br>Timeout<br>1 = Short<br>Timeout    | LACP_Tim             | The LACP Timeout flag indicates that the participant wishes to receive frequent periodic transmissions and will aggressively times out received information.                                                                                                    |
| 2         | 0 = No<br>1 = Yes                              | Aggrega-<br>tion     | The flag indicates that the participant will allow the link to be used as part of an aggregate. Otherwise, the link will be used as an individual link, i.e., not aggregated with any other. This flag is set or reset as a consequence of local key management: the participant may know that the link has a unique key and, hence, will not be aggregated. Signaling this information allows the receiving actor to skip protocol delays that are otherwise invoked. This allows all links with the same system ID and key combinations to be collected into one aggregate port without successive rapid changes to aggregate ports and accompanying higher-layer protocol disruption. If set the flag communicates Aggregatable, if reset Individual |
| 3         | 0 = Not in<br>sync<br>1 = In sync              | Synchro-<br>nization | The flag indicates that the transmitting participant's mux component is in sync with the system id and key information transmitted. This accommodates multiplexing hardware that takes time to set up or reconfigure                                                                                                    |
| 4         | 0 = No<br>1 = Yes                              | Collect-<br>ing      | TRUE (encoded as a 1) means collection of incoming frames on this link is definitely enabled; i.e., collection is currently enabled and is not expected to be disabled in the absence of administrative changes or changes in received protocol information                                                                                                    |
| 5         | 0 = No<br>1 = Yes                              | Distribut-<br>ing    | FALSE (encoded as a 0) means the distribution of outgoing frames on this link is definitely disabled; i.e., distribution is currently disabled and is not expected to be enabled in the absence of administrative changes or changes in received protocol information                                                                                                    |
| 6         | 0 = via LACP<br>PDU<br>1 = default<br>settings | Defaulted            | If TRUE (encoded as a 1), this flag indicates that the Actor's Receive machine uses Defaulted operational Partner information, administratively configured for the Partner. If FALSE (encoded as a 0), the operational Partner information in use has been received in a LACPDU                                                                                                    |
| 7         | 0 = No<br>1 = Yes                              | Expired              | If TRUE (encoded as a 1), this flag indicates that the Actor's Receive machine is in the EXPIRED state; if FALSE (encoded as a 0), this flag indicates that the Actor's Receive machine is not in the EXPIRED state                                                                                                    |

In most cases, lacp fast mode is chosen. To understand that the link aggregation is established in this mode, look at the port state line for actor LACPDU and partner LACPDU. The state should be 63. Convert this value from decimal to binary. The binary will be 00111111, where the leftmost bit is the high bit and its bit ID is 7, and the rightmost bit is the low bit and its bit ID is 0. So, the state 63 will mean LACP Activity is active, and the Actor's Receive machine is not in the EXPIRED state.

# **6.5 LLDP**

# 6.5.1 Configuration

The following commands are available to configure LLDP:

#### lldp enable

Enable the support for the LLDP protocol.

6.5. LLDP 41

#### lldp hostname HOSTNAME...

Set the system name that is passed to the neighbors. By default, the system name is passed, configured with the *hostname NAME* command.

#### 11dp description DESCRIPTION...

Set the system description that is passed to the neighbors. By default, the string *NFWare virtual Carrier Grade NAT* is passed.

#### lldp portidsubtype <mac|name>

Set the type of the interface identifier that is passed to the neighbors. By default, the MAC address is used.

#### lldp tx-interval (1-3600)

Set the interval between sending the LLDP PDUs in seconds. By default, the message is sent once every 30 seconds.

#### lldp hold-multiplier (2-10)

Set the LLDP hold miltiplier. This parameter is used to calculate the LLDP TTL. The LLDP TTL is calculated as the product of the tx-interval and the hold-multiplier. By default, this parameter is set to 4, so the default LLDP TTL is 120 seconds.

#### 11dp update

Send the LLDP PDU without the tx-interval delay. The command can be used to immediately send updated information about the system to your neighbors after a configuration change.

#### 6.5.2 Information and Statistics

#### show lldp neighbors [{interface IFNAME|view <detailed|summary>}]

Show information about the LLDP-neighbors.

interface IFNAME - show only the information for the IFNAME interface.
view summary - show a brief summary.
view detailed - show detailed information.

#### show lldp interfaces [{interface IFNAME|view <detailed|summary>}]

Show information about the local interfaces.

interface IFNAME - show only the information for the interface IFNAME.
view summary - show brief information.
view detailed - show detailed information.

#### show lldp statistics [<interface IFNAME|summary>]

Show statistics of sent and received LLDP PDUs.

interface IFNAME – show only the information for the interface IFNAME. summary – show summary statistics for all interfaces.

**CHAPTER** 

SEVEN

## **ROUTING CONFIGURATION**

## **7.1 VRF**

VRF support allows to create multiple independent routing tables on the same device.

The traffic is distributed between the VRFs according to the binding of the data interfaces. Initially, only the default VRF exists on the device, and all data interfaces are bound to it. To create a new VRF, use the command:

#### vrf NAME

When executing this command, a new VRF will be created and you will enter its configuration mode.

After creating a VRF, you need to bind the interfaces which traffic you want to route in this VRF. This is done using the *vrf VRFNAME* command in the interface configuration mode.

#### 7.1.1 Show Commands:

#### show vrf NAME

Display the information about created VRF (its name and index number). Index number is useful for searching this VRF in the NAT logs.

### show vrf NAME counters [<ip|ipv6>]

Display counters for specified VRF. Counters for IPv4 and IPv6 are the same.

| Counters                       | Description                                                                                                    |
|--------------------------------|----------------------------------------------------------------------------------------------------|
| Fragment No Memory<br>Drops    | Fragmentation is required when the IP packet size exceeds the MTU value of a network interface. The IP fragmentation is proceeded at the packet sending stage. vCGNAT creates N new packets, which are taken from the packet pool. If there are not enough packets, then we drop the whole packet and add 1 to the counter. To see packet-pool load, use the command show debugging packets-pools |
| Packet Too Big Drops           | The IP packet size is exceeded MTU of the interface and the fragmentation cannot be done. For IPv4 case the fragmentation is not performed if DF flag (Don't fragment" flag) is set. For IPv6 the fragmentation is not performed at all. The exception is NAT64. If fragmentation is needed after address translation from IPv4 to IPv6, it will be done if the DF flag was not set               |
| TTL Drops                      | Time to live is expired which indicates a loop in your network or TTL value of the IP packet is set very low                                                                                                    |
| No Neighbor Drops              | Failed to find next-hop MAC address in ARP table                                                                                                    |
| No Route Drops                 | Cannot find the path to the destination host in the route table                                                                                                    |
| No Source Address Drops        | The source IPv4/IPv6 node address field cannot be filled during packet generation. These types of errors occur only for locally generated packets such NAT logs or ICMP errors                                                                                                    |
| Invalid Packet Length<br>Drops | Invalid IPv4/IPv6 header length                                                                                                    |

### clear vrf NAME counters [<ip|ipv6>]

Clear all VRF counters. You can specify counters for IPv4 or IPv6 to be cleared.

# 7.2 Static Routing

NFWare vCGNAT can be used as a router if NAT is not configured on interfaces. You can add static routes for your purposes, for example, to define a default route, for routing redistribution, etc. To configure the static route, use the command in configuration mode:

#### ip route

with the following keys:

| Keys          | Description                                                                                                    |  |  |
|---------------|----------------------------------------------------------------------------------------------------|--|--|
| A.B.<br>C.D/M | IP destination with short prefix (e.g. 10.0.0.0/8)                                                                                                    |  |  |
| A.B.<br>C.D   | IP destination with long prefix (e.g. 10.0.0.0 255.0.0.0)                                                                                                    |  |  |
| After spe     | cifying the destination, choose the following parameters:                                                                                                    |  |  |
| INTERFA       | The name of the interface to use as next-hop                                                                                                    |  |  |
| A.B.<br>C.D   | The IP address to use as next-hop                                                                                                    |  |  |
| Null0         | The purpose of configuring a static summary route to null0 is to ensure that traffic will be dropped on the local router if a more specific route does not exist.                                                                                                    |  |  |
| blackho       | It is used silently to discard unwanted or undesirable traffic                                                                                                    |  |  |
| reject        | Create an unreachable route that rejects traffic with ICMP "Destination Unreachable" messages                                                                                                    |  |  |
| After spe     | fter specifying the obligatory parameters, you can use additional keys:                                                                                                    |  |  |
| (1-255)       | 5) Distance value for this route – is a metric used by routers to choose the best path. If you want the dynamic route to override the static one, specify this distance greater than for the dynamic route                                                                                                    |  |  |
| nexthop       |                                                                                                    |  |  |
| tag           | Set tag for this route. It is a 32-bit value attached to routes. Route tags are used to filter routes and apply administrative policies                                                                                                    |  |  |
| onlink        | When both INTERFACE and A.B.C.D are specified, it binds the route to the specified interface. In this case, it is also possible to specify onlink to force the routing subsystem to consider the next-hop as "on link" on the given interface. For example, if you want to add a route to the network 192.168.2.0/30 via the if3 and GW does not belong to the connected network on the interface if3, you should specify the command ip route 192.168.2.0/30 1.1.1.1 if3 onlink |  |  |

To add a static route in the specified VRF, first enter it via the command vrf NAME and then use ip route.

#### show <ip|ipv6> route fib [summary] [vrf NAME]

Display Forwarding Information Base table. If VRF is configured, you can specify its name. Specifying the key summary shows the total number of routes. There are two planes in the architecture of the router:

- 1. RIB (Routing Information Base) receives all routes from all routing protocols. Routes are assigned different Administrative Distances using special algorithms, and the route with the smallest Administrative Distance is considered the best and stored in FIB
- 2. FIB (Forwarding Information Base) is used for forwarding IP packets. Here, the route with the longest prefix matching the destination address in the IP packet is considered the best.

#### show <ip|ipv6> route

Display IP routing table.

### **7.3 ARP**

To configure state timeouts for Neighbor Cache entry, use the following commands. Three states are used in the vCGNAT ARP-table: INCOMPLETE, REACHABLE and STALE (see RFC 4861 Section 7.3.2):

#### ip neighbor timeout reachable (1-604800000)

Set timeout for REACHABLE state in milliseconds. The set value is multiplied by a random number in the range from 0.5 to 1.5. The default is 30000(ms) x random(0.5;1.5).

#### ip neighbor timeout stale (1-604800000)

Set timeout for STALE state in milliseconds. The default is 30000 ms.

To configure the period during which the router will send ARP requests to the neighbor, use the following command:

7.3. ARP 45

#### ip neighbor timeout retransmit (1-604800000)

#### **Static ARP**

Sometimes, it is necessary to configure a static entry in the ARP table. To do that, use the command:

#### <ip|ipv6> neighbor <A.B.C.D|X:X::X:X> interface NAME mac X:X:X:X:X:X

Set a static entry for ARP table for IPv4 or IPv6.

#### show <ip|ipv6> neighbor

Display ARP table.

```
vCGNAT01# show ip neighbor

Neighbor State Interface

MAC address

172.23.40.50

OC:C4:83:76:00:03

→
```

# **HIGH AVAILABILITY**

# 8.1 vCGNAT Deployment Scenarios

vCGNAT supports the scenarios below that involve integration into an existing network in order to guarantee redundancy and scalability:

- 1. Active/Standby
- 2. Active/Active (N+1)

# 8.1.1 Active/Standby

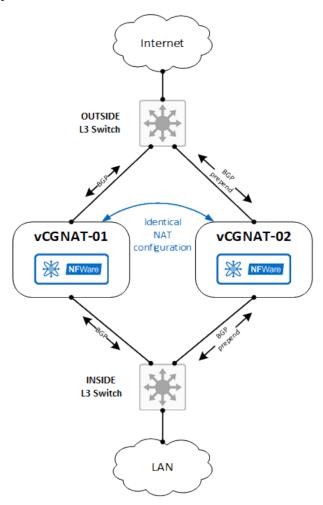

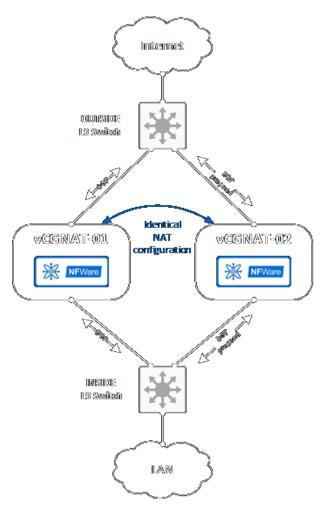

In an Active/Standby scenario, each vCGNAT node has the same NAT configuration. This same NAT configuration refers to public pool addresses, subscriber groups and rules settings.

Each vCGNAT is active and ready for operation. Neighbor devices: L3 switches or routers decide which vCGNAT is used for traffic processing. Routing protocols are used for traffic path selection, and the most commonly used protocol is Border Gateway Protocol (BGP).

The AS-path prepend option is used when routing updates pass through the second vCGNAT. The routing updates from the first vCGNAT receive a higher priority, and traffic goes through it.

In case of a failure with the first vCGNAT, the routing tables on the neighbor devices are rebuilt, and the path through the second vCGNAT is used. The Bidirectional Forwarding Detection (BFD) protocol reduces node failure response time in conjunction with BGP.

# 8.1.2 Active/Active (N+1)

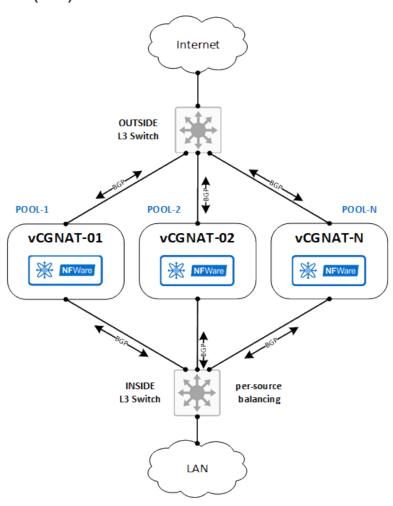

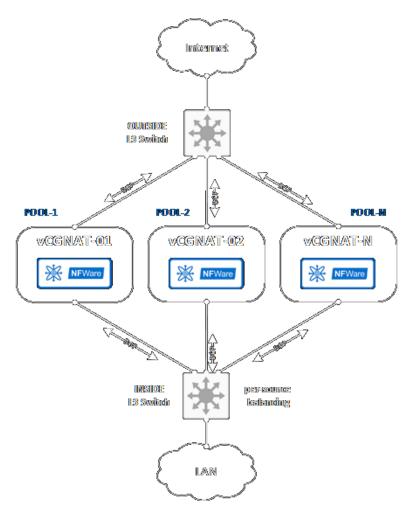

In an Active/Active (N+1) scenario, each vCGNAT node has a different configuration. Each vCGNAT is active. The NAT rules are created so that each vCGNAT can handle traffic from any subscriber inside the network, but different public pools are used, i.e., the traffic is balanced. To balance inside network (LAN) traffic, per-source balancing on the downlink L3 device is used. Neighboring devices run BGP for the announcement of routing updates. Each vCGNAT announces its subnet which corresponds to a public address pool for NAT translations. Therefore, reverse traffic from the internet always returns to the same vCGNAT node as traffic from the inside network.

### **8.2 VRRP**

VRRP (Virtual Router Redundancy Protocol) is a computer network protocol designed to increase the availability of routers acting as a default gateway. This is achieved by combining a group of routers into one virtual router and assigning them a common IP address which will be used in the same L2 network. vCGNAT implements VRRP v3 (RFC 5798).

# 8.2.1 Definitions

| VRRP Router           | A router on which the VRRP is run. It can participate in one or more virtual routers                                                                                                    |
|-----------------------|----------------------------------------------------------------------------------------------------|
| Virtual Router        | An abstract object managed by VRRP acts as the host's default router. In fact, a virtual router is a group of router interfaces on the same network that share a Virtual Router Identifier (VRID) and a virtual IP address                    |
| Virtual IP address    | It is an IP address is selected from the set of real interface addresses. VRRP advertisements are always sent using the primary IP address as the source of the IP packet                                                                     |
| IP Address Owner      | It is a VRRP router that uses the IP address assigned to the virtual router as the real IP address                                                                                                    |
| Virtual Router Master | It is a VRRP router responsible for forwarding packets sent to the IP address associated with the virtual router and responding to ARP requests sent to that address. If the IP address owner is available, then it always becomes the Master |
| Virtual Router Backup | It is a group of idle routers that are ready to take over the role of Virtual Router Master as soon as the current VRRP Master router becomes unavailable                                                                                     |
| Virtual MAC           | The virtual MAC address <b>0000:5E00:01xx</b> , where <b>xx</b> is the VRRP group number                                                                                                    |

# 8.2.2 Configuring

To configure VRRP, enter the data interface configuration mode and use the command:

### vrrp (1-255)

where (1-255) is a VRID.

The following keys are available:

| Key                       | Ar-<br>gu-<br>ment  | Description                                                                                                    |
|---------------------------|---------------------|----------------------------------------------------------------------------------------------------|
| ip                        | A.<br>B.<br>C.<br>D | Set Virtual Router IPv4 address                                                                                                    |
| ipv6                      | X:X:                | Set Virtual Router IPv6 address                                                                                                    |
| preemp                    |                     | Preempt mode controls whether the Backup router with a higher priority will try to take over the Master role from the current Master router with a lower priority. The exception is that a VRRP router will always become Master if it is an IP Address Owner. By default, this mode is disabled. Enter this command to enable it                                                                                                    |
| preemq<br>delay<br>minimu | 1-65                | Delay in seconds between Backup router with higher priority goes to backup state and starts to sent VRRP advertisements to become Master                                                                                                    |
| priori                    | (1-2                | Set the priority for this VRRP router that will be used to select a VRRP Master. Higher values equal higher priority. The value 255 is reserved for the router that owns the IP address associated with the virtual router. The value 0 is used when the current Master router should be stopped from participating in VRRP. Backup routers will then begin selecting the Master without waiting for the current Master to timeout. The default value is 100 |
| timers<br>advert          | (1-4                | The interval (in seconds) between sending VRRP advertisements. The default setting is 1 second                                                                                                    |

8.2. VRRP 51

#### 8.2.3 Show Commands

#### show vrrp (1-255) counters [ip|ipv6]

Display VRRP counters for IPv4 or IPv6 protocol. The output will be as follows:

Note: if you have several VRRP Routers and do not point out the VRID, then the counters will be summarized.

#### clear vrrp (1-255) counters [ip|ipv6]

Clear VRRP counters for IPv4 or IPv6 protocol.

#### show vrrp (1-255)

Display various information about VRRP Router:

```
if1 - Group 1 - Address-Family IPv4
State is MASTER
State duration 28 mins 34.826 secs
Virtual IP address is 192.168.3.14
Virtual MAC address is 00:00:5E:00:01:01
Advertisement interval is 100 csec
Preemption enabled
Priority is 100
Master Router is 192.168.3.4, priority is 100
Master Advertisement interval is 100 csec (expires in 67 csec)
```

# 8.3 Real Time Management System

The Real Time Management System (RTM) is a real-time event reaction system. Events are created and described using track. The track can now be created for VRRP instances and routes from the FIB. Events are described using a sequence of CLI commands and/or scripts, the path to which can be specified in the RTM settings.

Using this subsystem, you can logically link dynamic routing protocols with VRRP. For example:

- When a route, received through BGP (or any other), disappears from the FIB, we can lower the priority of VRRP.
- When VRRP Master switches to backup state (for example, VRRP fails, but the router is available itself and continues to announce routes), you can add the prefix-list with as-prepend to the BGP neighbour, thus lowering the priority of its routes.

To create tracks and configure RTM, use following commands:

```
track ID <ip|ipv6> route IP/
MASK ecmp-number <equal|greater-equal|less-equal> N [vrf NAME]
```

Create track associated with the route and specify the trigger condition by setting the number of the nexthops.

#### track ID vrrp VRID interface NAME ip[v6] state <backup|master>

Create track associated with VRID and specify the trigger condition by setting the state.

#### no track ID

Delete track with the specified ID.

#### rtm cli-policy ID

Create Real Time Management policy. After creating specify following rules:

#### event track ID state negative|positive

Set the condition under which the actions will apply.

#### action ID cli COMMAND

Set an action ID with cli-command to run. Pay attention, first you need to enter the configuration mode.

#### action ID script PATH

Set an action ID with a path to the script with the commands to run.

#### no action ID

Delete the action with the specified ID. If you want to change the action, first you need to delete the old one.

# 8.4 Synchronization

Session synchronization is used to ensure that all vCGNAT instances in the cluster have complete information about all open ports and sessions. In this case, if one vCGNAT instance fails, user sessions are not dropped when traffic moves to another instance. Failure of one or more (depending on the selected network architecture) vCGNAT instances will pass unnoticed by the client. Data exchange is performed over the UDP protocol.

### 8.4.1 onfiguration

All the settings described below are performed in the configuration mode. Session synchronization should be configured at least on two vCGNATs; otherwise, the messages sent by the first vCGNAT will be dropped by the second one.

#### nat sync destination-ip A.B.C.D port (1-65535) [{vrf NAME|source-ip A.B.C.D}]

Set the destination IP address and port to which data will be sent via UDP protocol. Additionally, VRF and the source IP address can be specified. To send Synchronization messages to multiple devices at once, use a dedicated L2 segment and a broadcast network address as the destination IP address.

#### no nat sync

Disable created synchronization

#### <nat|nat64> sync timeout-delay (1-604800000)

Set a delay interval (in milliseconds) that is added to the timers when sessions are created via sync messages. The lifetime of the sessions will be timeout-delay ms longer than on the server where they are created. The delay is needed so that the primary server has time to send us a message with updates on a given session before we delete it because of recreating a session has much overhead. The default is 1000 ms.

#### no <nat|nat64> sync timeout-delay (1-604800000) [vrf NAME]

Reset timeout delay to the default value.

#### nat sync start-delay (1-3600)

Set start delay in seconds. This delay is necessary for the Active-Active redundancy scenario. It is used at system startup and is needed to add a new instance to the cluster transparently. NAT instance will not respond to ARP request during this delay, respectively traffic will not be redistributed to it. At the same time, other devices will send synchronization messages and this new instance will fill its session table. When delay ends, the new instance, with already full table of sessions, will pick up some traffic without losing users' connections.

### Important

In this case, synchronization must be configured to the broadcast address of the network, because ARP during this delay will not respond.

#### no nat sync start-delay

Disable start delay

If you do not want to wait for the start delay, use this command (in View mode) to start traffic processing immediately:

#### nat sync start

#### 8.4.2 Show commands

#### show <nat|nat64> counters [vrf NAME] sync

Display NAT or NAT64 counters for synchronization. See *Show and Clear Commands* for their description except for these counters:

| Counter                                  | Description                                                                                                    |
|------------------------------------------|----------------------------------------------------------------------------------------------------|
| No IP<br>Suggested<br>Drops              | Failed to find an external IP in the pool, which is specified in the synchronization message                                                                                                    |
| Out of<br>Synchroniza<br>Drops           | Mapping with other external IP:Port has already been created for client IP:Port. A small synchronization drop occurred, so ignore the message about synchronization                                                                                                    |
| Deletion<br>of<br>Non-Existen<br>Session | Received a message about deleting a session that doesn't exist                                                                                                    |
| Outdate<br>Messages                      | Session TTL may be legitimately lowered by the sync message: - when a packet triggers TCP state change - when ALG removes data sessions - when the session is manually cleared In these cases we set the force flag to 1 in the sync message. If force is 0, the message is considered outdated and discarded |
| No NAT<br>Subscriber<br>Group<br>Drops   | No subscriber group configured for the client that is specified in the synchronization message                                                                                                    |

| nfware# show nat counters sync |                          |
|--------------------------------|--------------------------|
|                                |                          |
| Counter                        | Value                    |
|                                |                          |
| Subscriber Creations           | 0                        |
| owood for a craff              | (continues on payt page) |

(continues on next page)

(continued from previous page)

```
Address Map Creations
Port Map Creations
                                       0
Session Creations
Hairpinning Sessions
                                       0
Address Map Entry Limit Drops
Address Map Failure Drops
No IP Suggested Drops
Out of Synchronization Drops
Deletion of Non-Existent Session
Outdate Messages
No NAT Rule Drops
No NAT Rule Group Drops
No Pool Drops
Port Map Failure Drops
Port Map Entry Limit Drops
Subscriber Port Map Limit Drops
Subscriber Port Block Limit Drops
                                       0
No Free Port Drops
No Free Block Drops
Session Entry Limit Drops
Subscriber Limit Drops
Subscriber Session Limit Drops
Subscriber Session Rate Limit Drops
```

#### clear <nat|nat64> counters [vrf NAME] sync

Clear NAT or NAT64 counters for synchronization.

#### show nat sync

Display counters for synchronization.

```
nfware# show nat sync
nat sync destination-ip 172.23.40.50 port 10 source-ip 172.23.40.49
Counters:
Sent:
 Packets: 7
 Messages: 7
 No packet drops: 0
 No VRF drops: 0
 Received:
  Packets: 0
  Messages: 0
  Invalid packet length: 0
  Invalid msg length: 0
  Errors on processing: 0
  Unsupported msg type: 0
  Invalid packet header: 0
  Invalid message header: 0
```

| Counter                         | Description                                                                                            |
|---------------------------------|----------------------------------------------------------------------------------------------------|
| Packets                         | Sent/Received IP packet that can contain multiple messages                                             |
| Messages                        | Sent/Received Message about each session change (timeout, state)                                       |
| No packet drops                 | The number of the sync messages that could not be sent because of failure to allocate                  |
|                                 | a packet from the packet pool to write sync messages to it                                             |
| No VRF drops                    | The number of the sync messages that could not be sent because there is no such VRF                    |
| Invalid msg                     | The synchronization message cannot be parsed because the message header has an                         |
| length                          | invalid length                                                                                         |
| Errors on                       | An error occurred while processing the received synchronization message. Details                       |
| processing                      | can be found in show nat counters sync                                                                 |
| Unsupported msg<br>type         | The synchronization message cannot be parsed because the message header has an unsupported type        |
| Invalid packet<br>length        | The size of the received packet is smaller than the total size of the messages it contains             |
| Invalid msg<br>length           | The message header specifies a length that does not fit in the packet                                  |
| Invalid ptk/<br>message headers | The magic headers that are specified in the packet/message for header control have not passed the test |

#### clear nat sync

Clear counters for synchronization.

# 8.5 Typical Configuration

### 8.5.1 BGP

### 8.5.1.1 Description

The configuration is done according to the Active/Standby mode (see the section *vCGNAT Deployment Scenarios* for more information), where each vCGNAT is active and ready for operation. Neighbor devices: L3 switches or routers determine which vCGNAT to use for traffic processing. Border Gateway Protocol (BGP) is used for traffic path selection. The figure below shows a simple scheme where the border router is connected to ISP. Suppose the provider advertise us default path 0.0.0.0/0 through BGP. Public AS numbers are taken as an example. Note that this simple diagram topology is intended to show the use of the vCGNAT together with the BGP routing protocol. In real case, more complex network configuration is applied with VRFs, link aggregation, and several border routers, each connected to different ISPs.

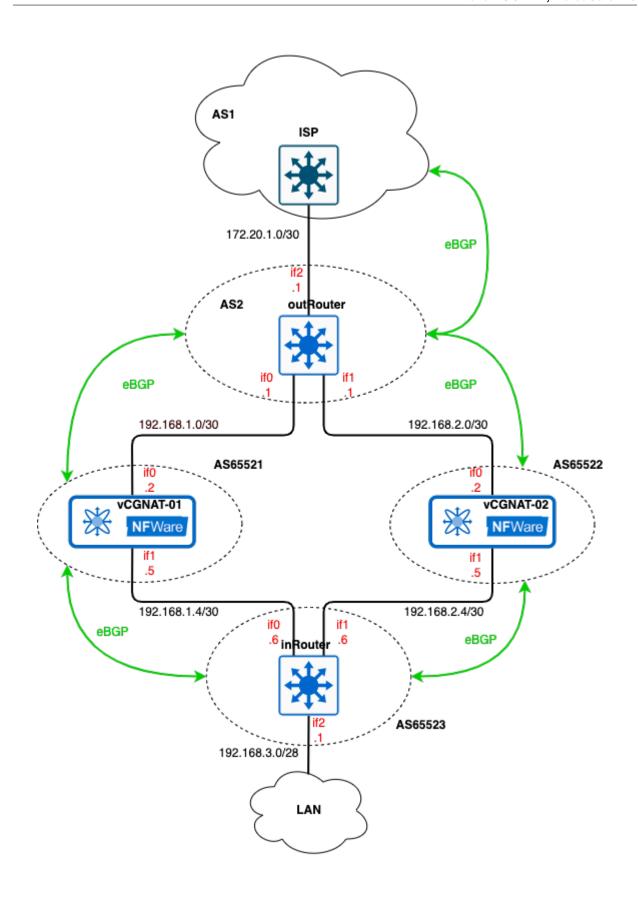

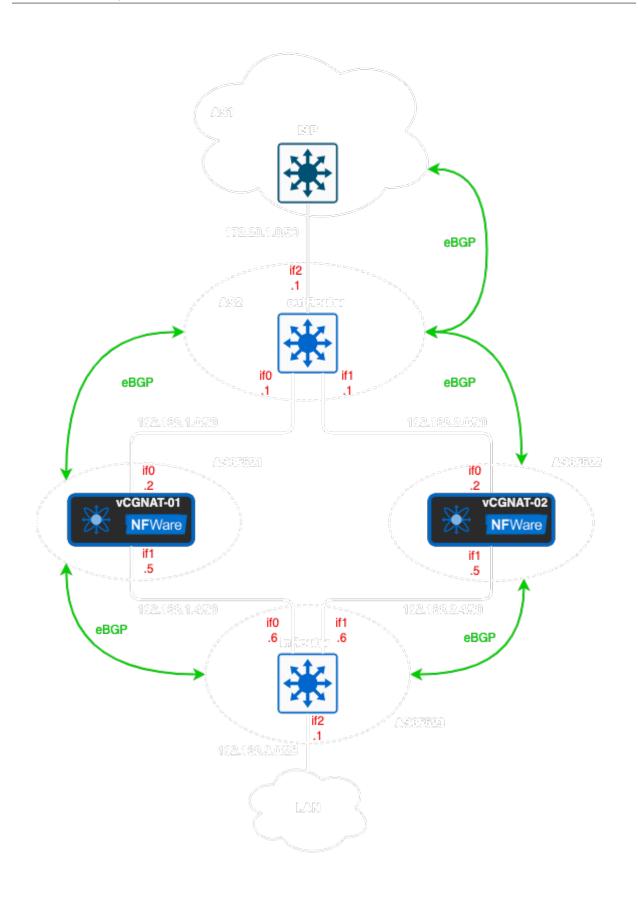

#### 8.5.1.2 Configuration

#### outRouter

```
hostname outRouter
interface if0
ip address 192.168.1.1/30
interface if1
ip address 192.168.2.1/30
interface if2
ip address 172.20.1.1/30
interface if3
interface lo
interface management
router bgp 2
bgp log-neighbor-changes
neighbor 172.20.1.2 remote-as 1
neighbor 172.20.1.2 bfd
neighbor 192.168.1.2 remote-as 65521
neighbor 192.168.1.2 bfd
neighbor 192.168.2.2 remote-as 65522
neighbor 192.168.2.2 bfd
address-family ipv4 unicast
 neighbor 172.20.1.2 remove-private-AS
  neighbor 172.20.1.2 soft-reconfiguration inbound
  neighbor 172.20.1.2 prefix-list ALLOW_ALL in
  neighbor 172.20.1.2 prefix-list DENY_PRIVATE out
  neighbor 192.168.1.2 soft-reconfiguration inbound
  neighbor 192.168.1.2 prefix-list ALLOW_ALL in
  neighbor 192.168.1.2 prefix-list ALLOW_ALL out
 neighbor 192.168.2.2 soft-reconfiguration inbound
  neighbor 192.168.2.2 prefix-list ALLOW_ALL in
 neighbor 192.168.2.2 prefix-list ALLOW_ALL out
exit-address-family
ip prefix-list DENY_PRIVATE seq 5 deny 192.168.0.0/16 ge 16 le 32
ip prefix-list DENY_PRIVATE seq 10 permit any
ip prefix-list ALLOW_ALL seq 5 permit any
end
```

- 1. See the section *Data Interfaces* to configure interfaces.
- 2. To configure neighborhood and switch on BFD (Bidirectional Forwarding Detection), use the commands neighbor <IP-address of the neighbor router> remote-as <AS number> and neighbor <IP-address of the neighbor router> bfd.

```
router bgp 2
bgp log-neighbor-changes
neighbor 172.20.1.2 remote-as 1
neighbor 172.20.1.2 bfd
neighbor 192.168.1.2 remote-as 65521
neighbor 192.168.1.2 bfd
neighbor 192.168.2.2 remote-as 65522
neighbor 192.168.2.2 bfd
```

3. To allow some networks to be announced to neighbors and to deny others, create rules via prefix-list. Here, two prefix-lists are applied: DENY\_PRIVATE prohibits the advertisement of our private networks to the outside and allows the advertisement of others to external routers, and ALLOW\_ALL allows the advertisement of the networks to our internal neighbors.

```
ip prefix-list DENY_PRIVATE seq 5 deny 192.168.0.0/16 ge 16 le 32
ip prefix-list DENY_PRIVATE seq 10 permit any
ip prefix-list ALLOW_ALL seq 5 permit any
```

4. To apply the prefix-lists, use the command neighbor neighbor\_IP prefix-list prefix\_list\_name in or out. The words in and out mean applying the rule to incoming and outgoing network advertisement, respectively.

```
address-family ipv4 unicast
 network 172.20.1.0/30
 network 172.20.1.4/30
 neighbor 172.20.1.2 remove-private-AS
 neighbor 172.20.1.2 soft-reconfiguration inbound
 neighbor 172.20.1.2 prefix-list DENY_PRIVATE out
 neighbor 172.20.1.6 remove-private-AS
 neighbor 172.20.1.6 soft-reconfiguration inbound
 neighbor 172.20.1.6 prefix-list DENY_PRIVATE out
 neighbor 192.168.1.2 soft-reconfiguration inbound
 neighbor 192.168.1.2 prefix-list ALLOW_ALL in
 neighbor 192.168.1.2 prefix-list ALLOW_ALL out
 neighbor 192.168.2.2 soft-reconfiguration inbound
 neighbor 192.168.2.2 prefix-list ALLOW_ALL in
 neighbor 192.168.2.2 prefix-list ALLOW_ALL out
exit-address-family
```

4. As we do not want to advertise our private AS numbers to the Internet, we use command neighbor neighbor\_IP remove-private-as to remove them from AS-path. Please note, if the AS-path has a mix of public and private AS numbers, then the router will not remove anything.

#### inRouter

The inRouter will have the similar configuration except DENY\_PRIVATE prefix-list:

```
! hostname inRouter (continues on next page)
```

(continued from previous page)

```
interface if0
ip address 192.168.1.6/30
interface if1
ip address 192.168.2.6/30
interface if2
ip address 192.168.3.1/28
interface lo
interface management
router bgp 65523
bgp log-neighbor-changes
neighbor 192.168.1.5 remote-as 65521
neighbor 192.168.1.5 bfd
neighbor 192.168.2.5 remote-as 65522
neighbor 192.168.2.5 bfd
address-family ipv4 unicast
 network 192.168.3.0/28
 neighbor 192.168.1.5 soft-reconfiguration inbound
 neighbor 192.168.1.5 prefix-list ALLOW_ALL in
 neighbor 192.168.1.5 prefix-list ALLOW_ALL out
 neighbor 192.168.2.5 soft-reconfiguration inbound
 neighbor 192.168.2.5 prefix-list ALLOW_ALL in
 neighbor 192.168.2.5 prefix-list ALLOW_ALL out
exit-address-family
ip prefix-list ALLOW_ALL seq 5 permit any
```

#### vCGNAT01

```
!
hostname vCGNAT01
!
ip route 203.0.113.0/25 Null0
!
interface if0
ip address 192.168.1.2/30
ip nat outside
!
interface if1
ip address 192.168.1.5/30
ip nat inside
```

(continues on next page)

(continued from previous page)

```
interface if2
interface lo
interface management
router bgp 65521
bgp log-neighbor-changes
neighbor 192.168.1.1 remote-as 2
neighbor 192.168.1.1 bfd
neighbor 192.168.1.6 remote-as 65523
neighbor 192.168.1.6 bfd
address-family ipv4 unicast
 network 192.168.1.0/30
 network 192.168.1.4/30
  network 203.0.113.0/25
  neighbor 192.168.1.1 soft-reconfiguration inbound
  neighbor 192.168.1.1 prefix-list ALLOW_ALL in
  neighbor 192.168.1.1 prefix-list ALLOW_ONLY out
  neighbor 192.168.1.6 soft-reconfiguration inbound
 neighbor 192.168.1.6 prefix-list ALLOW_ALL in
 neighbor 192.168.1.6 prefix-list IN_POLICY out
exit-address-family
ip prefix-list ALLOW_ONLY seq 10 permit 203.0.113.0/25
ip prefix-list IN_POLICY seq 5 deny 203.0.113.0/25
ip prefix-list IN_POLICY seq 10 permit any
ip prefix-list ALLOW_ALL seq 5 permit any
nat pool default-pool
range 203.0.113.1 203.0.113.127
enable
nat subscriber-group default-group
pool default-pool
nat rule subnet 192.168.3.0/28 subscriber-group default-group
end
```

- 1. See the section *Typical Configuration* to configure NAT.
- 2. The network 203.0.113.0/25 must have the exact route, otherwise it will not be added to the BGP table this is a prerequisite. To bypass this restriction, traffic from 203.0.113.0/25 must go to Null0 ip route 203.0.113.0/25 Null0. This route means that all packets to this subnet will be discarded. However, normal operation will not be disturbed. If there are more exact routes (with a mask greater than /23), they will be preferred according to the Longest Prefix Match rule.
- 3. Here we use three prefix-lists to configure network advertisement to neighbor:
  - ALLOW\_ONLY to advertise only 203.0.113.0/25 network to the outRouter. The pool of the IP addresses from this network will be used for mapping.

- IN\_POLICY to deny advertisement 203.0.113.0/25 to our internal network and permit all others.
- ALLOW\_ALL to accept all networks from the outRouter and the inRouter.

#### vCGNAT02

The configuration for vCGNAT02 is almost identical:

```
hostname vCGNAT02
ip route 203.0.113.0/25 Null0
interface if0
ip address 192.168.2.2/30
ip nat outside
interface if1
ip address 192.168.2.5/30
ip nat inside
interface lo
interface management
router bgp 65522
bgp log-neighbor-changes
neighbor 192.168.2.1 remote-as 2
neighbor 192.168.2.1 bfd
neighbor 192.168.2.6 remote-as 65523
neighbor 192.168.2.6 bfd
address-family ipv4 unicast
 network 192.168.2.0/30
 network 192.168.2.4/30
 network 203.0.113.0/25
 neighbor 192.168.2.1 soft-reconfiguration inbound
  neighbor 192.168.2.1 prefix-list ALLOW_ALL in
  neighbor 192.168.2.1 prefix-list ALLOW_ONLY out
  neighbor 192.168.2.1 route-map AS_PATH_PREP out
  neighbor 192.168.2.6 soft-reconfiguration inbound
  neighbor 192.168.2.6 prefix-list ALLOW_ALL in
  neighbor 192.168.2.6 prefix-list IN_POLICY out
 neighbor 192.168.2.6 route-map AS_PATH_PREP out
exit-address-family
ip prefix-list ALLOW_ONLY seq 10 permit 203.0.113.0/25
ip prefix-list IN_POLICY seg 5 deny 203.0.113.0/25
ip prefix-list IN_POLICY seq 10 permit any
ip prefix-list ALLOW_ALL seq 5 permit any
```

(continues on next page)

(continued from previous page)

```
!
route-map AS_PATH_PREP permit 10
set as-path prepend 65522
!
nat pool default-pool
range 203.0.113.1 203.0.113.127
enable
!
nat subscriber-group default-group
pool default-pool
!
nat rule subnet 192.168.3.0/28 subscriber-group default-group
!
end
```

except for one thing - we want all traffic to go through the vCGNAT01, and the vCGNAT02 should be in the standby mode. If something goes wrong with the vCGNAT01 or route, the traffic will go through the vCGNAT02. For that, use AS-Path prepend mechanism which will make the route through the vCGNAT02 longer by adding an extra hop:

- 1. First, create the rule AS\_PATH\_PREP route-map AS\_PATH\_PREP permit 10 and set up the as-path added by extra hop route-map AS\_PATH\_PREP permit 10.
- 2. Then apply this rule to the neighbors: neighbor 192.168.2.1 route-map AS\_PATH\_PREP out and neighbor 192.168.2.6 route-map AS\_PATH\_PREP out.

#### 8.5.1.3 Verification

To check if BGP is configured correctly and path selection works, use the following commands:

- show ip bgp Display information about BGP routes in the BGP routing table.
- show ip bgp neighbors neighbor\_IP advertised-routes Display the routes advertised to the neighbor.
- show ip bgp neighbors neighbor\_IP received-routes Display the routes received from the neighbor.
- show ip route Display the current state of the routing table. Use this command to check connectivity between all hosts on the network.

Now, if we look at what route the outRouter receives from the vCGNAT02, we will see an extra hop 65522:

Additionally, traffic will pass through the vCGNAT01 because this route is shorter than through the vCGNAT02:

```
inRouter# show ip bgp neighbors 192.168.2.5 received-routes
BGP table version is 10, local router ID is 192.168.3.1, vrf id 0
Default local pref 100, local AS 65523
Status codes: s suppressed, d damped, h history, * valid, > best, = multipath,
               i internal, r RIB-failure, S Stale, R Removed
Nexthop codes: @NNN nexthop's vrf id, < announce-nh-self
Origin codes: i - IGP, e - EGP, ? - incomplete
RPKI validation codes: V valid, I invalid, N Not found
  Network
                   Next Hop
                                       Metric LocPrf Weight Path
*> 0.0.0.0/0
                   192.168.2.5
                                                           0 65522 65522 2 1 i
*> 192.168.1.0/30
                  192.168.2.5
                                                           0 65522 65522 65523 65521 i
*> 192.168.1.4/30 192.168.2.5
                                                           0 65522 65522 65523 65521 i
*> 192.168.2.0/30
                  192.168.2.5
                                             0
                                                          0 65522 65522 i
*> 192.168.2.4/30
                  192.168.2.5
                                             0
                                                           0 65522 65522 i
*> 192.168.3.0/28
                   192.168.2.5
                                                           0 65522 65522 65523 i
Total number of prefixes 6
```

#### Make sure the ISP does not receive any private ASN and IP addresses:

```
ISP# show ip bgp
BGP table version is 1, local router ID is 172.20.1.2, vrf id 0
Default local pref 100, local AS 1
Status codes: s suppressed, d damped, h history, * valid, > best, = multipath,
               i internal, r RIB-failure, S Stale, R Removed
Nexthop codes: @NNN nexthop's vrf id, < announce-nh-self
Origin codes: i - IGP, e - EGP, ? - incomplete
RPKI validation codes: V valid, I invalid, N Not found
  Network
                    Next Hop
                                        Metric LocPrf Weight Path
                                                       32768 i
  0.0.0.0/0
                    0.0.0.0
*> 203.0.113.0/25
                   172.20.1.1
                                                           0 2 i
Displayed 2 routes and 2 total paths
ISP# show ip route
Codes: K - kernel route, C - connected, S - static, R - RIP,
       O - OSPF, I - IS-IS, B - BGP, T - Table, v - VNC,
      V - VNC-Direct.
      > - selected route, * - FIB route, q - queued, r - rejected, b - backup
       t - trapped, o - offload failure
C>* 172.20.1.0/30 is directly connected, if0, 00:03:39
B>* 203.0.113.0/25 [20/0] via 172.20.1.1, if0, weight 1, 00:03:35
```

#### 8.5.2 OSPF

#### 8.5.2.1 Description

Below is the description of the routers and vCGNAT (in Active/Standby mode) configurations that intended to be performed if you use the OSPF protocol to distribute routing information throughout the internal network. Suppose the provider advertise us default path 0.0.0.0/0 through BGP. The logic design topology remains the same. BGP is used to distribute routes across the external network.

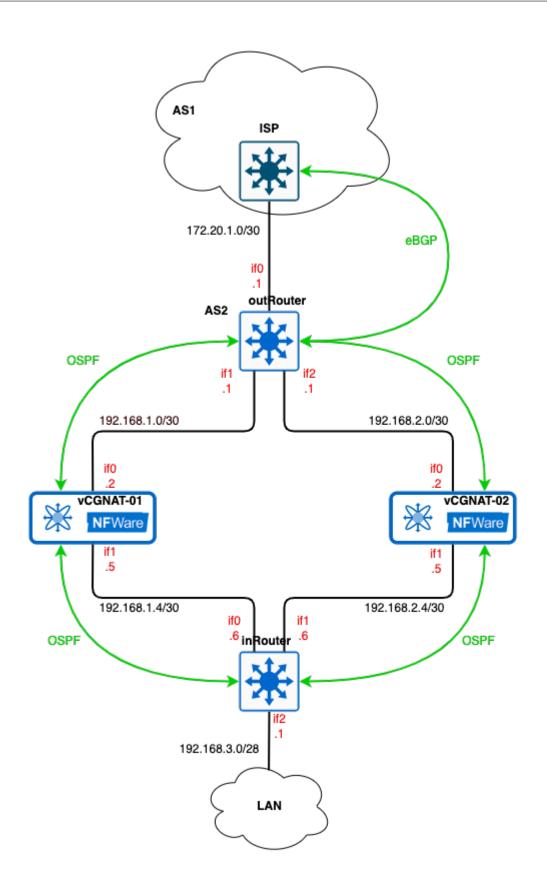

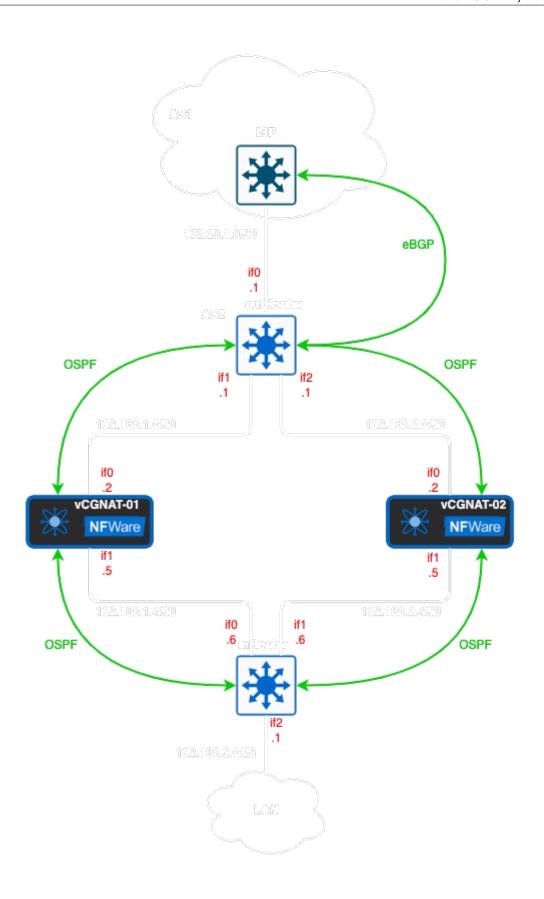

## 8.5.2.2 Configuration

#### outRouter

```
hostname outRouter
ip router-id 172.16.255.1
interface if0
ip address 172.20.1.1/30
ip ospf passive
interface if1
ip address 192.168.1.1/30
interface if2
ip address 192.168.2.1/30
ip ospf cost 100
interface if3
interface lo
ip address 172.16.255.1/29
interface management
router bgp 2
bgp log-neighbor-changes
neighbor 172.20.1.2 remote-as 1
address-family ipv4 unicast
 network 172.20.1.0/30
 network 203.0.113.0/25
 neighbor 172.20.1.2 soft-reconfiguration inbound
 neighbor 172.20.1.2 prefix-list ALLOW_ALL out
exit-address-family
router ospf
network 192.168.1.0/30 area 0
network 192.168.2.0/30 area 0
default-information originate
exit
ip prefix-list ALLOW_ALL seq 5 permit any
```

- 1. See detailed instruction in the section *Data Interfaces* to configure interfaces.
- 2. The BGP Routing Process configuration is shown in the section BGP above. Note that since we do not use BGP internally, the public address pool 203.0.113.0/25 must be announced on the border router, not vCGNAT.
- 3. First, it is necessary to set the router-id. By default, it is the largest address of the loopback interfaces. We will use network 172.16.255.0/29 for that purpose.

```
(continues on next page)
```

(continued from previous page)

```
ip router-id 172.16.255.1
!
interface lo
  ip address 172.16.255.1/29
!
```

4. Then, start the OSPF process on the router and announce which networks will be advertised.

```
router ospf
network 192.168.1.0/30 area 0
network 192.168.2.0/30 area 0
```

- 5. To forward the subscribers' traffic to the Internet, distribute the default route throughout the internal network by the command default-information originate.
- 6. To force packets to take one route (through vCGNAT01) and disable ECMP (Equal-cost multi-path routing), increase the route's cost to the vCGNAT02. To do this, use the command ip ospf cost 100 on the interface that looks towards the vCGNAT02. Use the same command for the inRouter.

#### inRouter

The configuration is simple and resembles the outRouter:

```
hostname inRouter
ip router-id 172.16.255.4
interface if0
ip address 192.168.1.6/30
interface if1
ip address 192.168.2.6/30
ip ospf cost 100
interface if2
ip address 192.168.3.1/30
interface lo
ip address 172.16.255.4/29
interface management
router ospf
network 192.168.1.4/30 area 0
network 192.168.2.4/30 area 0
network 192.168.3.0/30 area 0
exit
```

#### vCGNAT01

```
hostname vCGNAT01
ip router-id 172.16.255.2
ip route 203.0.113.0/25 Null0
interface if0
ip address 192.168.1.2/30
ip nat outside
interface if1
ip address 192.168.1.5/30
ip nat inside
interface lo
ip address 172.16.255.2/29
interface management
router ospf
redistribute static
network 192.168.1.0/30 area 0
network 192.168.1.4/30 area 0
exit
nat pool default-pool
range 203.0.113.1 203.0.113.127
enable
nat subscriber-group default-group
pool default-pool
nat rule subnet 192.168.3.0/30 subscriber-group default-group
```

- 1. See the detailed instruction in *Typical Configuration* section to configure the NAT.
- 2. To make the internal devices know about 203.0.113.0/25 network, add a route into Null0 and enable static redistribution.

```
!
ip route 203.0.113.0/25 Null0
!
router ospf
redistribute static
```

## vCGNAT02

The configuration for the vCGNAT02 is the same with appropriate changes to the IP addresses:

```
hostname vCGNAT02
ip router-id 172.16.255.3
ip route 203.0.113.0/25 Null0
interface if0
ip address 192.168.2.2/30
ip nat outside
interface if1
ip address 192.168.2.5/30
ip nat inside
interface lo
ip address 172.16.255.3/29
interface management
router ospf
redistribute static
network 192.168.2.0/30 area 0
network 192.168.2.4/30 area 0
exit
nat pool default-pool
range 203.0.113.1 203.0.113.127
enable
nat subscriber-group default-group
pool default-pool
nat rule subnet 192.168.3.0/30 subscriber-group default-group
```

## 8.5.2.3 Verification

If everything has been done correctly, the routes, for example, on the outRouter, will look as follows:

(continues on next page)

(continued from previous page)

```
C>* 192.168.1.0/30 is directly connected, if2, 00:12:19
0>* 192.168.1.4/30 [110/20] via 192.168.1.2, if2, weight 1, 00:11:27
0 192.168.2.0/30 [110/100] is directly connected, if3, weight 1, 00:12:19
C>* 192.168.2.0/30 is directly connected, if3, 00:12:19
0>* 192.168.2.4/30 [110/110] via 192.168.2.2, if3, weight 1, 00:11:34
0>* 192.168.3.0/30 [110/30] via 192.168.1.2, if2, weight 1, 00:11:27
0>* 203.0.113.0/25 [110/20] via 192.168.1.2, if2, weight 1, 00:11:26
```

You see a default route to the ISP router and a route to the 203.0.113.0/25 network. Since we have increased the route's cost through the vCGNAT02, only route through the vCGNAT01 got into the routing table. If the link or the vCGNAT01 goes down, a route to the 203.0.113.0/25 network via the vCGNAT02 0>\* 203.0.113.0/25 [110/20] via 192.168.2.2, if2, weight 1, will be added instead.

#### 8.5.3 VRRP

#### 8.5.3.1 Description

The main idea of High Availability using VRRP is that we have active and standby vCGNATs. Active means that vCGNAT forwards both traffic from customers to the Internet and from the Internet to customers. Standby means that vCGNAT should serve all traffic in case Active vCGNAT loses its uplink or downlink connectivity.

*Tracks and RTM* CLI policies are used to achieve that. First, we need to track the VRRP state and number of next hops for a particular route (a default route in a typical setup). When VRRP changes its state or number of the next hops for the chosen route, RTM CLI policy kicks in and does what it is programmed for.

The network diagram below represents user hosts directly connected to vCGNATs through the L2 switch. The if1 interfaces of the vCGNATs, the user hosts, and the Virtual IP address are in the same network 192.168.3.0/28.

All traffic initially goes through the vCGNAT01, and the vCGNAT02 is in the standby mode. To achieve that, use AS-Path prepend mechanism which will make the route through the vCGNAT02 longer by adding an extra hop. The full configuration of the network nodes can be found in BGP section.

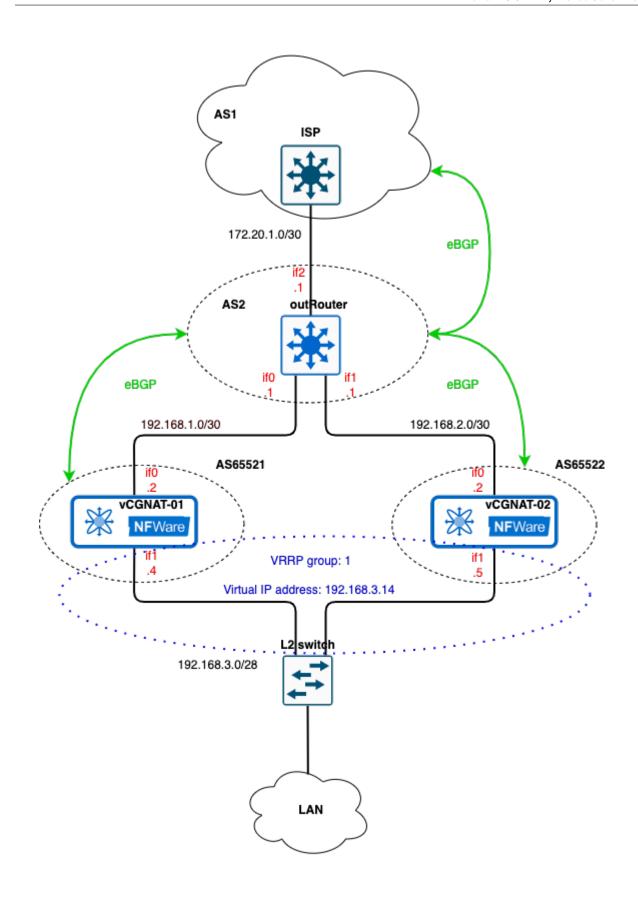

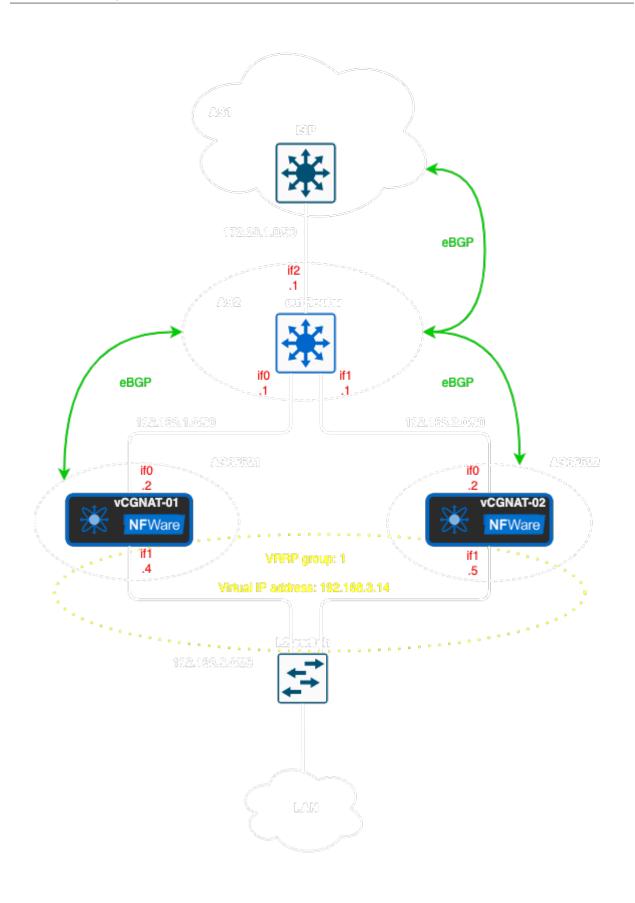

## 8.5.3.2 VRRP Configuration

The configuration is very simple: you need to set the VRID, the priority, virtual ip address and enable preempt mode:

#### vCGNAT01

```
interface if1
  ip address 192.168.3.4/28
  ip nat inside
  vrrp 1 priority 120
  vrrp 1 preempt
  vrrp 1 preempt delay minimum 60
  vrrp 1 ip 192.168.3.14
```

The delay vrrp 1 preempt delay minimum 60 means that the vCGNAT01 will wait for 60 seconds before becoming Master, and this delay is necessary if, for some reason, BGP is down and it needs enough time to be established and advertise the routes. But, if the *session synchronization* is enabled, you should take into account the time required for the sessions to be synchronizated from vCGNAT02 to vCGNAT01. The delay should be chosen so that there are as few unsynchronized sessions as possible.

The same configuration is for the vCGNAT02, but as it is a VRRP backup router, the priority will be less than 120:

#### vCGNAT02

```
interface if1
  ip address 192.168.3.5/28
  ip nat inside
  vrrp 1 priority 90
  vrrp 1 preempt
  vrrp 1 ip 192.168.3.14
```

# 1 Note

VRID number must be unique in your network, because Virtual MAC depends on VRID and you have to avoid the situations when VRID groups have the same Virtual MAC.

#### 8.5.3.3 Track System Configuration

The track system configuration is applied **only** for the vCGNAT01:

```
!
track 1 vrrp 1 interface if1 ip state master
track 2 ip route 0.0.0.0/0 ecmp-number less-equal 0
!
rtm cli-policy 1
event track 1 state positive
action 1 cli configure terminal
action 2 cli router bgp 65521
action 3 cli address-family ipv4 unicast
action 4 cli network 203.0.113.0/25
!
rtm cli-policy 2
event track 1 state negative
action 1 cli configure terminal
```

(continues on next page)

(continued from previous page)

```
action 2 cli router bgp 65521
action 3 cli address-family ipv4 unicast
action 4 cli no network 203.0.113.0/25
!
rtm cli-policy 3
event track 2 state negative
action 1 cli configure terminal
action 2 cli interface if1
action 3 cli vrrp 1 priority 120
!
rtm cli-policy 4
event track 2 state positive
action 1 cli configure terminal
action 2 cli interface if1
action 2 cli interface if1
action 3 cli vrrp 1 priority 1
!
```

#### 8.5.3.4 Conclusion

Let us explain what these policies do:

- RTM cli policy 1 starts announcing NAT pool to BGP when process vrrp 1 changes its state to Master.
- RTM cli policy 2 stops announcing NAT pool to BGP when process vrrp 1 changes its state from Master to anything else.
- RTM cli policy 3 increments VRRP priority to a normal value when the number of next hops for the default route becomes bigger than 0.
- RTM cli policy 4 decrements VRRP priority to a lower value when the number of next hops for the default route becomes 0, which means that route is not in the RIB.

This configuration allows to avoid traffic blackhole in the following cases:

- When the downlink of the Active vCGNAT01 node goes down, the VRRP state changes from Master to Down.
   RTM cli policy 2 triggers and withdraws advertising NAT pool network, effectively redirecting all the incoming traffic to the Backup vCGNAT02 node. When the downlink of the Active vCGNAT01 node goes up again, the VRRP state changes to Backup and then to Master, causing RTM cli policy 1 to announce NAT pool network again, restoring normal traffic flow.
- When the uplink of the Active vCGNAT01 node goes down, the default route is removed from the RIB, which means there are no next hops for it. RTM cli policy 4 triggers and decrements VRRP priority, effectively redirecting all traffic from customers to the Backup vCGNAT02 node. When uplink is brought up again, the default route reappears in the RIB, and RTM cli policy 3 changes VRRP priority to normal value, moving customers' traffic to the vCGNAT01 again.
- When the Active vCGNAT01 node reboots, it is essential to steer traffic from inside and outside simultaneously. Otherwise, it may be blackholed for some time. After the vCGNAT01 boots, VRRP establishes the relationship first, and the vCGNAT01 waits for the preemption delay timer. When setting this timer, one should keep in mind that it must be sufficient for BGP to come up and for NAT sessions database to synchronize. While waiting, the vCGNAT01 will be in VRRP Backup state, which means that RTM cli policy 2 will not allow advertising NAT pool network to the BGP neighbors. When BGP comes up, and the vCGNAT01 receives the default route, RTM cli policy 3 will trigger and set VRRP priority to normal value, but vCGNAT will still wait in the Backup state. Now, everything is ready, and when the preemption delay timer expires, the vCGNAT01 becomes VRRP Master. RTM cli policy 1 triggers and announces NAT pool network to the BGP neighbors. Since that moment, all inbound and outbound traffic goes through the vCGNAT01.

**CHAPTER** 

NINE

# NAT CONFIGURATION

# 9.1 Overview

NAT is a method of remapping one IP address space into another by modifying network address information in IP packet headers while they are in transit across a traffic routing device. NAT allows ISP (Internet Service Provider) subscribers to be represented to the public Internet by a different IP address space than the one being used internally.

By taking advantage of transport layer port numbers, NAT also allows mapping many-to-one or many-to-few private to public IP addresses. It means that one or a few public IP addresses can represent many subscribers with private IP addresses. It is possible to use a single public IP address to represent up to 128 subscribers without affecting their Internet experience.

NAT also provides a level of security which is an essential part of any networking implementation. NAT essentially hides all the private IP addresses from the public Internet, providing an excellent additional security measure against hackers.

A device enabled with NAT traditionally has at least one interface connected to the inside network and one connected to the outside network. NAT is configured at the border or edge devices between an internal ISP network and a public network in a typical environment. NAT translates the private address into a globally unique public address when a packet leaves the internal network. NAT translates the public destination address back into a private address when a packet enters the internal network.

NAT supports two modes of operation – NAT44 and NAT64.

## 9.1.1 NAT44

NAT44 operation mode maps private IPv4 address space into public IPv4 address space.

A simplified network diagram for NAT44 is represented on the following figure:

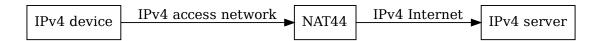

In the internal ISP network, subscriber is represented by a private IPv4 address. When subscriber traffic leaves the network, NAT translates the private IPv4 address into a public IPv4 address.

NAT44 is implemented according to the following RFCs: RFC 4787, RFC 5382, RFC 5508, RFC 6888 and RFC 7857.

#### 9.1.2 NAT64

NAT64 operation mode maps private IPv6 address space into public IPv4 address space. It allows an ISP to have an IPv6-only internal network while maintaining the ability to access IPv4-only Internet services for its subscribers.

A simplified network diagram for NAT64 is represented on the following figure:

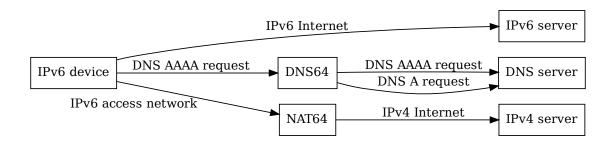

When an IPv6 subscriber wants to access some Internet service, it first needs to know the IP address of this service. To find out the address, it sends a DNS AAAA request to a special network entity called DNS64.

The idea of DNS64 is to allow the subscriber to directly access IPv6-capable Internet services when possible. Therefore, it first redirects the AAAA request to a global DNS server to get an IPv6 address. If it gets a response, it redirects it back to the subscriber. If it doesn't succeed, it sends an A request to a global DNS server to get an IPv4 address. If it succeeds, it generates a special IPv6 representation of an IPv4 address and sends it to the subscriber. For this special representation it prepends a Well-Known Prefix 64:ff9b::/96 to an IPv4 address, for example, 1.1.1.1 is mapped to 64:ff9b::1.1.1.1 or, in IPv6 representation, 64:ff9b::0101:0101. There's more to read about how DNS64 works in RFC 6147.

When the subscriber wants to access an actual IPv6 service, it opens a connection directly to the service. When the subscriber wants to access an IPv4-only service, and it found out the special IPv6 representation using the procedure above, it opens a connection through the NAT64. When NAT64 receives a connection with destination address from the Well-Known Prefix, it translates the subscriber's IPv6 address into a public IPv4 address. Also, it translates the destination IPv6 representation back to an IPv4 address. For example, when the subscriber with address 2001:DB8::1 opens a connection to 64:ff9b::0101:0101, NAT64 translates it into a connection from 203.0.113.1 to 1.1.1.1.

NAT64 is implemented according to RFC 6146.

# 9.2 Typical Configuration

This section provides an example of a simple core network topology and explains how to configure the NAT to work in it.

# 9.2.1 Network Topology

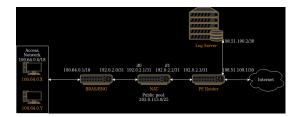

The main elements of the example topology are:

- 1. **BRAS** aggregates traffic from the *Access Network*.
- 2. NAT translates private IP addresses into public IP addresses.
- 3. **PE router** connects to the *Internet*.
- 4. Log Server receives and stores session logs from the NAT.

The outbound traffic is processed in the following way:

- 1. The BRAS receives the subscribers' traffic, enforces the billing policies, and sends the traffic to the NAT.
- 2. The NAT translates IP addresses into the public space and sends the traffic to the Provider Edge router.
- 3. The PE router then sends the traffic to the Internet according to the routing information received from the uplink router.

The inbound traffic is processed in the following way:

- 1. The PE router receives the traffic from the Internet and sends it to the NAT.
- 2. The NAT translates IP addresses back into the private space and sends the traffic to the BRAS.
- 3. The BRAS again enforces the billing policies and sends the traffic to the necessary subscriber.

# 9.2.2 NAT Configuration

First, let's look at the whole NAT config needed to work in the topology described above:

```
!
interface if0
ip address 192.0.2.1/31
ip nat inside
!
interface if1
ip address 192.0.2.2/31
ip nat outside
!
ip route 0.0.0.0/0 192.0.2.3
ip route 100.64.0.0/18 192.0.2.0
```

(continues on next page)

(continued from previous page)

```
ip route 198.51.100.0/30 192.0.2.3
!
nat log server 0 type ipfix ip 192.168.100.2 port 4739
nat log type session enable
nat log enable
!
nat pool default-pool
  range 203.0.113.1 203.0.113.127
  enable
!
nat subscriber-group default-group
  pool default-pool
!
nat rule subnet 100.64.0.0/18 subscriber-group default-group
!
```

As you can see, the configuration is pretty small and simple. Now let's understand every part of it.

#### 9.2.2.1 Interfaces

```
!
interface if0
ip address 192.0.2.1/31
ip nat inside
!
interface if1
ip address 192.0.2.2/31
ip nat outside
!
```

To ensure IP connectivity between the NAT and its neighbors, we have to set the necessary IP addresses on the interfaces. Interface if0 connects to the BRAS and has IP address 192.0.2.1/31. Interface if1 connects to the PE router and has IP address 192.0.2.2/31.

In addition to setting the IP addresses, we need to let the NAT know how to process the traffic received by the interfaces. We need to set the proper NAT type on them to do this. Interface if0 faces the subscribers (inside network), so we set ip nat inside on it. Interface if1 faces the Internet (outside network), so we set ip nat outside on it.

You can find more information about configuring interfaces in section *Interfaces Configuration*.

## 9.2.2.2 Routing

```
!
ip route 0.0.0.0/0 192.0.2.3
ip route 100.64.0.0/18 192.0.2.0
ip route 198.51.100.0/30 192.0.2.3
!
```

First, NAT must be able to forward the subscribers' traffic to the Internet. To allow this, we need to add the default route 0.0.0/0 through the PE router 192.0.2.3.

Second, NAT must be able to forward the reverse traffic back to the subscribers. To allow this, we need to add the route to the access network 100.64.0.0/18 through the BRAS 192.0.2.0.

Third, NAT must be able to send logging messages to the log server. To allow this, we need to add the route to the log server network 198.51.100.0/30 through the PE router 192.0.2.3.

In addition to static routing, NAT also supports various dynamic routing protocols like BGP, OSPF, ISIS and RIP.

You can find more information about configuring routing in section Routing Configuration.

#### **9.2.2.3 Logging**

```
! nat log server 0 type ipfix ip 198.51.100.2 port 4739 nat log type session enable nat log enable !
```

To comply with various government requirements, it is sometimes needed to log all subscriber connections passing through the NAT.

In the example above, we configure the NAT to send session logs to the server 198.51.100.2 on UDP port 4739 using the IPFIX protocol.

The nat log enable command enables the logging. Removing this command makes it possible to temporarily disable the logging without losing the whole logging configuration.

You can find more information about configuring logging in section Logging.

#### 9.2.2.4 NAT

```
!
nat pool default-pool
  range 203.0.113.1 203.0.113.127
  enable
!
nat subscriber-group default-group
  pool default-pool
!
nat rule subnet 100.64.0.0/18 subscriber-group default-group
!
```

Finally, we need to configure the address translation.

First, we create and enable the public address pool named default-pool with IP addresses in the range from 203. 0.113.1 to 203.0.113.127.

Second, we create a subscriber group named default-group and configure it to use the default-pool for translation.

Third, we create a rule to process all traffic coming from subnet 100.64.0.0/18 using the subscriber group default-group.

You can find more information about configuring pools, groups, and rules in sections *Pools*, *Subscriber Groups* and *Rules*.

# 9.3 Behaviors

# 9.3.1 Mapping Behavior

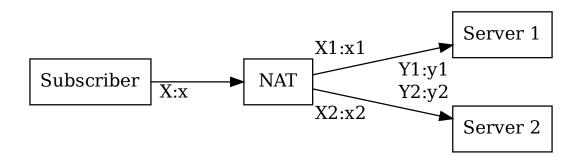

When a subscriber initiates a connection from a private IP address and port X:x to some server Y1:y1, NAT allocates a public IP address and port for that connection, for example, X1:x1. Mapping mode controls how NAT reuses this public IP and port for subsequent connections of this subscriber, for example, a connection to server Y2:y2.

There are three possible mapping modes defined in RFC 4787:

#### **Endpoint-Independent**

NAT always uses the same public IP address and port for all connections initiated from the same private IP address and port. According to the figure above, X1:x1 always equals X2:x2.

# **Address-Dependent**

NAT uses the same public IP address and port for connections initiated from the same private IP address and port only when these connections go to the same destination IP address. According to the figure above, X1:x1 equals X2:x2 only when Y2 equals Y1.

#### **Address-and-Port-Dependent**

NAT never uses the same public IP address and port for more than one connection. According to the figure above, X1:x1 equals X2:x2 only when Y2:y2 equals Y1:y1, meaning it is the same connection.

According to REQ-1 of RFC 4787, NAT must have Endpoint-Independent mode. vCGNAT works only in Endpoint-Independent mode.

# 9.3.2 Filtering Behavior

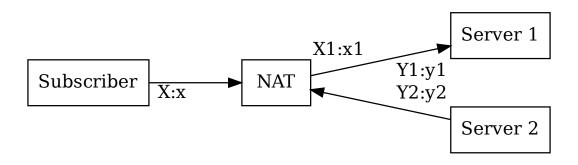

When a subscriber initiates a connection from a private IP address and port X:x to some server Y1:y1, NAT allocates a public IP address and port for that connection, for example, X1:x1. Filtering mode controls how NAT processes inbound connections to the allocated public IP address and port, for example, a connection coming from server Y2:y2.

There are three possible filtering modes defined in RFC 4787:

## **Endpoint-Independent**

NAT allows all inbound connections to the allocated public IP address and port. According to the figure above, NAT allows all connections coming to X1:x1.

# Address-Dependent

NAT allows inbound connections only from the servers that already have active connections from the subscriber. According to the figure above, NAT allows connections to X1:x1 only when Y2 equals Y1.

#### Address-and-Port-Dependent

NAT never allows new inbound connections. According to the figure above, NAT allows connections to X1:x1 only when Y2:y2 equals Y1:y1, meaning it is an existing connection.

According to the REQ-8 of RFC 4787, NAT supports all three Filtering modes. The default mode is Endpoint-Independent. To configure a different mode, use the following command:

<nat|nat64> filtering <endpoint-independent|address-dependent|address-and-port-dependent> [vrf NAME]

9.3. Behaviors 83

# 9.3.3 Hairpinning Behavior

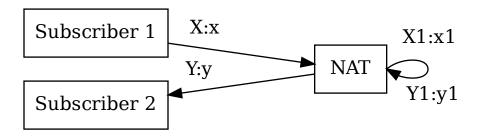

Imagine there are two subscribers X and Y behind the same NAT. The second subscriber Y has a public IP address and port Y1:y1 allocated by the NAT. Now the first client X tries to connect to this public address and port. When the NAT receives the connection, it has to determine that Y1:y1 belongs to the second subscriber and relay the traffic back to the internal side. This behavior is called hairpinning.

According to the REQ-9 of RFC 4787, NAT supports hairpinning. However, it is disabled by default, and subscribers' traffic to the public IP addresses of the NAT is silently dropped. To enable hairpinning, use the following command:

<nat|nat64> service hairpinning enable [vrf NAME]

# 9.4 Pools

In order for NAT to provide subscribers with access to the global network, it needs to specify a set of public IP addresses to which the private IP addresses of subscribers will be translated. To do this, you need to create at least one pool, and set at least one IP address range for it. This section describes how to do this, as well as additional features for configuring pools.

# 9.4.1 Pool Creation

# nat pool NAME

Create a NAME pool and switch to its configuration mode.

All the settings described below are performed in the pool configuration mode.

# 9.4.2 Adding IP addresses

To begin working with a pool, you need to add at least one range of public IP addresses to it.

## range A.B.C.D A.B.C.D

Two A.B.C.D parameters are used to set the range of IP addresses added to the pool. The first parameter is the first address in the range, the second parameter is the last address in the range. If you need to add only one IP address, you can do this by using this address as both the first and second parameter, for example, range 203.0.113.1 203.0.113.1.

One pool can contain several ranges, both adjacent and not adjacent to each other by IP addresses. The number of ranges, as well as their size, is not limited, but the total number of IP addresses in one pool should not exceed 65536.

To delete a range, use the same command with the no prefix. You can delete previously added ranges partially. For example, if you created the range 203.0.113.1 203.0.113.5 range, but you no longer want to use 203.0.113.2 and 203.0.113.3 addresses in it, you can delete them: no range 203.0.113.2 203.0.113.3. Subscriber sessions that use these addresses will be automatically deleted without any impact on subscribers who use another public IP addresses from this pool. The system will automatically split the pool range on two one:

```
nat pool default-pool
range 203.0.113.1 203.0.113.1
range 203.0.113.4 203.0.113.5
enable
```

If you want to return it, type range 203.0.113.2 203.0.113.3 and the system will automatically merge these two pool ranges.

# 9.4.3 Pool Type Configuration

There are four different types of pools:

#### NAPT (default type)

Pools of this type tranlate both the IP addresses and ports, meaning a single public IP address can be used by many subscribers.

#### NAT

Pools of this type translate only the IP addresses, meaning each subscriber is assigned a public IP address, and it can no longer be used by other subscribers. Ports are not translated in this mode.

#### Stateless NAT

In this mode, NAT doesn't track state for TCP sessions. It allows to use two instances in active-active mode with duplicate static NAT rules on both vCGNATs

## stateless

Enable stateless NAT.

#### stateless disable-nat-logging

Disable NAT logging.

#### **Port Block Allocation**

This type is used to enable the Port Block Allocation mode, which allows you to reduce the number of messages sent to the logging server. This mode of operation is described in detail in the *Port Block Allocation* section.

# Deterministic

This type is used to enable the Deterministic NAT mode, which avoids the need to use a logging server. This mode of operation is described in detail in the *Deterministic NAT* section.

9.4. Pools 85

## type <nat|napt|port-block-allocation block-size (64-64512)|deterministic block-size (64-64512)>

Set the pool type. You can change the type only for the disabled pools. Enabling and disabling pools is described in *Pool Enable* section. For the port-block-allocation and deterministic types the size of the port blocks must be specified.

#### 9.4.4 Address Allocation Modes

Two modes of public IP addresses allocation are supported:

#### Paired (default mode)

In this mode, when a subscriber establishes a connection via NAT for the first time, it gets a port on a random public IP address from the pool allocated to this subscriber. This IP address is paired with the subscriber and is used for all its subsequent sessions. This mode can be useful when a subscriber is working with applications that use several connections at the same time and expect that all the connections will be made from a single IP address.

If all the ports of the IP address paired for the subscriber are exhausted, the subscriber won't be able to establish any new connections, and all packets for such connections will be dropped. For example, this may occur, if one IP address gets paired with too many subscribers. In order to avoid this, you can configure the maximum number of subscribers a single public IP address can be paired with. This setting is described in the *Limitations* section.

#### **Arbitrary**

In this mode, for each new subscriber connection a port on a random public IP address will be assigned from the pool allocated to this subscriber. A randomly selected address may or may not already have ports allocated to this subscriber.

#### pooling (arbitrary|paired)

Set the address allocation mode. You can change the mode only for disabled pools. Enabling and disabling pools is described in *Pool Enable* section.

# **9.4.5 Pool VRF**

By default, after NAT translates the packet, this packet is forwarded in the same VRF in which NAT received it. To change the VRF in which the packet is forwarded, use the following command:

## vrf NAME

Configure the VRF in which packets are forwarded after being translated using this pool. Use the no version of this command to get back to the default behavior.

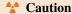

If the interface ip nat inside is in a VRF, the VRF in the pool must be specified even if it is the default VRF.

# 9.4.6 Pool Enable

#### enable

This command enables the pool. After enabling the pool, it will not be possible to change its *type* and *address allocation mode*.

If you need to change any of the settings listed above, you need to disable the pool using the no enable command.

Before disabling the pool, you need to make sure that:

- the pool is not used by any of the subscriber groups (no pool in the group configuration mode),
- the pool is not used in NAT access lists (no <ip|ipv6> dp-access-list ...),

• the pool is not used in static mappings (no nat static ...).

Otherwise, you will not be able to disable such pool.

Subscriber connections that use this pool will be automatically deleted when it is disabled.

#### 9.4.7 Limitations

When using the *paired* IP address allocation mode, a situation may occur in which too many subscribers are paired with a single public IP address. This may quickly exhaust all the available ports on this address and make the subscribers unable to create new connections.

In order to avoid this, you can configure the maximum number of subscribers a single public IP address can be paired with.

#### ratio (1-65535)

Set the maximum number of subscribers on one external IP address when using the *paired* mode. By default, the number of subscribers is unlimited.

# 9.4.8 Resource Usage Thresholds

To automatically monitor pools state, you can configure the upper and lower resource usage thresholds. What exactly is considered as a resource depends on the pool type.

#### **NAPT**

For the pools of this type, ports available for allocation on public IP addresses are the resource.

#### NAT

State monitoring is not provided for the pools of this type.

# **Port Block Allocation**

For the pools of this type, port blocks available for allocation on public IP addresses are the resource.

#### **Deterministic**

For the pools of this type, port blocks available for allocation on public IP addresses are the resource.

To get notified when the usage thresholds are exceeded, you need to configure the SNMP traps.

## thresholds low (0-100)

Set a lower threshold as a percentage. If the number of resources used is below the threshold, the system will generate natv2NotificationPoolUsageLow notifications in accordance with RFC 7659.

#### thresholds high (0-100)

Set an upper threshold as a percentage. If the number of resources used exceeds the threshold, the system will generate natv2NotificationPoolUsageHigh notifications in accordance with RFC 7659.

# thresholds notification-interval <1-3600>

Set an interval between notifications about exceeding the specified resource usage thresholds. By default, notifications are sent every 20 seconds.

# 9.4.9 Show Commands

#### show nat pool

Display all created NAT pools with the ICMP, UDP, TCP, and GRE port usage table.

## show nat pool NAME

If you want to see the particular pool, specify its NAME. For example:

9.4. Pools 87

| nfware# show nat pool default-pool |      |         |      |
|------------------------------------|------|---------|------|
| Protocol                           | Used | Free    | Load |
| ICMP                               | 0    | 8322945 | 0%   |
| TCP                                | 0    | 8322945 | 0%   |
| UDP                                | 0    | 8322945 | 0%   |
| GRE                                | 0    | 8322945 | 0%   |

Where Free = Number\_of\_IP\_addresses\_from\_NAT\_pool x Number\_of\_available\_ports\_(65535).

#### show nat pool NAME counters

## clear nat pool NAME counters

Display how many Port Map Entries/Creations/Failure Drops were. Entries mean the current value, and Creations mean the all-time value.

#### show nat pool NAME ip

Display the information (how many ports for ICMP, UPD, TCP, and GRE are busy by a specific IP address as a percentage) for all IP addresses in the specified pool.

#### show nat pool NAME ip A.B.C.D

You can also specify the IP address and then see how many ports for each protocol are used, free and loaded (as a percentage).

#### show nat pool NAME paired

Display which internal IP address is bound to the external one.

# 9.5 Subscriber Groups

In order to configure general traffic processing rules for one or more subscriber subnets, use subscriber groups. They can help to identify which pool is used to translate connections, as well as to limit the resource usage. Subscriber groups are linked to the subscriber subnets using NAT *rules*. This section describes the creation and configuration of the subscriber groups.

# 9.5.1 Subscriber Group Creation

#### nat subscriber-group NAME

Create a NAME subscriber group and switch to its configuration mode.

All the settings described below are performed in the subscriber group configuration mode.

# 9.5.2 Assigning Pool

If there's no pool assigned to the subscriber group, its traffic will be processed without address translation. In order for NAT to start translating addresses, you need to specify which pool's public addresses will be used for translation.

#### pool NAME [secondary NAME]

Assign the NAME pool to the subscriber group. The pool must be *created* and *enabled* in advance. A single pool can be assigned to several subscriber groups at the same time.

If the NAME pool is a *NAT*, type pool, then you can use the secondary option to specify a backup pool that will be used if all of the IP addresses of the primary pool are exhausted.

To unassign the pool, use the no pool command.

# 9.5.3 Assigning Access Lists

NAT access lists provide more precise control over how the subscriber group's traffic is translated, for example:

- translate the connections to some IP addresses or ports using a different pool,
- do not translate connections to some IP addresses or ports at all,
- prohibit traffic to some IP addresses or ports.

These are only some of the NAT access lists capabilities. A detailed description of all the features can be found in the *Access Lists* section.

#### <ip|ipv6> dp-access-list NAME <inside|outside>

After executing this command, the NAME access list of the specified type (ip or ipv6) will be assigned to the subscriber group.

Access lists are checked only when a subscriber creates a new connection. Linking or changing the access list does not affect existing connections. When using the inside option, the access list will be checked for outbound subscriber connections. When using the outside option, the access list will be checked for inbound subscriber connections.

#### 9.5.4 Limits

To prevent any single subscriber from using too much of the common resources, such as public ports or NAT sessions, it is possible to set limitations:

#### limits port-map-entries (1-536870911)

Set the maximum number of ports that a single subscriber can use. In case a set limit would be reached and a new port will be required, NAT will not allocate any additional ports and drop all traffic sent through this connection. Existing ports will not be affected.

#### limits port-block-entries (1-536870911)

Set the maximum number of public port blocks that a single subscriber can use. In case a set limit would be reached and a new port block will be required, NAT will not allocate any additional port blocks and drop all traffic sent through this connection. Existing port blocks will not be affected.

#### limits session-entries (1-536870911)

Set the maximum number of NAT sessions that a single subscriber can use. In case a set limit would be reached and a new connection will be required, NAT will not create any new sessions and drop all traffic sent through this connection. Existing connections will not be affected.

#### 9.5.5 Show Commands

#### show <nat|nat64> subscribers [vrf NAME]

Display the information on connected subscribers: internal IP address, number of opened ports, and sessions.

| nfware# show nat subscriber |                  |                 |  |  |  |
|-----------------------------|------------------|-----------------|--|--|--|
| Subscriber                  | Port Map Entries | Session Entries |  |  |  |
| 192.168.96.81               | 110              | 110             |  |  |  |
| 192.168.225.203             | 120              | 122             |  |  |  |
| 192.168.162.86              | 9                | 9               |  |  |  |
| 192.168.254.197             | 55               | 55              |  |  |  |
| 192.168.237.222             | 2                | 2               |  |  |  |
| 192.168.55.176              | 37               | 41              |  |  |  |
|                             |                  |                 |  |  |  |

#### show nat64 subscribers X:X::X:X [{counters|vrf NAME}]

#### show nat subscribers A.B.C.D [{counters|vrf NAME}]

Display current (at the moment) and overall (over a whole period of the operation) counters for specified subscriber.

| Current Counters | Description                                                                                                    |
|------------------|----------------------------------------------------------------------------------------------------|
| Ports            | The number of opened ports                                                                                                    |
| Port Blocks      | The number of allocated port blocks. You can configure a pool in Port Block Allocation mode (see <i>Port Block Allocation</i> section) to allocate not only one port but also blocks. For example, to reduce logs |
| Sessions         | The number of opened sessions                                                                                                    |

| Overall Counters       | Description                                                                                                    |  |  |  |
|------------------------|----------------------------------------------------------------------------------------------------|--|--|--|
| Ports opened           | The number of opened ports                                                                                                    |  |  |  |
| Port Blocks allocated  | The number of allocated port blocks                                                                                                    |  |  |  |
| Sessions created       | The number of created sessions                                                                                                    |  |  |  |
| Port Map Failure Drops | See RFC 7659 for reference:  • the limit on the number of ports/blocks per subscriber is exceeded  • there are no free ports (taking into account paired limits and pool settings) |  |  |  |

#### show nat subscriber-group NAME <ip|ipv6> dp-access-list <inside|outside>

Display the ACL configuration for inside and outside network and the number of times each ACL rule has been matched.

# 9.6 Rules

In order to specify to which subscriber group subscribers from a certain subnet belong, NAT rules are used. For the subscribers that are not assigned to any subscriber group by a rule, traffic will be dropped.

# nat rule subnet A.B.C.D/M subscriber-group NAME [vrf NAME]

# nat64 rule subnet X:X::X:X/M subscriber-group NAME [vrf NAME]

Add a standard NAT rule. After executing this command, subscribers from the subnet specified by the subnet A.B.C.D/M option will be assigned to the subscriber group specified by the subsriber-group NAME option. The vrf NAME option allows to specify the VRF in which the rule will be created. Without using this option, the rule will be created in the default VRF.

## nat rule subnet A.B.C.D/M passthrough [vrf NAME]

#### nat64 rule subnet X:X::X:X/M passthrough [vrf NAME]

Add a passthrough NAT rule. For the subscribers that fall under this rule traffic will be processed without address translation, sessions creations, limits tracking, etc. If you need to pass subscriber traffic without translation, but at the same time monitor sessions and set limits, use a standard NAT rule with a subscriber group specified, but don't assign any public addresses pool to this group.

If a new rule's subnet intersects with other existing rules, then the most specific rule will be applied, just as it works with routing. For example, if you have rules for subnets 100.64.0.0/24 and 100.64.0.128/25, then for the 100.64.0.129 subscriber the second rule will be applied.

If a new rule's subnet completely matches one of the existing rules, the existing rule will be replaced with a new one.

Creating and changing rules affects already existing subscribers - if at any point in time rule A will be switched to a new rule B, all existing subscriber sessions will still be working according to the rule A, yet all the new subscriber sessions will be created according to the new rule B.

Deleting a rule affects only the new connections established by subscribers from a subnet. For all the existing sessions of such subscribers traffic will be processed. If you also want to delete the current sessions, you can use the clear nat sessions int-ip A.B.C.D command.

# 9.7 Access Lists

NAT access lists provide more precise control over how the subscriber traffic is translated. They allow you to perform special actions on certain types of traffic using filters.

Filters can include:

- Protocol (UDP, TCP, ICMP, GRE, ESP),
- Source and destination IP addresses,
- Source and destination ports (for UDP and TCP),
- Message type and code (for ICMP).

Action types:

#### Permit (permit)

This is the default action - sessions are processed according to the action specified in the subscriber group.

#### Deny (deny)

Prohibits creation of new sessions. All traffic for the sessions will be dropped.

#### Passthrough (passthrough)

New sessions will be passed transparently, without translation of addresses and ports. At the same time, session state will be monitored as in the normal NAT mode.

#### Pool (pool)

Sessions will be translated using the pool specified in the action.

# 9.7.1 Configuration

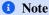

After configuration, an access list must be assigned to a subscriber-group as described in Assigning Access Lists.

**Pay attention:** after the creation of the access list, the rule deny any will be added, and it will not be shown in the running configuration file. If you want to permit any traffic, you should explicitly set the rule permit any any.

The following commands are available to configure access lists:

```
ip dp-access-list NAME SEQ ACTION <any|udp|tcp|icmp|gre|esp> src-ip <any|A.B.C.D/
M> dst-ip <any|A.B.C.D/M>
```

ipv6 dp-access-list NAME SEQ ACTION <any|udp|tcp|icmp|gre|esp> src-ip <any|X:X::X:X/M>

Create a filter by IP addresses. These commands are available for all protocols.

9.7. Access Lists 91

| Key                                                                     | Argument                                                                     | Description                        |
|-------------------------------------------------------------------------|------------------------------------------------------------------------------|------------------------------------|
| NAME                                                                    |                                                                              | Specify access list name           |
| SEQ                                                                     | (1-536870911                                                                 | Set sequence number                |
| ACTION                                                                  | <pre><deny passthrough permit pool></deny passthrough permit pool></pre>     | Set the action                     |
| <pre><any udp tcp icmp gre es< pre=""></any udp tcp icmp gre es<></pre> |                                                                              | Set the particular or any protocol |
| src-ip                                                                  | <any a.b.c.d="" m=""  =""> or <any <br="" x:x::x:x=""  ="">M&gt;</any></any> | Set source address subnet          |
| dst-ip                                                                  | <any a.b.c.d="" m=""  =""> or <any m="" x:x::x:x=""  =""></any></any>        | Set destination address subnet     |

ip dp-access-list NAME SEQ ACTION <udp|tcp> src-ip <any|A.B.C.D/M> dst-ip <any|A.B.C.D/M> src-port (0-65535) (0-65535) dst-port (0-65535)

ipv6 dp-access-list NAME SEQ ACTION <udp|tcp> src-ip <any|X:X::X:X/
M> dst-ip <any|X:X::X:X/M> src-port (0-65535) (0-65535) dst-port (0-65535)

Create a filter by IP addresses and ports. These commands are available only for the TCP and UDP protocols.

| Key                 | Argument                                                                          | Description                                  |
|---------------------|-----------------------------------------------------------------------------------|----------------------------------------------|
| NAME                |                                                                                   | Specify access list name                     |
| SEQ                 | (1-536870911                                                                      | Set sequence number                          |
| ACTION              | <pre><deny passthrough permit pool></deny passthrough permit pool></pre>          | Set the action                               |
| <udp tcp></udp tcp> |                                                                                   | Set the particular or any protocol           |
| src-ip              | <pre><any a.b.c.d m=""> or <any x:x::x:x m=""></any x:x::x:x></any a.b.c.d></pre> | Set source address subnet                    |
| dst-ip              | <pre><any a.b.c.d m=""> or <any x:x::x:x m=""></any x:x::x:x></any a.b.c.d></pre> | Set destination address subnet               |
| src-port            | (0-65535) (0-65535)                                                               | Set the source port range start and end      |
| dst-port            | (0-65535) (0-65535)                                                               | Set the destination port range start and end |

ip dp-access-list NAME SEQ ACTION icmp src-ip <any|A.B.C.D/M> dst-ip <any|A.B.C.D/M> icmp-type (0-255) (0-255) icmp-code (0-255) (0-255)

ipv6 dp-access-list NAME SEQ ACTION icmp src-ip <any|X:X:X:X/M> dst-ip <any|X:X:X:X/M> icmp-type (0-255) (0-255) icmp-code (0-255) (0-255)

Create a filter by IP addresses, the Type, and the Code fields of the ICMP header. These commands are available only for ICMP protocol.

| Key       | Argument                                                                     | Description                        |
|-----------|------------------------------------------------------------------------------|------------------------------------|
| NAME      |                                                                              | Specify access list name           |
| SEQ       | (1-536870911                                                                 | Set sequence number                |
| ACTION    | <pre><deny passthrough permit pool></deny passthrough permit pool></pre>     | Set the action                     |
| icmp      |                                                                              | Set the particular or any protocol |
| src-ip    | <any a.b.c.d="" m=""  =""> or <any <br="" x:x::x:x=""  ="">M&gt;</any></any> | Set source address subnet          |
| dst-ip    | <any a.b.c.d="" m=""  =""> or <any <br="" x:x::x:x=""  ="">M&gt;</any></any> | Set destination address subnet     |
| icmp-type | (0-255) (0-255)                                                              | Set ICMP type range start and end  |
| dst-code  | (0-255) (0-255)                                                              | Set ICMP code range start and end  |

# 9.7.2 Show Commands

```
show <ip|ipv6> dp-access-list
```

#### clear <ip|ipv6> dp-access-list

Display all created dp-access-lists, their description and the number of matches for each rule.

```
show <ip|ipv6> dp-access-list NAME
```

#### clear <ip|ipv6> dp-access-list NAME

Display information for the specified ACL list.

# 9.8 Logging

Sometimes, in order to meet the requirements of the government agencies, it is necessary to monitor all subscriber connections passing through NAT. For these purposes, it is possible to configure connections logging on external servers. This section describes various logging parameters and commands available to configure them.

# 9.8.1 Log Types

There are several types of messages that could be sent to external servers:

#### Address mapping (address-map)

Log creation and deletion events of the mappings between private and public IP addresses. Ports and destination addresses are not logged. This type of message is suitable if you're using *NAT type* of pools and you do not need to store information about destination addresses.

## Port mapping (port-map)

Log creation and deletion events of the mappings between private and public IP addresses and ports. This type of message is suitable if you're using *NAPT type* of pools and you do not need to store information about destination addresses.

#### Session (session)

Log the subscriber session start and end events. Private addresses, public addresses, and ports, as well as destination addresses are logged. This type of message is the most detailed.

# Port blocks (port-block)

Log the port blocks allocation and release events. Destination addresses are not logged. This type of messages is available only when using pools of the *Port Block Allocation type*.

The specific message format depends on the logging protocol and will be described below.

# 9.8.2 Logging Protocols

# 9.8.2.1 Syslog

When using this protocol, messages are sent to an external Syslog server in accordance with RFC 5424.

## Packet header

The header format is described in RFC 5424 Section 6.

Header fields are usually automatically processed by the Syslog server and provided in a readable format.

# PRI

This field combines the Facility and Severity parameters of the message. By default, messages are sent with Facility = LOCAL0 and Severity = Informational. It is possible to change both parameters depending on the server and the logging type.

9.8. Logging 93

#### **VERSION**

In this field, 1 is always sent.

#### TIMESTAMP

By default, messages are sent without timestamps, meaning that the - symbol is sent in this field. There is an option to enable timestamps.

#### HOSTNAME

By default, messages are sent without the system name, meaning that the – symbol is sent in this field. There is an option to enable system name.

#### APP-NAME

NAT is always sent in this field.

#### PROCID

- is always sent in this field.

#### **MSGID**

- is always sent in this field.

#### STRUCTURED-DATA

- is always sent in this field.

## Message format

Messages are sent in the MSG field. The Syslog server provides these messages "as is". The message format depends on the logging type used.

## Address mapping display format:

```
EVENT VRF ID INT IP EXT IP
```

EVENT - A when created, D when deleted.

VRF ID - the ID field specifies the ID of the VRF that processes the subscriber's traffic.

INT IP - the IP field specifies subscriber's private IP address.

EXT IP - the IP field specifies subscriber's public IP address.

# Example:

```
A VRF 0 INT 10.0.0.1 EXT 100.64.0.1
```

# Port mapping display format:

```
EVENT VRF ID PROTO INT IP:PORT EXT IP:PORT
```

EVENT - A when created, D when deleted.

VRF ID - the ID field specifies the ID of the VRF that processes the subscriber's traffic.

PROTO - the protocol number in accordance with the IANA registry.

INT IP:PORT - the IP:PORT field specifies subscriber's private IP address and port.

EXT IP:PORT - the IP:PORT field specifies subscriber's public IP address and port.

Example:

```
A VRF 0 6 INT 10.0.0.1:57938 EXT 100.64.0.1:28475
```

#### **Sessions format:**

```
EVENT VRF ID PROTO INT IP:PORT EXT IP:PORT DST IP:PORT DIR TYPE
```

EVENT - A when created. D when deleted.

VRF ID - the ID field specifies the ID of the VRF that processes the subscriber's traffic.

PROTO - the protocol number in accordance with the IANA registry.

INT IP:PORT - the IP:PORT field specifies the subscriber's private IP address and port.

EXT IP:PORT - the IP:PORT field specifies the subscriber's public IP address and port.

DST IP:PORT - the IP:PORT field` specifies the destination IP address and port.

DIR TYPE - the TYPE field specifies OUT for outbound sessions and IN for inbound sessions.

#### Example:

```
A VRF 0 6 INT 10.0.0.1:57938 EXT 100.64.0.1:28475 DST 185.165.123.206:443 DIR.
```

#### Port blocks format:

```
EVENT VRF ID INT IP EXT IP:START-END
```

EVENT - A when created, D when deleted.

VRF ID - the ID field specifies the ID of the VRF that processes the subscriber's traffic.

INT IP - the IP field specifies subscriber's private IP address.

EXT IP:START-END - the IP:START-END field specifies subscriber's public IP address and the port block allocated to it.

#### Example:

```
A VRF 0 INT 10.0.0.1 EXT 100.64.0.1:1024-1535
```

#### 9.8.2.2 NetFlow

When using this protocol, messages are sent to an external NetFlow collector in accordance with RFC 3954.

# Packet header

The header format is described in RFC 3954 Section 5.

All fields except Source ID are standard. The Source ID field is used to separate different message flows from the same source. Each processor core sends its own message flow, so the Source ID field specifies the number of the core that sent a certain packet, so that the receiver can divide the received packets into different flows.

9.8. Logging 95

# Message format

The message format depends on the logging type used.

# Address mapping display format:

| Field Name               | Size<br>(bits) | IANA<br>ID | Description                            |
|--------------------------|----------------|------------|----------------------------------------|
| timeStamp                | 64             | 323        | System Time when the event occurred    |
| sourceIPv4Address        | 32             | 8          | Source IPv4 Address                    |
| postNATSourceIPv4Address | 32             | 225        | Translated Source IPv4 Address         |
| ingressVRFID             | 32             | 234        | VRF ID in case of overlapping networks |
| natEvent                 | 8              | 230        | Type of Event                          |

# Port mapping display format:

| Field Name                  | Size<br>(bits) | IANA<br>ID | Description                            |
|-----------------------------|----------------|------------|----------------------------------------|
| timeStamp                   | 64             | 323        | System Time when the event occurred    |
| sourceIPv4Address           | 32             | 8          | Source IPv4 Address                    |
| postNATSourceIPv4Address    | 32             | 225        | Translated Source IPv4 Address         |
| protocolIdentifier          | 8              | 4          | Transport protocol                     |
| sourceTransportPort         | 16             | 7          | Source Port                            |
| postNAPTSourceTransportPort | 16             | 227        | Translated Source port                 |
| ingressVRFID                | 32             | 234        | VRF ID in case of overlapping networks |
| natEvent                    | 8              | 230        | Type of Event                          |

# **Sessions format:**

| Field Name                       | Size<br>(bits) | IANA<br>ID | Description                            |
|----------------------------------|----------------|------------|----------------------------------------|
| timeStamp                        | 64             | 323        | System Time when the event occurred    |
| sourceIPv4Address                | 32             | 8          | Source IPv4 Address                    |
| postNATSourceIPv4Address         | 32             | 225        | Translated Source IPv4 Address         |
| protocolIdentifier               | 8              | 4          | Transport protocol                     |
| sourceTransportPort              | 16             | 7          | Source Port                            |
| postNAPTSourceTransportPort      | 16             | 227        | Translated Source port                 |
| destinationIPv4Address           | 32             | 12         | Destination IPv4 Address               |
| postNATDestinationIPv4Address    | 32             | 226        | Translated IPv4 destination address    |
| destinationTransportPort         | 16             | 11         | Destination port                       |
| postNAPTDestinationTransportPort | 16             | 228        | Translated Destination port            |
| natOriginatingAddressRealm       | 8              | 229        | Address Realm                          |
| ingressVRFID                     | 32             | 234        | VRF ID in case of overlapping networks |
| natEvent                         | 8              | 230        | Type of Event                          |

# Port blocks format:

| Field Name               | Size<br>(bits) | IANA<br>ID | Description                            |
|--------------------------|----------------|------------|----------------------------------------|
| timeStamp                | 64             | 323        | System Time when the event occurred    |
| sourceIPv4Address        | 32             | 8          | Source IPv4 Address                    |
| postNATSourceIPv4Address | 32             | 225        | Translated Source IPv4 Address         |
| portRangeStart           | 16             | 361        | Allocated Port Block start             |
| portRangeEnd             | 16             | 362        | Allocated Port Block end               |
| ingressVRFID             | 32             | 234        | VRF ID in case of overlapping networks |
| natEvent                 | 8              | 230        | Type of Event                          |

#### 9.8.2.3 IPFIX

When using this protocol, messages are sent to an external IPFIX collector in accordance with RFC 7011.

#### Packet header

The header format is described in RFC 7011 Section 3.

All fields except Observation Domain ID are standard. The Observation Domain ID field is used to separate different message flows from the same source. Each processor core sends its own message flow, so the Observation Domain ID field specifies the number of the core that sent a certain packet, so that the receiver can divide the received packets into different flows.

# **Message format**

The message format is identical to the *NetFlow* message format.

# 9.8.2.4 RADIUS

When using this protocol, messages are sent to an external RADIUS server in accordance with RFC 2865 and RFC 2866.

## **Packet header**

The header format is described in RFC 2865 Section 3.

To send information about the subscriber sessions, Accounting-Request messages are used, so the Code header field is set to the value 4. The rest of the header fields are standard.

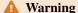

This is not a full-fledged implementation of the RADIUS protocol. NAT only uses the Accounting-Request message format to send messages to an external server. NAT does not expect to receive Accounting-Response from the RADIUS server.

#### Message format

To correctly process messages on the RADIUS server, you need to download the RADIUS dictionary. The following description uses the internal identifiers described in this dictionary.

## Address mapping display format:

Not supported.

9.8. Logging 97

# Port mapping display format:

| Туре                      | Length (bytes) | Description                            |
|---------------------------|----------------|----------------------------------------|
| Acct-Status-Type          | 4              | 1 for Start, 2 for Stop                |
| Acct-Session-Id           | 4              | Hash value for all message fields      |
| NAS-Identifier            | 6              | "vCGNAT"                               |
| Event-Timestamp           | 4              | System Time when the event occurred    |
| NFWare-vCGNAT-Protocol    | 4              | Transport protocol                     |
| NFWare-vCGNAT-Action      | 4              | 3 for Add, 4 for Delete                |
| NFWare-vCGNAT-Inside-Addr | 4              | Source IPv4 Address                    |
| NFWare-vCGNAT-Inside-Port | 2              | Source Port                            |
| NFWare-vCGNAT-Nat-Addr    | 4              | Translated Source IPv4 Address         |
| NFWare-vCGNAT-Nat-Port    | 2              | Translated Source port                 |
| NFWare-vCGNAT-VRF         | 4              | VRF ID in case of overlapping networks |
| NFWare-vCGNAT-Direction   | 4              | Direction                              |

# **Sessions format:**

| Туре                      | Length (bytes) | Description                            |
|---------------------------|----------------|----------------------------------------|
| Acct-Status-Type          | 4              | 1 for Start, 2 for Stop                |
| Acct-Session-Id           | 4              | Hash value for all message fields      |
| NAS-Identifier            | 6              | "vCGNAT"                               |
| Event-Timestamp           | 4              | System Time when the event occurred    |
| NFWare-vCGNAT-Protocol    | 4              | Transport protocol                     |
| NFWare-vCGNAT-Action      | 4              | 3 for Add, 4 for Delete                |
| NFWare-vCGNAT-Inside-Addr | 4              | Source IPv4 Address                    |
| NFWare-vCGNAT-Inside-Port | 2              | Source Port                            |
| NFWare-vCGNAT-Nat-Addr    | 4              | Translated Source IPv4 Address         |
| NFWare-vCGNAT-Nat-Port    | 2              | Translated Source port                 |
| NFWare-vCGNAT-Dest-Addr   | 4              | Destination IPv4 Address               |
| NFWare-vCGNAT-Dest-Port   | 2              | Destination port                       |
| NFWare-vCGNAT-VRF         | 4              | VRF ID in case of overlapping networks |
| NFWare-vCGNAT-Direction   | 4              | Direction                              |

# Port blocks format:

| Туре                         | Length (bytes) | Description                            |
|------------------------------|----------------|----------------------------------------|
| Acct-Status-Type             | 4              | 1 for Start, 2 for Stop                |
| Acct-Session-Id              | 4              | Hash value for all message fields      |
| NAS-Identifier               | 6              | "vCGNAT"                               |
| Event-Timestamp              | 4              | System Time when the event occurred    |
| NFWare-vCGNAT-Protocol       | 4              | Transport protocol                     |
| NFWare-vCGNAT-Action         | 4              | 3 for Add, 4 for Delete                |
| NFWare-vCGNAT-Inside-Addr    | 4              | Source IPv4 Address                    |
| NFWare-vCGNAT-Nat-Addr       | 4              | Translated Source IPv4 Address         |
| NFWare-vCGNAT-NAT-Port-Start | 2              | Allocated Port Block start             |
| NFWare-vCGNAT-NAT-Port-End   | 2              | Allocated Port Block end               |
| NFWare-vCGNAT-VRF            | 4              | VRF ID in case of overlapping networks |
| NFWare-vCGNAT-Direction      | 4              | Direction                              |

# 9.8.3 Configuration

To begin logging connections information to external servers, it is necessary to enable the required types of logs, configure at least one server, and enable logging globally.

You can configure several logging servers at the same time, they can use the same protocol or different ones. Messages will be duplicated to all configured servers.

When adding a server, it is possible to configure the sender's IP address and a VRF that will be used to route logs packets. By default, packets are routed within the default VRF, and the sender address is the address of the interface from which the packets are sent.

#### nat log type <address-map|port-map|session|port-block> enable

Enable the appropriate logging type.

# no nat log type <address-map|port-map|session|port-block> enable

Disable the appropriate logging type.

# nat log server (0-62) type <syslog|netflow|ipfix|radius> ip A.B.C. D port (1-65535) [{vrf NAME|source-ip A.B.C.D}]

Add a logging server. If you already have a server configured with a specific identifier (parameter (0-62)), then if you re-use the same identifier, the previous settings will be overwritten.

#### no nat log server (0-62)

Delete a log server.

# nat log server (0-62) type syslog hostname NAME

Add the system name when sending messages via the Syslog protocol.

# nat log server (0-62) type syslog timestamp enable

Add a timestamp when sending messages via the Syslog protocol.

# nat log server (0-62) type syslog log-type <address-map|port-map|session|port-block> facility FACILITY Set the Facility parameter of the PRI field when sending messages via the Syslog protocol.

# nat log server (0-62) type syslog log-type <address-map|port-map|session|port-block> level LEVEL Set the Severity parameter of the PRI field when sending messages via the Syslog protocol.

9.8. Logging 99

## nat log server (0-62) type <netflow|ipfix> template-resend-pkts (1-1440)

When sending logs using the *NetFlow* and *IPFIX* protocols, it is necessary to periodically refresh the template with the format of the messages being sent. This command allows you to set the frequency of the template refresh in the number of packets. By default, the template is refreshed in every 20th packet.

#### nat log server (0-62) type <netflow|ipfix> template-resend-timeout (1-1440)

When sending logs using the *NetFlow* or *IPFIX* protocols, it is necessary to periodically refresh the template with the format of the messages being sent. This command allows you to set the frequency of the template refresh in minutes. By default, the template is refreshed every 10 minutes.

#### nat log server (0-62) type radius secret SECRET

Set the Shared Secret when sending messages via the RADIUS protocol.

## nat log enable

Enable logging.

<<<<< HEAD

#### 9.8.4 Show Commands

#### show nat log counters

#### clear nat log counters

Display the NAT log counters.

| Counter      | Description                                                                                                    |
|--------------|----------------------------------------------------------------------------------------------------|
| Generate     | The number of the generated log messages                                                                                                    |
| Sent         | The number of the log messages that have been already sent (if there are several log servers, then sent = generated * nb_log_servers)         |
| No<br>Memory | The number of the log messages that were not queued for processing                                                                            |
| No<br>Server | The number of the log messages that could not be sent because there is no configured log server                                               |
| No VRF       | The number of the log messages could not be sent because the vrf, to which the log server should be bound, is missing                         |
| No<br>Packet | The number of the log messages could not be sent because of failure to allocate a packet from the packet pool to write nat log messages to it |

#### show nat log queues

Display NAT log queues. The output is as follows:

```
nfware# sh nat log queues
NAT-log task id 0 (socket 0):
NAT-log ring-size: 16384

Free-space Processed Loading
Ring id 0 : 16384 0 0 %
Ring id 1 : 16384 0 0 %
```

| Name               | Description                                                                                                    |
|--------------------|----------------------------------------------------------------------------------------------------|
| NAT-log task id    | NAT-log task id is bound to cores, and the core is bound to a socket. The number of tasks is configured in the platform settings |
| NAT-log ring-size: | The maximum size of the messages queue that is waiting to be sent to the                                                         |
| 16384              | log server                                                                                                    |
| Ring id 0          | Control plane queue                                                                                                    |
| Ring id 1          | Data plane queue                                                                                                    |
| Processed          | The total number of the processed log messages                                                                                   |

#### show nat log servers

Display all log servers and their configuration. There are three states the server could have:

| State         | Description                                                        |
|---------------|--------------------------------------------------------------------|
| Active        | The log server is configured, and nat log messages are sent to it  |
| Inactive      | If you configured the log server with VRF and there is no such VRF |
| Not Configure | IP address and port are not configured                             |

### 9.8.4.1 NAT Log Balancing

The NAT log balancing mechanism divides the entire logging server set into groups. For each NAT entry (for example, creating or deleting a session), exactly one server is allocated from each group, and the entry is duplicated on all selected servers. The choice of one or another server in the group depends on the IP source address. All actions of one user are logged on the same subset of servers.

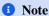

Groups consisting of a single server are not explicitly identified as a group. They are single servers and are configured in the same way as mentioned above. However, it should be considered that the balancing mechanism is not applied to them, and the logs of all users will be duplicated on them.

#### nat log group N

Create a group of servers where N is the group number. Up to eight server groups are allowed, numbered 1, 2, and 3. Each group can have up to 24 servers, while the numbering of servers in different groups is independent. The numbering of single servers is independent of each of the groups. The total number of servers, including single servers and servers in all groups, can be at most 63 because of the synchronization mechanism between control and worker threads. Inside the group, you can add servers and set their parameters using any of the existing commands of the form.

#### no nat group N

Delete an entire server group. If you delete all servers in a group, the group itself will also be deleted.

### 9.9 Timeouts

To ensure the correct operation, NAT monitors subscribers' sessions.

For the TCP and UDP protocols, the session is defined by these five fields in the packet:

- · Source IP Address,
- · Destination IP Address.

9.9. Timeouts

- · Protocol,
- · Source port,
- Destination port.

For the ICMP protocol, the session is defined by these four fields:

- · Source IP address.
- Destination IP address,
- Protocol,
- Query ID.

For GRE and ESP protocols, the session is defined by these three fields:

- · Source IP address,
- Destination IP address,
- Protocol.

When the NAT receives a packet, it checks whether it has an existing record in the session table in accordance with the fields specified above. If the session exist, NAT updates its state. If there is no record for the session yet, NAT creates it. To prevent the session table from overflowing, NAT monitors session activity. If no packets had passed through the session for a certain time, the session is considered outdated and is deleted from the table.

This section describes how timeouts work and how to configure them for various protocols.

### 9.9.1 TCP

NAT monitors the state of TCP sessions in accordance with RFC 5382 Section 5 and RFC 7857 Section 2 using the following finite-state machine:

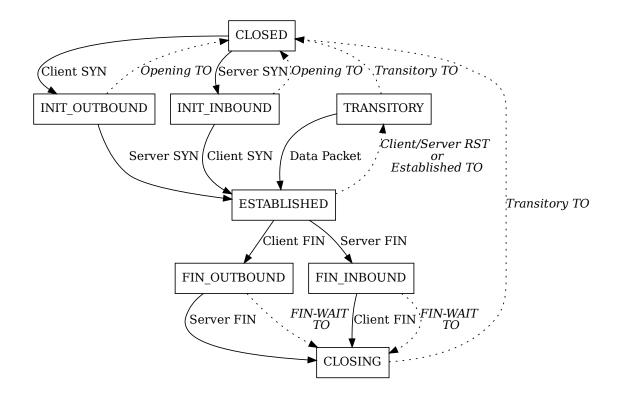

9.9. Timeouts 103

#### **CLOSED**

A pseudo-state that reflects a non-existent session. After NAT receives a SYN packet from the subscriber or server, it creates a session and puts it in the INIT\_OUTBOUND or INIT\_INBOUND state, respectively.

### INIT\_OUTBOUND and INIT\_INBOUND

In this state, NAT expects to receive a response SYN packet from the server or subscriber, respectively. If it receives such a packet during the Opening Timeout, the session goes in the ESTABLISHED state. If the packet has not been received. NAT closes the session.

#### **ESTABLISHED**

The main state of the TCP session. If NAT receives a FIN packet from the subscriber or server, it puts the session in the FIN\_OUTBOUND or FIN\_INBOUND state, respectively. If the NAT receives an RST packet from the subscriber or server, or does not receive any packets during the Established Timeout, it puts the session in the TRANSITORY state.

#### TRANSITORY

If NAT receives any packet for the session in this state, it transfers the session back to the ESTABLISHED state. If NAT does not receive any packets during the Transitory Timeout, it closes the session.

#### FIN OUTBOUND and FIN INBOUND

In this state, NAT expects to receive a response FIN packet from the server or subscriber, respectively. If it receives such a packet or does not receive during FIN-WAIT Timeout, it puts the session in the CLOSING state. If NAT does not receive any packets during the Established Timeout, it closes the session.

#### **CLOSING**

The session stays in this state until Transitory Timeout expires, then it's closed.

To configure TCP session timeouts, the following commands are available:

#### <nat|nat64> timeout tcp opening (1-604800) [vrf NAME]

Set Opening Timeout in seconds. By default, it is 240 seconds (4 minutes).

### <nat|nat64> timeout tcp established (1-604800) [vrf NAME]

Set Established Timeout in seconds. By default, it is 7440 seconds (2 hours and 4 minutes).

#### <nat|nat64> timeout tcp transitory (1-604800) [vrf NAME]

Set Transitory Timeout in seconds. By default, it is 240 seconds (4 minutes).

### <nat|nat64> timeout tcp fin-wait (1-604800) [vrf NAME]

Set FIN-WAIT Timeout in seconds. By default, it is 7440 seconds (2 hours and 4 minutes).

#### 9.9.2 UDP

NAT monitors the state of UDP sessions in accordance with RFC 4787 Section 4.3. If there are no packets through the created UDP session during the specified timeout, the session is closed.

#### <nat|nat64> timeout udp (1-604800) [vrf NAME]

Set the timeout for UDP sessions in seconds. By default, it is 300 seconds (5 minutes).

### 9.9.3 ICMP

NAT monitors the state of ICMP sessions in accordance with RFC 5508 Section 3.2. If there are no packets through the created ICMP session during the specified timeout, the session is closed.

### <nat|nat64> timeout icmp (1-604800) [vrf NAME]

Set the timeout for ICMP sessions in seconds. By default, it is 60 seconds (1 minute).

### 9.9.4 GRE

If there are no packets through the created GRE session during the specified timeout, the session is closed.

### <nat|nat64> timeout gre (1-604800) [vrf NAME]

Set the timeout for GRE sessions in seconds. By default, it is 1800 seconds (30 minutes).

### 9.9.5 ESP

If there are no packets through the created ESP session during the specified timeout, the session is closed.

#### <nat|nat64> timeout esp (1-604800) [vrf NAME]

Set the timeout for ESP sessions in seconds. By default, it is 1800 seconds (30 minutes).

### 9.9.6 Stateless

If there are no packets through the created Stateless session during the specified timeout, the session is closed.

### <nat|nat64> timeout tcp stateless (1-604800) [vrf NAME]

Set Stateless Timeout in seconds. By default, it is 240 seconds (4 minutes).

### 9.9.7 Timeout Update

By default, NAT updates session timeouts for packets in both directions - from subscribers to servers (outbound), and from servers to subscribers (inbound). For additional protection against external attacks, it is possible to disable the timeouts updates for the inbound packets.

### <nat|nat64> service inbound-refresh enable [vrf NAME]

Enable timeouts updates for the inbound packets. This is the default behavior. To disable it, use this command with the no prefix.

### 9.9.8 Show Commands

#### show <nat|nat64> timeout [vrf NAME]

Display the current timeout values for ESP, GRE, ICMP, UDP and TCP protocols.

### 9.10 Port Control Protocol

PCP allows the subscriber to request NAT to open external ports without initializing connection. This can be useful if the subscriber wants to provide access to an internal resource, but there is no way to provide him with a permanent external IP address.

PCP is implemented in accordance with RFC 6887.

### 9.10.1 Configuration

#### <nat|nat64> pcp enable [vrf NAME]

Enable PCP. By default, PCP is disabled.

### <nat|nat64> pcp map disable [vrf NAME]

Disable MAP messages processing. By default, MAP messages processing is enabled.

#### <nat|nat64> pcp peer disable [vrf NAME]

Disable PEER messages processing. By default, PEER messages processing is enabled.

#### <nat|nat64> pcp third-party enable [vrf NAME]

Enable THIRD\_PARTY option support. By default, this option is disabled.

### 9.11 Port Block Allocation

This mode allows you to significantly reduce the number of logs about subscriber connections passing through NAT.

In standard mode NAT allocates a new external port for each new connection. In this case, either the fact of allocating a port or the fact of establishing a connection is logged, depending on the type of logging used.

In the Port Block Allocation mode, a whole block of external ports is immediately allocated to the subscriber, then only the ports from the allocated block are used for each new connection. When the subscriber closes all of its connections, the port block allocated to it is released. In this case, the events of allocating and releasing a block of ports are logged, which reduces the number of logs by the factor of hundreds. The log message format is described in detail in the Logging section.

The port blocks are protocol-independent. For example, if a port block 12032-12287 is allocated to the subscriber, then both of its TCP and UDP connections will use this block.

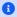

#### Note

When using this mode, the destination address is not logged. The logs contain only the private address of the subscriber, its public IP address, and a port block. If you need to store information about destination addresses, then this mode of operation will not suit you.

### 9.11.1 Configuration

For a minimal configuration, you need to perform the following steps.

1. Configure port-block type logging, for example, using the IPFIX protocol:

```
nat log server 0 type ipfix ip 192.168.1.200 port 4739
nat log type port-block enable
nat log enable
```

These commands are described in detail in the *Logging* section.

2. Create port-block-allocation type pool:

```
nat pool pba-pool
range 203.0.113.1 203.0.113.5
 type port-block-allocation block-size 256
 enable
```

In this example, blocks of 256 ports are used. If the client needs more than 256 ports, additional blocks will be allocated to it. These commands are described in detail in the *Pools* section.

3. Create a subscriber group and configure it to use this pool:

```
nat subscriber-group pba-group
pool pba-pool
limits port-block-entries 3
```

In this example, a limit of 3 port blocks per subscriber is set. This means that with a block size of 256 ports, a maximum of 768 ports will be available to one subscriber. These commands are described in detail in the Subscriber Groups section.

4. Set the subscriber subnet that will use this group:

nat rule subnet 100.64.0.0/16 subscriber-group pba-group

This command is described in detail in the *Rules* section.

### 9.12 Deterministic NAT

This mode of operation is implemented in accordance with RFC 7422 and eliminates the need for logging subscriber connections.

As in the *Port Block Allocation* mode, in this mode, NAT allocates port blocks for the subscribers. The difference is that the port blocks allocation is done algorithmically during the configuration process (instead of being allocated randomly when necessary). Therefore, you need to think in advance about the correspondence between the subscriber addresses and the external port blocks.

NAT supports Sequential port block allocation mode:

- reserved ports 1-1023 are not used,
- the remaining ports (1024-65535) are divided into blocks according to the size specified in the pool configuration,
- the first block is assigned to the first subscriber, the second block is assigned to the second one, etc.

The network address and the broadcast address are also considered subscribers, so their own blocks of addresses are allocated to them.

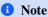

When using this mode, you do not have the information about the destination addresses of subscriber connections. If you need to store information about destination addresses, then this mode of operation will not suit you.

### 9.12.1 Block Allocation

Let's say you have 14 subscribers in the network 100.64.0.0/28. Taking into account the network address and the broadcast address, you need 16 blocks.

In the pool, you have two external IP addresses 203.0.113.1 - 203.0.113.2. Minus the reserved ones, 64512 ports are available to each IP address.

Thus, you can allocate 8064 ports to each subscriber:

| Inside Address | Outside Address & Port  |
|----------------|-------------------------|
| 100.64.0.0     | 203.0.113.1:1024-9087   |
| 100.64.0.1     | 203.0.113.1:9088-17151  |
| 100.64.0.2     | 203.0.113.1:17152-25215 |
| 100.64.0.3     | 203.0.113.1:25216-33279 |
| 100.64.0.4     | 203.0.113.1:33280-41343 |
| 100.64.0.5     | 203.0.113.1:41344-49407 |
| 100.64.0.6     | 203.0.113.1:49408-57471 |
| 100.64.0.7     | 203.0.113.1:57472-65535 |
| 100.64.0.8     | 203.0.113.2:1024-9087   |
| 100.64.0.9     | 203.0.113.2:9088-17151  |
| 100.64.0.10    | 203.0.113.2:17152-25215 |
| 100.64.0.11    | 203.0.113.2:25216-33279 |
| 100.64.0.12    | 203.0.113.2:33280-41343 |
| 100.64.0.13    | 203.0.113.2:41344-49407 |
| 100.64.0.14    | 203.0.113.2:49408-57471 |
| 100.64.0.15    | 203.0.113.2:57472-65535 |

## 9.12.2 Configuration

To configure the NAT according to the example above, do the following:

1. Create a deterministic pool with a block size of 8064:

```
nat pool deterministic-pool
range 203.0.113.1 203.0.113.2
type deterministic block-size 8064
enable
```

These commands are described in detail in the *Pools* section.

2. Create a subscriber group and configure it to use this pool:

```
nat subscriber-group deterministic-group pool deterministic-pool
```

These commands are described in detail in the Subscriber Groups section .

3. Create a NAT rule for a subnet 100.64.0.0/28:

```
nat rule subnet 100.64.0.0/28 subscriber-group deterministic-group
```

This command is described in detail in the *Rules* section.

### 9.12.3 Check

To check the resulting correspondence table, use the following command:

```
show nat rule subnet A.B.C.D/M [vrf NAME]
show nat64 rule subnet X:X::X:X/M [vrf NAME]
```

For example, for the above configuration the result would be:

| Subscriber  | Block                   |
|-------------|-------------------------|
| 100.64.0.0  | 203.0.113.1:1024-9087   |
| 100.64.0.1  | 203.0.113.1:9088-17151  |
| 100.64.0.2  | 203.0.113.1:17152-25215 |
| 100.64.0.3  | 203.0.113.1:25216-33279 |
| 100.64.0.4  | 203.0.113.1:33280-41343 |
| 100.64.0.5  | 203.0.113.1:41344-49407 |
| 100.64.0.6  | 203.0.113.1:49408-57471 |
| 100.64.0.7  | 203.0.113.1:57472-65535 |
| 100.64.0.8  | 203.0.113.2:1024-9087   |
| 100.64.0.9  | 203.0.113.2:9088-17151  |
| 100.64.0.10 | 203.0.113.2:17152-25215 |
| 100.64.0.11 | 203.0.113.2:25216-33279 |
| 100.64.0.12 | 203.0.113.2:33280-41343 |
| 100.64.0.13 | 203.0.113.2:41344-49407 |
| 100.64.0.14 | 203.0.113.2:49408-57471 |
| 100.64.0.15 | 203.0.113.2:57472-65535 |

# 9.13 Application Layer Gateway

ALG is a feature that allows several applications to work correctly when they pass through the NAT. When an application client sends a private IP address and port in its message, ALG allocates a public IP address and port and translates them in the message. Simply put, ALG does the same thing with application messages as NAT does with the regular IP header. This translation is necessary so that the application server can send a response to a correct public IP address and port.

NAT supports ALG for FTP, TFTP, PPTP, SIP, RTSP, and DNS.

### 9.13.1 FTP ALG

When using NAT44, the subscriber can use the passive FTP mode to work through the NAT with ALG disabled. Otherwise, if the subscriber uses the active FTP mode, ALG needs to be enabled. In this case, ALG translates the IP address and port in the PORT message.

When using NAT64, ALG must be enabled to allow subscribers to use FTP. In this case, ALG translates the IP address and port in the following messages:

- · EPRT. In addition to address and port translation, the command itself is changed to PORT.
- EPSV. The command is changed to PASV.
- 227 (response to PASV). The command is changed to 229 (response to EPSV).

### **Commands**

```
<nat|nat64> inspection ftp enable [{control-port (1-65535)|vrf NAME}]
```

FTP ALG is disabled by default. This command enables it.

```
show <nat|nat64> counters [vrf NAME] alg ftp
```

Display FTP ALG counters information.

| Counter               | Description                                                                 |
|-----------------------|-----------------------------------------------------------------------------|
| FTP translations      | Translation of internal ip:port to external ip:port and vice versa          |
| FTP packets dropped   | The number of FTP packets that were dropped                                 |
| FTP session entries   | The number of the sessions established at the moment                        |
| FTP session creations | The number of the sessions established over a whole period of the operation |

### clear <nat|nat64> counters [vrf NAME] alg ftp

Clear FTP ALG counters.

### 9.13.2 TFTP ALG

TFTP does not send IP addresses in its messages, but it is incompatible with *Address-and-Port-Dependent Filtering* behavior. If this mode is used, TFTP ALG must be enabled to allow users to use TFTP.

#### **Commands**

### <nat|nat64> inspection tftp enable [{control-port (1-65535)|vrf NAME}]

TFTP ALG is disabled by default. This command enables it.

### show <nat|nat64> counters [vrf NAME] alg tftp

Display TFTP ALG counters information.

| Counter                | Description                                                                 |
|------------------------|-----------------------------------------------------------------------------|
| TFTP translations      | Translation of internal ip:port to external ip:port and vice versa          |
| TFTP session entries   | The number of the sessions established at the moment                        |
| TFTP session creations | The number of the sessions established over a whole period of the operation |

### clear <nat|nat64> counters [vrf NAME] alg tftp

Clear TFTP ALG counters.

### 9.13.3 PPTP ALG

For both NAT44 and NAT64, PPTP ALG must be enabled to allow subscribers to use PPTP. PPTP ALG translates IP address and port in the following messages:

- Outgoing-Call-Request
- Outgoing-Call-Reply
- · Call-Clear-Request
- Call-Disconnect-Notify
- WAN-Error-Notify
- Set-Link-Info

#### **Commands**

### <nat|nat64> inspection pptp enable [{control-port (1-65535)|vrf NAME}]

PPTP ALG is disabled by default. This command enables it.

### show <nat|nat64> counters [vrf NAME] alg pptp

Display counters for PPTP ALG.

| Counter                              | Description                                                                                                    |
|--------------------------------------|----------------------------------------------------------------------------------------------------|
| PPTP<br>translations                 | Translation of internal ip:port to external ip:port and vice versa                                                                                                    |
| PPTP packets dropped                 | The number of PPTP packets that were dropped                                                                                                    |
| PPTP<br>outgoing<br>call<br>requests | These requests are PPTP control messages sent by the PNS (refers to the remote client) to the PAC (refers to the server) to indicate that an outbound call from the PAC is to be established. See RFC 2637 Section 2.7 |
| PPTP call<br>clear<br>requests       | Control message indicates that a particular call is to be disconnected. See RFC 2637 Section 2.12 for reference                                                                                                    |
| PPTP<br>outgoing<br>call replies     | Control messages from the PAC to the PNS in response to a received Outgoing-Call-Request message. See RFC 2637 Section 2.8 for reference                                                                               |
| PPTP call disconnect notifies        | Control message from the PAC to the PNS is issued whenever a call is disconnected. See RFC 2637 Section 2.13 for reference                                                                                             |
| PPTP session entries                 | The number of the sessions established at the moment                                                                                                    |
| PPTP session creations               | The number of the sessions established over a whole period of the operation                                                                                                    |

### clear <nat|nat64> counters [vrf NAME] alg pptp

Clear PPTP ALG counters.

### 9.13.4 SIP ALG

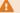

### **A** Warning

The vast majority of SIP clients support NAT-traversal techniques described in RFC 6314, so SIP ALG is not necessary for them. Furthermore, you SHOULD NOT enable SIP ALG unless you have a specific reason to do that because SIP ALG may interfere with NAT traversal techniques.

For both NAT44 and NAT64, SIP ALG translates IP address and port in the following messages:

- REGISTER
- INVITE
- UPDATE
- ACK
- PRACK
- BYE

### **Commands**

### <nat|nat64> inspection sip enable [{control-port (1-65535)|vrf NAME}]

SIP ALG is disabled by default. This command enables it.

### show <nat|nat64> counters [vrf NAME] alg sip

Display SIP ALG counters information.

| Counter               | Description                                                                 |
|-----------------------|-----------------------------------------------------------------------------|
| SIP translations      | Translation of internal ip:port to external ip:port and vice versa          |
| SIP packets dropped   | The number of SIP packets that were dropped                                 |
| SIP session entries   | The number of the sessions established at the moment                        |
| SIP session creations | The number of the sessions established over a whole period of the operation |

### clear <nat|nat64> counters [vrf NAME] alg sip

Clear SIP ALG counters.

### 9.13.5 RTSP ALG

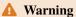

The vast majority of RTSP clients support NAT-traversal techniques described in RFC 7604 and RFC 7825, so RTSP ALG is not necessary for them. Furthermore, you SHOULD NOT enable RTSP ALG unless you have a specific reason to do that because RTSP ALG may interfere with NAT traversal techniques.

For both NAT44 and NAT64, RTSP ALG translates the IP address and port in SETUP messages.

#### **Commands**

#### <nat|nat64> inspection rtsp enable [{control-port (1-65535)|vrf NAME}]

RTSP ALG is disabled by default. This command enables it.

### show <nat|nat64> counters [vrf NAME] alg rtsp

Display RTSP ALG counters information.

| Counter                 | Description                                                                                                    |
|-------------------------|----------------------------------------------------------------------------------------------------|
| RTSP<br>translations    | Translation of internal ip:port to external ip:port and vice versa                                                         |
| RTSP packets<br>dropped | The number of RTSP packets that were dropped                                                                               |
| RTSP setup<br>messages  | These messages are used to specify the transport mechanism for the streamed media. See RFC 2326 Section 10.4 for reference |
| RTSP session entries    | The number of the sessions established at the moment                                                                       |
| RTSP session creations  | The number of the sessions established over a whole period of the operation                                                |

#### clear <nat|nat64> counters [vrf NAME] alg rtsp

Clear RTSP ALG counters.

### 9.13.6 DNS ALG

When using NAT44, DNS ALG is not necessary for the correct work of DNS protocol because it does not use private IP addresses in its messages. However, when you enable DNS ALG, it tracks DNS requests sent by subscribers and immediately deletes the session when the corresponding DNS response is received. This allows to significantly reduce the number of concurrent sessions in the NAT session table.

When using NAT64, DNS ALG is necessary to process DNS requests sent by subscribers through the NAT. It translates AAAA requests into A requests and A responses into AAAA responses.

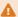

#### Warning

The correct network architecture for NAT64 involves using a separate DNS64 network element that processes all DNS requests from subscribers. In this case, no DNS requests pass through the NAT, and DNS ALG is not neces-

#### Commands

#### <nat|nat64> inspection dns enable [{control-port (1-65535)|vrf NAME}]

DNS ALG is disabled by default. This command enables it.

### show <nat|nat64> counters [vrf NAME] alg dns

Display DNS ALG counters information.

| Counter                     | Description                                                                                                    |
|-----------------------------|----------------------------------------------------------------------------------------------------|
| DNS<br>translations         | Translation of internal ip:port to external ip:port and vice versa                                                                                                    |
| DNS reply packets           | Display the number of the reply packets                                                                                                    |
| DNS<br>oversized<br>packets | DNS packets consider oversized when the TC flag (1 bit) is set in the DNS header. This flag is set in the reply packet if the server could not put all the necessary information in the packet because of restrictions |
| DNS<br>amplification        | Shows how many requests related to DNS amplification were dropped                                                                                                    |
| DNS<br>invalid<br>packets   | This counter will increment when the security appliance detects an invalid DNS packet. For example, a DNS packet with no DNS header, the number of DNS resource records not matching the counter in the header, etc.   |
| DNS<br>session<br>entries   | The number of the sessions established at the moment                                                                                                    |
| DNS<br>session<br>creations | The number of the sessions established over a whole period of the operation                                                                                                    |

### clear <nat|nat64> counters [vrf NAME] alg dns

Clear DNS ALG counters.

### 9.13.7 Additional Considerations

Subscribers behind the NAT may experience issues with their VPN connections when using IPsec. It happens because IPsec uses ESP (Encapsulating Security Payloads) as an underlying protocol, and its payload is encrypted, so it is not possible to implement an ALG that would translate IP/TCP headers inside the ESP header.

To solve this problem, subscribers should enable NAT-traversal in their IPsec VPN clients. The vast majority of them support this functionality as described in RFC 3715 and RFC 3947.

## 9.14 Static Mappings

Static mapping provides access from the Internet to hosts or services in the internal network. There are two types of static mappings available:

#### **IP-IP** mapping

This mapping makes the internal resource fully accessible by all protocols and ports. It may be used when the resource runs applications that use ephemeral ports which are not known in advance.

### IP:port-IP:port mapping

This mapping makes the internal resource accessible only by specific protocol and port. It should be used when you know exactly which port is used by an application running on the internal resource.

#### **Commands**

```
nat static int-ip A.B.C.D ext-ip A.B.C.D
```

Create a static IP-IP mapping. External IP address must already exist as part of any pool of type "NAT".

```
nat static proto <tcp|udp> int-ip A.B.C.D int-port 1-65535 ext-ip A.B.C.
D ext-port 1-65535
```

Create a static IP:Port-IP:Port mapping. External IP address must already exist as part of any pool of type "NAPT".

### show <nat|nat64> static

Display the configured static mappings.

### 9.14.1 Usage Example

1. Create a NAT pool (see *Pools* section) and assign a range of the external IP addresses:

```
nat pool test
range 203.0.113.1 203.0.113.127
type nat
enable
```

2. Create a subscriber group and configure it to use this pool:

```
nat subscriber-group default-group pool test
```

3. Create a NAT rule for a subnet 192.168.3.0/28:

```
nat rule subnet 192.168.3.0/28 subscriber-group default-group
```

4. Set a static IP-IP mapping:

```
nat static int-ip 192.168.3.3 ext-ip 203.0.113.1
```

5. Or set a static IP:Port-IP:Port mapping. The configuration for NAPT will be the same. The NAT type line will not be displayed because it is used by default:

nat static proto tcp int-ip 192.168.3.3 int-port 3 ext-ip 203.0.113.1 ext-port 171

### 9.15 Show and Clear Commands

Below you see a list of show and clear commands broken down into blocks. There is a description for each show command. Clear commands with the meaning obvious from the command itself are listed without a description.

### show <nat|nat64> counters [vrf NAME]

Display the information about the current system load (Counter, Current value, Limit, and Load as a percentage). If you have several NAT instances configured in different VRFs, you can view the counters in each VRF separately by specifying its NAME. The counters are:

| Counter   | Description                                                                                      |
|-----------|--------------------------------------------------------------------------------------------------|
| Active    | Active internal IP addresses                                                                     |
| Subscribe |                                                                                                  |
| Address   | Each entry has one unique internal IP address matching the unique external one                   |
| Map       |                                                                                                  |
| Entries   |                                                                                                  |
| Port      | The internal IP:Port mappings to external IP:Port. Mappings is used in NAT sessions creation     |
| Map       | process                                                                                          |
| Entries   |                                                                                                  |
| Session   | A session is an internal data structure which is needed for implementation of the mapping        |
| Entries   | from an internal IP:Port to an external IP:Port. The session contains the following information: |
|           | int_ip:port ext_ip:port dst_ip:port, the time it was last used                                   |
| Pending   | The IP fragments for all chains that are awaiting assembly                                       |
| Fragments |                                                                                                  |

### show <nat|nat64> counters [vrf NAME] overall

### clear <nat|nat64> counters [vrf NAME] overall

Display the information for all NAT|NAT64 counters. These counters are accumulative and do not show the current load of the system. Below are some counters and their brief description:

| Counter                                                                               | Description     |
|---------------------------------------------------------------------------------------|-----------------|
| Inbound and Outbound Translations                                                     | Translations    |
| Inbound and Outbound Bytes                                                            | All traffic thr |
| Inbound and Outbound Fragment Translations                                            | All IP fragme   |
| Inbound and Outbound Fragment Bytes                                                   | The same as     |
| Subscriber Creations, Address Map Creations, Port Map Creations and Session Creations | These counte    |
| Hairpinning Sessions                                                                  | See RFC 512     |
| Filtering Policy Drops                                                                | Filtering mod   |
| Hairpinning Loop Drops                                                                | See RFC 614     |
| Hairpinning Drops                                                                     | The hairpinni   |
| No Pool Drops                                                                         | Packet drops    |
| No Portless Mapping Drops                                                             | A packet cam    |
| ACL Drops                                                                             | A packet drop   |
| Inbound Refresh Drops                                                                 | A packet cam    |

| Counter                                | Description     |
|----------------------------------------|-----------------|
| Unsupported L4 Protocol Drops          | A packet with   |
| No NAT Rule Drops                      | A packet cam    |
| No Mapping Drops                       | A packet cam    |
| No RSS Drops                           | RSS was not     |
| Fragment Timeout Drops                 | Until the first |
| Fragment Duplicated Drops              | A fragment d    |
| Fragment Overlap Drops                 | A fragment o    |
| Fragment With Zero Size Drops          | The IP fragm    |
| Fragment Control Queue Too Short Drops | There is an ar  |
| TCP No SYN Drops                       | The TCP pac     |
| TCP NULL Flags Drops                   | The TCP pac     |
| TCP SYN & FIN Drops                    | The packets v   |
| TCP XMAS Drops                         | The TCP pac     |
| TCP SYN Fragments Drops                | The TCP SY      |
| TCP/UDP Port Zero Drops                | The TCP/UD      |
| ICMP Query ID Zero Drops               | The ICMP pa     |
| ICMP Unsupported Proto Drops           | The ICMP er     |
| ICMP Unknown Type Drops                | The ICMP pa     |
| ICMP Error Drops                       | No matching     |
| GRE Unknown Version Drops              | The GRE page    |

Limit drops counters mean that there was an attempt to exceed the specified limit. In this case we drop the entry/packet/etc., and add 1 to the counter. The limits are:

| Limit Drop Counters                 | Description                                                                                                    |
|-------------------------------------|----------------------------------------------------------------------------------------------------|
| Address Map Entry Limit Drops       | IP-IP NAT mappings. It is a global limit and can be set via the command nat limits address-mappings                                                                           |
| Session Entry Limit Drops           | NAT sessions (here entry includes Internal, External and Remote IP:Port). It is a global limit andcan be set via the command nat limits sessions                              |
| Subscriber Limit Drops              | Internal IP (subscribers) for NAT. It is a global limit and can be set via the command nat limits active-subscribers                                                          |
| Pending Fragments Limit Drops       | Fragments currently being processed for the NAT. It is a global limit and can be set via the command nat limits pending-fragments                                             |
| Address Map Failure Drops           | See RFC 7659 Section 3.1.4 for reference:  • there are no free IP addresses in the pool  • the system has received a request to allocate the IP address which is already busy |
| Port Map Failure Drops:             | This counter includes counters connected to Port Limit Drops:                                                                                                    |
| • Port Map Entry Limit Drops        | IP:Port - IP:Port NAT mappings. It is a global limit and can be set via the command nat limits port-mappings                                                                  |
| • Subscriber Port Map Limit Drops   | The limit on the number of ports allocated to one user has been exceeded. The limit is set via limits port-map-entries in the subscriber-group section                        |
| • Subscriber Port Block Limit Drops | The limit on the number of port blocks allocated to one user has been exceeded. The limit is set via limits port-block-entries in the subscribergroup section                 |
| • No Free Port Drops                | No free ports on one of the external IP addresses in one of the pools (see the output show nat pool POOL_NAME ip)                                                             |
| • No Free Block Drops               | No free port blocks on one of the external IP addresses in one of the pools (see the column Port Blocks in the output show nat pool POOL_NAME ip)                             |
| Subscriber Session Limit Drops      | Sessions per subscriber. The limit is set via limits session-entries                                                                                                    |
| Fragment Chain Limit Drops          | The limit for fragment chain is exceeded. The default value is 24                                                                                                    |

### show <nat|nat64> counters [vrf NAME] protocols

### clear <nat|nat64> counters [vrf NAME] protocols

Display the counter information for each protocol, for example:

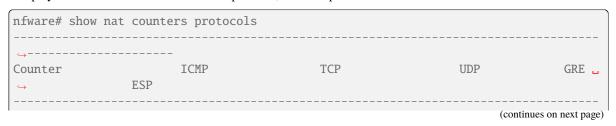

9.15. Show and Clear Commands

|                        |     |   | (continued fr | om previous page |
|------------------------|-----|---|---------------|------------------|
| <b>⇔</b>               |     |   |               |                  |
| Port Map Entries       | 0   | 0 | 0             | 0 _              |
|                        |     |   |               |                  |
| Translations Outbound  | 385 | 0 | 0             | 0 _              |
|                        |     |   |               |                  |
| Translations Inbound   | 385 | 0 | 0             | 0 _              |
| <b>⇔</b> 0             |     |   |               |                  |
| Port Map Creations     | 1   | 0 | 0             | 0 _              |
| <b>⇔</b> 0             |     |   |               |                  |
| Port Map Failure Drops | 0   | 0 | 0             | 0 _              |
| <b>⇔</b> 0             |     |   |               |                  |
|                        |     |   |               |                  |
| <u> </u>               |     |   |               |                  |

### show <nat|nat64> sessions [FILTER]

### clear <nat|nat64> sessions [FILTER]

Display the output of the whole translation table with the capability to filter this output by following fields: internal/remote IP addresses, protocols, ports, pool, or VRF

| Filter   | Keys                                                                                                    |
|----------|----------------------------------------------------------------------------------------------------|
| proto    | <ul> <li>icmp</li> <li>tcp Here you can type tcp key or point one or several additional keys like: <ul> <li>syn-received</li> <li>established</li> <li>fin-received</li> <li>closing</li> <li>transitory</li> </ul> </li> <li>udp</li> <li>gre</li> <li>esp</li> </ul> |
| int-ip   | <ul> <li>For NAT type A.B.C.D internal IP address</li> <li>For NAT64 type X:X::X:X internal IP address</li> </ul>                                                                                                    |
| int-port | Choose internal port from range 1-65535                                                                                                    |
| ext-ip   | Specify external IP address like A.B.C.D                                                                                                    |
| ext-port | Choose external port from range 1-65535                                                                                                    |
| rem-ip   | Specify remote IP address like A.B.C.D                                                                                                    |
| rem-port | Choose remote port from range 1-65535                                                                                                    |
| pool     | Specify pool NAME                                                                                                    |
| vrf      | Specify vrf NAME                                                                                                    |

#### **Full format of the commands:**

show nat64 sessions proto <icmp|tcp [{syn-received|established|fin-received|closing|transitory|state B.C.D|ext-port (1-65535)|rem-ip A.B.C.D|rem-port (1-65535)|pool NAME|vrf NAME}]

show nat sessions proto <icmp|tcp [{syn-received|established|fin-received|closing|transitory|state}]

B.C.D|int-port (1-65535)|ext-ip A.B.C.D|ext-port (1-65535)|rem-ip A.B.C.

D|rem-port (1-65535)|pool NAME|vrf NAME}]

clear nat64 sessions proto <icmp|tcp [{syn-received|established|fin-received|closing|transitory|stable.C.D|ext-port (1-65535)|rem-ip A.B.C.D|rem-port (1-65535)|pool NAME|vrf NAME}]</pre>

clear nat sessions proto <icmp|tcp [{syn-received|established|fin-received|closing|transitory|state B.C.D|int-port (1-65535)|ext-ip A.B.C.D|ext-port (1-65535)|rem-ip A.B.C.D|rem-port (1-65535)|pool NAME|vrf NAME}]

### **Examples:**

| nfware# show nat sessions int-port 22                                                                |                    |                  |             |  |  |  |
|----------------------------------------------------------------------------------------------------|--------------------|------------------|-------------|--|--|--|
| Protocol                                                                                             | Internal           | External         | Remote      |  |  |  |
| icmp                                                                                                 | 192.168.1.2:22     | 2.13.14.15:603 5 | 5.5.5.603   |  |  |  |
| nfware# show nat sessions proto udp int-ip 192.168.1.24 int-port 58448 rem-ip 6.6.6.<br>→6 pool TEST |                    |                  |             |  |  |  |
| Protocol                                                                                             |                    | External         | Remote      |  |  |  |
| udp                                                                                                  | 192.168.1.24:58448 |                  |             |  |  |  |
| nfware# show nat sessions proto tcp transitory int-ip 192.168.1.25 rem-ip 6.6.6.6                    |                    |                  |             |  |  |  |
| Protocol                                                                                             | Internal           | External         | Remote      |  |  |  |
| tcp (t)                                                                                              | 192.168.1.25:58448 | 12.13.14.18:5296 | 6.6.6.6:443 |  |  |  |
|                                                                                                    |                    |                  |             |  |  |  |

show <nat|nat64> sessions [vrf NAME] STRING...

### clear <nat|nat64> sessions [vrf NAME] STRING...

Display the detailed information about the session, specified by the full session key. The key can be taken from the output of the show nat sessions command. For example:

```
nfware# show nat sessions icmp 192.168.3.4:5 203.0.113.34:119 

→172.20.1.2:119

Key: proto icmp int-ip 192.168.3.4 int-port 5 ext-ip 203.0.113.34 ext-port 119 r em-ip 172.20.1.2 rem-port 119

Direction: outbound Time to live: 0h 0m 59s
```

### show <nat|nat64> counters [vrf NAME] rate

Display counters rate. If you have several NAT instances configured in different VRFs, you can view the counters rate in each VRF separately by specifying its NAME.

show nat64 fragment [{src-ip X:X::X:X | dst-ip X:X::X:X | vrf NAME}]

### show nat fragment [{src-ip A.B.C.D | dst-ip A.B.C.D | vrf NAME}]

Display the IP packet fragmentation table for NAT|NAT64. You can specify filters like source/destination IP addresses and VRF. vCGNAT assembles IP packet fragments into a chain until it waits for the first fragment or until the chain lifetime expires (15 seconds).

#### show <nat|nat64> mappings [FILTER]

Display the internal to external IP:Port mapping table for NAT|NAT64 with the capability to filter the output by the following fields: internal/external IP addresses, protocols, ports or VRF. Also, the type of mapping is shown:

- *d* for dynamic translation,
- s for static one,
- pcp which means that subscribers ask NAT to open ports themselves via PCP protocol.

For dynamic mapping the entry is presented in the table as long as at least one session is alive. The mapping will be deleted as soon as the last session is closed. Static mappings do not age out. PCP mappings live for the requested time, but it is limited to 1 hour. You cannot open a port for more than 1 hour via PCP protocol.

| Filter   | Keys                                                                                                    |
|----------|----------------------------------------------------------------------------------------------------|
| proto    |                                                                                                    |
|          | • icmp                                                                                                    |
|          | • tcp                                                                                                    |
|          | • udp                                                                                                    |
|          | • gre                                                                                                    |
|          | • esp                                                                                                    |
|          |                                                                                                    |
| int-ip   | <ul> <li>for NAT type A.B.C.D internal IP address</li> <li>for NAT type X:X::X:X internal IP address</li> </ul> |
| int-port | Choose internal port from the range 1-65535                                                                     |
| rem-ip   | Specify remote IP address like A.B.C.D                                                                          |
| rem-port | Choose remote port from range 1-65535                                                                           |
| vrf      | Specify vrf NAME                                                                                                |

#### **Full format of the commands:**

show nat64 mappings [{proto <icmp|udp|tcp|gre>|int-ip X:X::X:X|int-port (1-65535)|rem-ip X:X::X:X|int-port (1-65535)|rem-ip X:X::X:X|int-port (1-65535)|rem-ip X:X::X:X|int-port (1-65535)|rem-ip X:X::X:X|int-port (1-65535)|rem-ip X:X::X:X|int-port (1-65535)|rem-ip X:X::X:X|int-port (1-65535)|rem-ip X:X::X:X|int-port (1-65535)|rem-ip X:X::X:X|int-port (1-65535)|rem-ip X:X::X:X|int-port (1-65535)|rem-ip X:X::X:X|int-port (1-65535)|rem-ip X:X::X:X|int-port (1-65535)|rem-ip X:X::X:X|int-port (1-65535)|rem-ip X:X::X:X|int-port (1-65535)|rem-ip X:X::X:X|int-port (1-65535)|rem-ip X:X::X:X|int-port (1-65535)|rem-ip X:X::X:X|int-port (1-65535)|rem-ip X:X::X:X|int-port (1-65535)|rem-ip X:X::X:X|int-port (1-65535)|rem-ip X:X::X:X|int-port (1-65535)|rem-ip X:X::X:X|int-port (1-65535)|rem-ip X:X::X:X|int-port (1-65535)|rem-ip X:X::X:X|int-port (1-65535)|rem-ip X:X::X::X|int-port (1-65535)|rem-ip X:X::X::X|int-port (1-65535)|rem-ip X:X::X::X|int-port (1-65535)|rem-ip X:X::X::X|int-port (1-65535)|rem-ip X:X::X::X|int-port (1-65535)|rem-ip X:X::X::X|int-port (1-65535)|rem-ip X:X::X::X|int-port (1-65535)|rem-ip X:X::X::X|int-port (1-65535)|rem-ip X:X::X::X|int-port (1-65535)|rem-ip X:X::X::X|int-port (1-65535)|rem-ip X:X::X::X|int-port (1-65535)|rem-ip X:X::X::X|int-port (1-65535)|rem-ip X:X::X::X|int-port (1-65535)|rem-ip X:X::X::X|int-port (1-65535)|rem-ip X:X::X::X|int-port (1-65535)|rem-ip X:X::X::X|int-port (1-65535)|rem-ip X:X::X::X|int-port (1-65535)|rem-ip X:X::X::X|int-port (1-65535)|rem-ip X:X::X::X|int-port (1-65535)|rem-ip X:X::X::X|int-port (1-65535)|rem-ip X:X::X::X|int-port (1-65535)|rem-ip X:X::X::X|int-port (1-65535)|rem-ip X:X::X::X|int-port (1-65535)|rem-ip X:X::X::X|int-port (1-65535)|rem-ip X:X::X::X|int-port (1-65535)|rem-ip X:X::X::X|int-port (1-65535)|rem-ip X:X::X::X|int-port (1-65535)|rem-ip X:X::X::X|int-port (1-65535)|rem-ip X:X::X::X|int-port (1-65535)|rem-ip X:X::X::X|int-port (1-65535)|rem-ip X:X::X::X|int-port (1-65535)|rem-ip X:X::X::X|int-port (1-65535)|rem-ip X:X::X::X|int-port (1-65535)|rem-ip

show nat mappings [{proto <icmp|udp|tcp|gre>|int-ip A.B.C.
D|int-port (1-65535)|rem-ip A.B.C.D|rem-port (1-65535)|vrf NAME}]

### **Examples:**

| nfwar         | nfware# show nat mappings |                                                           |                                                          |          |  |
|---------------|---------------------------|-----------------------------------------------------------|----------------------------------------------------------|----------|--|
| Туре          | Protocol                  | Internal                                                  | Remote                                                   |          |  |
| d<br>s<br>pcp | icmp<br>tcp<br>udp        | 192.168.1.2:48386<br>192.168.1.3:1016<br>192.168.1.3:3718 | 12.13.14.16:17696<br>12.13.14.17:79<br>12.13.14.18:39530 |          |  |
| nfwar         | e# show na                | t mappings proto icmp                                     | int-ip 192.168.1.2 rem-ip 12.7                           | 13.14.16 |  |

(continues on next page)

(continued from previous page)

| Туре | Protocol | Internal          | Remote            |
|------|----------|-------------------|-------------------|
| d    | icmp     | 192.168.1.2:48386 | 12.13.14.16:17696 |

**CHAPTER** 

TEN

### **MONITORING**

## 10.1 **SNMP**

## 10.1.1 Configuration

#### service snmp enable

Enable the SNMP protocol support.

### service snmp community COMMUNITY

Add a read-only community for SNMP requests.

### service snmp host A.B.C.D COMMUNITY (1-65535)

Add an SNMP traps recipient.

## 10.1.2 Supported MIBs

The following standard MIBs are supported:

IF-MIB according to the RFC 2863.

NATV2-MIB according to the RFC 7659.

The following NFWare MIBs are supported:

NFWARE-SMI-MIB for the structure of management information.

NFWARE-NATV2-MIB for extenstions to the standard NATV2-MIB.

NFWARE-RESOURCES-MIB for monitoring various system resources like CPU and memory.

NFWARE-CP-MIB for monitoring software version number.

### 10.2 Zabbix

The following template can be used for zabbix version 6.0 and more recent:

NFWare vCGNAT Template

# 10.3 Memory Monitoring

There are two types of memory:

• System memory used by dynamic routing protocols, SSH, SNMP, etc.

Hugepages for Data Plane. Most memory from hugepages is allocated statically (Sessions, Mappings, Subscribers, Hash Tables), but there is also memory, which is allocated during usage (when creating pools, VRFs, or ACLs, for example).

To monitor memory correctly, we recommend using the following OIDs:

1. Total System Memory = All Memory - All Hugepages

```
      .1.3.6.1.4.1.2021.4.5.0 - Total System Memory

      .1.3.6.1.4.1.46576.1.2.0.2.1.2.0 - HugePages Total (NUMA node0)

      .1.3.6.1.4.1.46576.1.2.0.2.1.2.1 - HugePages Total (NUMA node1)

      .1.3.6.1.4.1.2021.4.5.0 - (.1.3.6.1.4.1.46576.1.2.0.2.1.2.0 + .1.3.6.1.4.1.46576.1.2.0.2.

      →1.2.1)
```

2. Free system memory: Free + Buffered + Cached:

```
.1.3.6.1.4.1.2021.4.11.0 + .1.3.6.1.4.1.2021.4.14.0 + .1.3.6.1.4.1.2021.4.15.0
```

3. Memory in vCGNAT is divided by NUMA nodes. It is better to monitor it separately:

```
Total Hugepages NUMA node0: .1.3.6.1.4.1.46576.1.2.0.2.1.2.0
Total Hugepages NUMA node1: .1.3.6.1.4.1.46576.1.2.0.2.1.2.1
```

4. Used memory:

```
NUMA node0: .1.3.6.1.4.1.46576.1.2.0.2.1.4.0
NUMA node1: .1.3.6.1.4.1.46576.1.2.0.2.1.4.1
```

5. Free memory:

```
NUMA node0: .1.3.6.1.4.1.46576.1.2.0.2.1.3.0
NUMA node1: .1.3.6.1.4.1.46576.1.2.0.2.1.3.1
```

Alternatively, you can use a command via CLI to determine how much memory is used:

#### show memory dataplane

Display Dataplane memory information for all sockets. The output shows the vCGNAT objects and their size in Bytes. Their total size is given at the bottom of the output. The summary statistic gives the total amount of memory allocated by vCGNAT, the memory used, the free memory, and the load percentage.

Another useful command is:

#### show memory dataplane pools

Display memory statistics for memory pools for all sockets. When vCGNAT is started, memory pools are allocated statically. The output shows the total, used, and free number of subscribers, mappings, sessions, etc. This command can be used to monitor memory pool utilization. If vCGNAT cannot, for example, allocate sessions from the memory pool, drops will appear in the corresponding column. The critical load value is 90%. The total number of subscribers, mappings, sessions, etc., can be changed in the platform settings. The output is as follows:

```
vcgnat# show memory dataplane pools

----
Statistics for Socket 0

-----
(continues on next page)
```

(continued from previous page)

|                            |          |         |          | (continued from previou | is page) |
|----------------------------|----------|---------|----------|-------------------------|----------|
| <b></b>                    | Total    | Used    | Free     | Drops                   | u        |
| Load  Load                 |          |         |          |                         |          |
|                            |          |         |          |                         |          |
| Subscribers<br>→10.6%      | 1527648  | 161520  | 1366128  | 0                       | ш        |
| Mappings  →1.3%            | 85027648 | 1096285 | 83931363 | 0                       | ш        |
| Sessions<br>→1.4%          | 85027648 | 1164505 | 83863143 | 0                       | ш        |
| Fragments  →0.0%           | 65536    | 0       | 65536    | 0                       | ш        |
| Pending Fragments<br>→0.2% | 1024     | 2       | 1022     | 0                       | ш        |
| <b></b> -                  |          |         |          |                         |          |
| <br>Statistics for Socket  | 1        |         |          |                         |          |
|                            |          |         |          |                         |          |
| <b>⇔</b>                   | Total    | Used    | Free     | Drops                   | u        |
| <b>→</b> Load              |          |         |          |                         |          |
| <b>→</b>                   |          |         |          |                         |          |
| Subscribers<br>→9.5%       | 1527648  | 144786  | 1382862  | 0                       | ш        |
| Mappings<br>→1.1%          | 85027648 | 970063  | 84057585 | 0                       | ш        |
| Sessions                   | 85027648 | 1030252 | 83997396 | 0                       | ш        |
| Fragments  →0.0%           | 65536    | 4       | 65532    | 0                       | ш        |
| Pending Fragments          | 1024     | 2       | 1022     | 0                       | ш        |
| <b>←</b>                   |          |         |          |                         |          |
| <b>→</b>                   |          |         |          |                         |          |
| ⊶Load                      | Total    | Used    | Free     | Drops                   | ш        |
|                            |          |         |          |                         |          |
| IPv4 neighbors<br>→1.2%    | 1024     | 12      | 1012     | 0                       | ы        |
| IPv6 neighbors<br>→0.0%    | 1024     | 0       | 1024     | 0                       | ш        |
| ARP wait_ctx 0             | 69632    | 15      | 69617    | 0                       | ш        |
| ARP wait_ctx 1             | 69632    | 15      | 69617    | 0                       | ш        |
|                            |          |         |          | (continues on nex       | kt page) |

| - ( | continued | trom | previous | nage |
|-----|-----------|------|----------|------|
|     |           |      |          |      |

4---

**CHAPTER** 

**ELEVEN** 

### **RELEASE NOTES**

### 11.1 Release 4.2

## 11.1.1 Changes

- We now provide offline licenses. With this, connection to our licensing server is no longer needed
- There is no longer a separate logging interface. Now you must use data interfaces to send logs. For example, if previously you had four interfaces in the VM: virtual interface for management, virtual interface for logging, and two physical PCI-passthrough interfaces for data, now you will have only three interfaces: one a virtual interface for management and two physical PCI-passthrough interfaces for data and logging

The typical way to configure logging without spending the whole physical interface on it is to use separate VLAN and VRF for logging traffic, for example:

```
vrf nat-log
!
interface if0.100
vrf nat-log
ip address 10.0.0.1/24
!
nat log server 0 type netflow ip 10.0.0.2 port 2055 vrf nat-log
nat log type session enable
nat log enable
```

With the configuration above, you have a separate virtual interface with VLAN tag 100 for sending logs. This interface is in a separate VRF named "nat-log" to prevent routing collisions with the default VRF where customer traffic is routed

Additionally, there is now a possibility to configure and use multiple logging servers simultaneously. Therefore, you need to specify a server ID when configuring it. For example, if you had the configuration line nat log server type syslog ip 1.1.1.1 port 514 you must change it to nat log server 0 type syslog ip 1.1.1.1 port 514. And you may configure additional log servers, even using a different protocol, if you need to, for example, nat log server 1 type ipfix ip 2.2.2.2 port 4739

#### 11.1.2 New Features

- · VRF support
- BFD (Bidirectional Forwarding Detection) protocol support
- Ability to send logs to multiple servers
- · Blackhole routes
- Mellanox 100 GbE NICs support

- On-the-fly reconfiguration of pools (add/remove IPs)
- TCP implementation complied with RFC 7857
- Added ICMP errors sending (NAT is visible in traceroute now)
- · Random public IP selection on session creation
- Autocomplete and search in CLI
- Changed logging format (all log types now have VRF field and syslog compatibility with RFC 5424)

### 11.2 Release 4.3

### 11.2.1 New Features

- Added support NAT between different VRFs
- Added support for vmxnet3 driver (ESXi 6.7 is the minimum supported version)

### 11.2.2 Bug Fixes

- Fixed packets discards statistics on Mellanox NICs
- Fixed processing of ICMP/ICMPv6 errors with embedded ICMP/ICMPv6 in NAT64
- Fixed processing of ICMP/ICMPv6 errors with embedded IP/IPV6 fragments
- Fixed processing of fragmented ICMP/ICMPv6 packets in NAT64
- Fixed changing of static route type between blackhole and reject
- Fixed source address for ICMPv6 errors
- Fixed crash when using aggregate-address with route-map in BGP
- Fixed crash when removing ISIS router configuration with active neighbors
- Fixed updating BFD Detection Timeout when neighbor changes its Detection Multiplier
- Fixed crash when creating an OSPF virtual link in an unknown VRF
- · Various fixes and improvements in CLI

### 11.2.3 Hotfixes

#### 11.2.3.1 Release 4.3.3

· Fixed userid issue

### 11.2.3.2 Release 4.3.2

- Fixed conversion to kilobytes
- Fixed object name in control-plane MIB
- Fixed VRF counters for locally generated packets
- · Added missing newline in exit message

#### 11.2.3.3 Release 4.3.1

- Fixed VRF counters for locally generated packets
- · Moved local check to icmp error node
- · Added missing newline in exit message
- Fixed punting fragmented packets

### 11.3 Release 5.0

#### 11.3.1 New Features

- Improved performance and capacity of ARP subsystem
- Added VRRP version 3 support for IPv4/IPv6
- Added Real Time Management (RTM) subsystem
- · Added sessions synchronization
- Added support for Mellanox ConnectX-6 and Intel E810
- Added support for TACACS+ and RADIUS in AAA subsystem

### 11.4 Release 6.0

#### 11.4.1 New Features

- Added pcap dumping of filtered packets and new debug subsystem for packets tracking. Now it is possible to
  trace packets from/to the subscribers using ACL that will help to see which vCGNAT systems a custom packet
  has passed through
- Added new statistics for tables: natv2XPoolTable, natv2XProtocolTable and natv2XInstanceTable.
   New counters for natv2XInstanceTable are:
  - natv2InstanceNoFreePortDrops
  - natv2InstancePortMapSubscriberLimitDrops
  - natv2InstanceNoFreeBlockDrops
  - natv2InstancePortBlockSubscriberLimitDrops
- Added ability to pass license as base64-encoded string
- Added nat log groups and basic nat log balancing
- Added flow label and dscp filtering in ACL
- · Added wait queues for packets and support for RDNSS in RA for Neighbor discovery subsystem
- · Allowed transparent forwarding of hairpinning packets
- Splited Port Map Failure Drops counter
- Added Port Blocks counter for external IP address

11.3. Release 5.0 129

### 11.4.2 Bug Fixes

- Fixed command no nat log group
- Fixed changing netflow/ipfix template-resend-timeout
- · Fixed passthrough action in ACL
- Fixed crash adding deterministic rule
- Fixed crash at pool enable
- · Fixed TCP sessions state machine
- Fixed sending sync packets
- Fixed stack smashing in mlx5\_xstats\_get
- · Fixed Mellanox NICs configuration
- · Fixed error processing on hugepages allocation
- Fixed getting hugepages-2048kB information

### 11.4.3 Updates

- Updated FRR to 8.4.3 version
- Updated cli to 8.4.3 version. Now it checks if the IP address is used in the interface configuration and prevents configuration of the overlapped IP networks inside VRF

### 11.5 Release 6.1

### 11.5.1 New Features

- Added feature to receive RADIUS accounting messages and parse RADIUS attributes
- Added commands to configure the format of NAT log messages. Now it is possible to include additional fields in NAT logs that contain the values of RADIUS protocol attributes, for example, MSISDN

### 11.5.2 Bug Fixes

- Fixed critical bugs in RIB subsystem and in nexthop groups subsystem
- Fixed nat log group configuration
- · Fixed deadlock in CLI subsystem
- Fixed deadlock in IP (sync) subsystem

## **11.5.3 Updates**

• Updated FRR to 8.4.4 version

### 11.6 Release 6.2

### 11.6.1 New Features

- Added stateless mode for NAT pools. In this mode, NAT doesn't track state for TCP sessions. It allows to use
  two instances in active-active mode with duplicate static NAT rules on both vCGNATs
- Added TCP FIN-WAIT timeout

- Added search by prefix to "show/clear nat sessions" command
- Added support for displaying SFF-8436 and SFF-8636 transceiver information
- · Added AAA advanced local mode

### 11.6.2 Changes

- Allowed NAT session creation in case of disabled inbound-refresh behavior
- Delete subscribers without timeout after receiving RADIUS Accounting Stop message
- Improve performance in route installation to FIB
- Do not write sensitive input to history file

## **11.6.3 Bug Fixes**

- · Fixed resend timeout in NAT log flow
- · Fixed reading startup-config with loopbacks
- Fixed NAT log group removal. Now, when a NAT log group is removed, all other settings related to this group will be removed too
- Fixed the inability to create a custom syslog format for NAT logs if RADIUS Accounting messages are disabled, even if no fields from these messages are used
- Fixed pci\_buffer\_overflow counter for VLAN and BOND interfaces
- Fixed sending gratuitous ARP requests to Linux kernel. After processing these packets in our Data Plane, they are sent to the Linux kernel, so it also recognizes a new MAC address
- Fixed deletion of subscriber with activated timer
- Fixed processing empty enable password

### 11.7 Release 6.3

#### 11.7.1 New Features

· Added support of interim NAT logs for PBA pools

### 11.7.2 Changes

- Decreased default TCP FIN-WAIT timeout to 240 seconds
- Allowed only and \_ special symbols in usernames for local users in AAA advanced mode

### **11.7.3 Bug Fixes**

- Fixed no enable password error
- Fixed internal NAT log contexts initialization (memory might be allocated on the wrong NUMA node)

### 11.7.4 Hotfixes

#### 11.7.4.1 Release 6.3.1

- Allowed first packet of stateless TCP sessions to be without SYN
- Fixed startup dependencies in systemd

11.7. Release 6.3

• Fixed default TCP fin-wait timeout description

### 11.8 Release 6.4

#### 11.8.1 New Features

- Add resilient ECMP with two modes:
  - Normal: nexthops are added in the input order
  - Ordered: nexthops are added in ascending order to support the same nexthops ordering in several VRFs
- Added ECMP load balancing based on the following IPv4/IPv6 packet fields: 5-tuple, src-ip, dst-ip, src-ip-port, dst-ip-port and scr-dst-ip
- Real Time Management System:
  - Added nexthop IP address tracking
  - Added possibility to enable/disable the other route nexthop in accordance with tracked nexthop state

### 11.8.2 Hotfixes

#### 11.8.2.1 Release 6.4.12

• Fixed the error in the ARP subsystem

#### 11.8.2.2 Release 6.4.11

- Fixed the error in tx\_buffering occurring when sheduler\_isol\_mask = 1 and rxtx\_port\_graph\_type
   0
- Added TX Discards counter in show overruns
- Added configuring number of tbl8s to allocate:
  - route\_table\_num\_tbl8s number of tbl8s for IPv4 route tables
  - route\_table6\_num\_tbl8s number of tbl8s for IPv6 route tables
- Added error message when a route cannot be set to FIB

### 11.8.2.3 Release 6.4.10

- Added RECMP reinitialization on disabling nexthop
- · Reworked informational API for improving performance of SNMP monitoring
- Fixed sendind excess NAT logs in PBA mode
- Added pool stats-thread to calculate MAX utilized IP address

#### 11.8.2.4 Release 6.4.9

- Fixed packets mbuf pool excessive usage
- Fixed adding an interface to the bond while reading startup-config. Now, the iprouted system does not change the admin status to UP after adding an interface to the bond

### 11.8.2.5 Release 6.4.8

• Fixed deletion NAT pool range in the paired mode

### 11.8.2.6 Release 6.4.6

• Fixed nexthop deletion that causes a deadlock in a CPU core

### 11.8.2.7 Release 6.4.3

• Startd now starts after dbus.service

#### 11.8.2.8 Release 6.4.2

- CLI subsystem:
  - Fixed memory leak
  - Added missing memory allocation error check

### 11.8.2.9 Release 6.4.1

• Fixed vrf callback registration call

11.8. Release 6.4

**CHAPTER** 

**TWELVE** 

### **HOW TO**

## 12.1 How To Make vCGNAT Update

1. Copy file to the VM:

local# scp vCGNAT\_UPDATE.tar.gz admin@vCGNAT\_MANAGEMENT\_IP:

#### where

- vCGNAT\_MANAGEMENT\_IP is the IP address assigned to the management interface of the virtual machine.
- vCGNAT\_UPDATE.tar.gz is the name of the archive with updates. The archive is provided by us.
- 2. To install, run the command on the vCGNAT:

nfware# unpack /home/admin/vCGNAT\_UPDATE.tar.gz

3. Restart the vCGNAT:

nfware# reboot

## 12.2 How To Renew License

If you want to renew your license due to the end of the expiration date, follow the steps below. Note that you do not need to restart the VM in this case.

1. Obtain the ID of the virtual machine installed, and tell it to your manager:

nfware# show license host-id 03196D973B6D24649CB55F18804652B8

2. In return, you will receive a license file. Upload it to the VM:

local# scp 03196D973B6D24649CB55F18804652B8.license admin@vCGNAT\_MANAGEMENT\_IP:

3. Before using the obtained license file, it is recommended to check its parameters:

nfware# show license limits /home/admin/03196D973B6D24649CB55F18804652B8.license

4. Apply the license file:

nfware# license file /home/admin/03196D973B6D24649CB55F18804652B8.license

5. No need to restart

# 12.3 How To Change Platform Limits

1. Check the license limits:

nfware# show license limits

2. You can check some current platform limits (like nb\_cmd, nb\_rxtx, nb\_work, nb\_log, max\_subscribers, max\_sessions, and etc.) as follows:

nfware# show platform settings

- 3. If new limits you want to set are outside of the license limits, then perform the steps above to get new license. After this, go to the step 4. Also, go to the step 4 if new limits are not outside the license ones.
- 4. Change the vCGNAT limits according to *Platform Configuration* section.
- 5. Restart the vCGNAT:

nfware# reboot

# 12.4 How To Get Debug Report

1. Exclude the command debug report:

nfware# debug report

Generating file with static information

Generating first file with dynamic information

Waiting 5 seconds

Generating second file with dynamic information

Generating archive with reports

Success! Report file nfware-debug-report-2023-10-17\_11-19-28.tar.gz

2. It will generate a nfware-debug-report file, which can be downloaded via scp.

localhost# scp admin@MANAGEMENT\_IP:/home/admin/nfware-debug-report-2023-10-17\_11-19-28.  $\hookrightarrow$ tar.gz .

136 Chapter 12. How To

**CHAPTER** 

# **THIRTEEN**

# TROUBLESHOOTING

## 13.1 Packet Tracer

Packet tracer allows to see through which vCGNAT subsystems both incoming and outgoing user packets have passed. It is a powerful utility that can help debug non-trivial or difficult-to-analyze issues. Packet tracer can be configured to analyze both user traffic and counter drops.

In common cases, debugging should be performed as follows:

- 1. Create and enable a debug\_pool with one IP.
- 2. Create a subscriber group and configure it to use this pool.
- 3. Create a nat rule to process all traffic coming from this subscriber.
- 4. Create an access list with two precise rules for forward and reverse traffic.

```
ip dp-access-list NAME SEQ ACTION <any|udp|tcp|icmp|gre|esp> src-ip <any|A.B.C.D/
M> dst-ip <any|A.B.C.D/M>
```

```
ipv6 dp-access-list NAME SEQ ACTION <any|udp|tcp|icmp|gre|esp> src-ip <any|X:X::X:X/M>
```

Before creating a packet tracer, configure access lists for IPv4 or IPv6 traffic.

debug packet-tracer <ip|ipv6> dp-access-list NAME max-packets (2-1048576) [payload-length (16-65535) [<

Create a packet tracer with the configured access list.

max-packets — the maximum number of packets per  $nb\_work\ core$  will be stored in the trace. You can write  $N^2-1$  to the ring queue. For example, if you specify a value of 10, the trace subsystem will take the degree of two from the top  $2^4-1=15$  — that's how many packets will be written to the trace. If  $12\ nb\_work$  cores are specified in the platform settings, then the total number of packets will be 15\*12=180. These packets can be viewed using the show debugging packet-tracer ip traces command, where the timestamp characterizes the beginning of the packet.

payload-size — the amount of data in Bytes saved by packet tracer for each packet

vrf-all — packets will be collected over all vrf

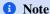

Only one packet tracer can be created at any given time.

## debug packet-tracer <ip|ipv6> counter <hairpinning\_loop\_drops|hairpinning\_drops| unsupported\_14\_proto\_d</pre>

If it is necessary to analyze a reason of drops in the specific counters (see the output of show nat counters overall command), then specify the counter name instead of the access list in the packet tracer. A detailed description of counters can be found here.

#### no debug packet-tracer <ip|ipv6> [<vrf NAME|vrf-all>]

Delete created packet tracer.

#### debug packet-tracer burst-size (1-65535)

Specify the number of packets that the handler will read at one time from the queue. The default is 512.

### debug packet-tracer <ip|ipv6> pcap-dump file FILENAME

Collect traces in a pcap file. When a pcap dump is enabled, a separate thread parses the queue in real-time. A queue here means a buffer - the maximum number of simultaneous packets stored in vCGNAT memory before they hit the disc. In that case, option max-packets in the debug packet-tracer command does not limit the number of packets to be collected.

#### Warning

The dump will start writing to the file immediately after the command is executed and will not stop automatically. It must be stopped manually; otherwise, a disc overflow will occur! The access list should be as precise as possible to keep the dump from weighing a lot.

#### no debug packet-tracer <ip|ipv6> pcap-dump [file FILENAME]

Stop dump recording.

#### 13.1.1 Show Commands

#### show debugging packet-tracer <ip|ipv6> traces [clear]

Display traces that were collected by packet tracer. There is such information in every traced packet: ethernet and IP headers, nodes through which packets pass, and where the packets are dropped. If the option clear is added, the traces are deleted after viewing. Here is an example of ICMP packet:

```
Timestamp: 3813334005032920
Payload (saved 98 bytes of 98):
 ether src: 0C:72:8B:12:00:00
 ether dst: 0C:5B:1E:11:00:02
 ether type: 800
 ipv4:
 src: 10.0.0.2
 dst: 212.12.12.12
 proto: 1
L3 ip process node:
next node: NODE_NAT_OUTBOUND_IPv4
vrf id: 1
ttl: 63
hash: 26023cd3
NAT ip outbound node:
next node: NODE_FORWARD_IPv4
fragment: 0
 passthrough: 0
 session: 0x16c30b500
```

(continues on next page)

(continued from previous page)

```
nat type: 1
 translated ip: 192.168.1.1
 translated port: 865
alg result:
 state: 2
 offset: 0
 L3 ip forward node:
next node: NODE_FINISH_IPv4
stage: Checks passed
error: 0
vrf id: 0
hash: 26023cd3
route:
 type: 1
 scope: 0
 mask: 32
 nb nexthops: 1
 ip: 212.12.12.12
 src: 0.0.0.0
 nexthop:
  id: 1048569
  dev: 0
  gateway:
   ip: 10.10.20.2
   neighbor:
    ether: 0C:D4:10:AB:00:01
    state: 2
    last time used: d8c3502c7a7d8
L3 ip finish node:
next node: NODE_MAX
error: 0
vrf id: 0
mtu: 1500
hash: 26023cd3
```

#### show debugging packet-tracer <ip|ipv6> stats [<vrf NAME|vrf-all>]

Display statistic for a created packet tracer.

```
Packet Tracer:
Type: IPv4
Condition: ACL DUMP
Max Packets: 128
Payload-length: 100
Burst Size: 512
Traced counters:
hairpinning_loop_drops: Off
hairpinning_drops: Off
unsupported_l4_proto_drops: Off
no_nat_rule_drops: Off
no_mapping_drops: Off
ttl_drops: Off
(continues on next page)
```

13.1. Packet Tracer 139

(continued from previous page)

Counters:
Total usage: 19
No free space: 0
ACL checks: 19
Added to trace: 19
Processed: 0
Pcap dump: disabled

# Symbols

```
... | include REGEX..., 26
$ docker run -d --name vcgnat -e CLAB_INTFS=1 --privileged <image_name> --username admin
       --password admin --hostname vcgnat --connection-mode tc --trace, 18
$ export pid="$(docker inspect -f '{{.State.Pid}}' vcgnat)", 18
$ modprobe kvm kvm_intel, 16
$ sudo brctl addif br-vcgnat eth101, 20
$ sudo ip a add 10.0.100.1/24 dev br-vcgnat, 20
$ sudo ip link add br-vcgnat type bridge, 20
$ sudo ip link add eth101 type veth peer eth1 netns vcgnat, 18
$ sudo ip link set eth101 up, 18
$ sudo ip link set up br-vcgnat, 20
$ sudo ip netns exec vcgnat ip link set eth1 up, 18
$ sudo ln -sf /proc/$pid/ns/net "/var/run/netns/vcgnat", 18
<ip|ipv6> dp-access-list NAME <inside|outside>, 89
<ip|ipv6> neighbor <A.B.C.D|X:X::X:X> interface NAME mac X:X:X:X:X:X,46
<nat|nat64> filtering <endpoint-independent|address-dependent|address-and-port-dependent>
       [vrf NAME], 83
<nat|nat64> inspection dns enable [{control-port (1-65535)|vrf NAME}], 113
<nat|nat64> inspection ftp enable [{control-port (1-65535)|vrf NAME}], 109
<nat|nat64> inspection pptp enable [{control-port (1-65535)|vrf NAME}],110
<nat|nat64> inspection rtsp enable [{control-port (1-65535)|vrf NAME}], 112
<nat|nat64> inspection sip enable [{control-port (1-65535)|vrf NAME}], 111
<nat|nat64> inspection tftp enable [{control-port (1-65535)|vrf NAME}], 110
<nat|nat64> pcp enable [vrf NAME], 105
<nat|nat64> pcp map disable [vrf NAME], 105
<nat|nat64> pcp peer disable [vrf NAME], 105
<nat|nat64> pcp third-party enable [vrf NAME], 105
<nat|nat64> service hairpinning enable [vrf NAME], 84
<nat|nat64> service inbound-refresh enable [vrf NAME], 105
<nat|nat64> sync timeout-delay (1-604800000), 53
<nat|nat64> timeout esp (1-604800) [vrf NAME], 105
<nat|nat64> timeout gre (1-604800) [vrf NAME], 105
<nat|nat64> timeout icmp (1-604800) [vrf NAME], 104
<nat|nat64> timeout tcp established (1-604800) [vrf NAME], 104
<nat|nat64> timeout tcp fin-wait (1-604800) [vrf NAME], 104
<nat|nat64> timeout tcp opening (1-604800) [vrf NAME], 104
<nat|nat64> timeout tcp stateless (1-604800) [vrf NAME], 105
<nat|nat64> timeout tcp transitory (1-604800) [vrf NAME], 104
<nat|nat64> timeout udp (1-604800) [vrf NAME], 104
```

```
NFWare vCGNAT. Release 6.2.0
Α
aaa accounting <console|ssh> {local|radius|tacacs+}, 35
aaa authentication <console|ssh> {local|radius|tacacs+}, 35
aaa authorization <console|ssh> {local|radius|tacacs+},35
aaa radius id (0-99) A.B.C.D auth-port (1-65535) acct-port (1-65535) secret SECRET, 34
aaa server <radius|tacacs+> id (0-99) set-id (0-99), 34
aaa tacacs+ id (0-99) HOST port (1-65535) secret SECRET, 34
action ID cli COMMAND, 53
action ID script PATH, 53
В
bond IFNAME, 38
C
clear <ip|ipv6> dp-access-list, 93
clear <ip|ipv6> dp-access-list NAME, 93
clear <nat|nat64> counters [vrf NAME] alg dns, 113
clear <nat|nat64> counters [vrf NAME] alg ftp, 110
clear <nat | nat64> counters [vrf NAME] alg pptp, 111
clear <nat|nat64> counters [vrf NAME] alg rtsp, 112
clear <nat|nat64> counters [vrf NAME] alg sip, 112
clear <nat|nat64> counters [vrf NAME] alg tftp, 110
clear <nat|nat64> counters [vrf NAME] overall, 115
clear <nat|nat64> counters [vrf NAME] protocols, 117
clear <nat|nat64> counters [vrf NAME] sync, 55
clear <nat|nat64> sessions [FILTER], 118
clear <nat|nat64> sessions [vrf NAME] STRING...,119
clear aaa session SESSION_ID, 36
clear cli sessions (1-4294967295), 23
clear interface IFNAME, 39
clear memory dataplane pools, 27
clear nat log counters, 100
clear nat pool NAME counters, 88
clear nat sessions proto <icmp|tcp [{syn-received|established|fin-received|closing|transitory|stateless
        [{int-ip A.B.C.D|int-port (1-65535)|ext-ip A.B.C.D|ext-port (1-65535)|rem-ip
       A.B.C.D|rem-port (1-65535)|pool NAME|vrf NAME}], 119
clear nat sync, 56
clear nat64 sessions proto <icmp|tcp [{syn-received|established|fin-received|closing|transitory|statele
        [{int-ip X:X::X:X|int-port (1-65535)|ext-ip A.B.C.D|ext-port (1-65535)|rem-ip
       A.B.C.D|rem-port (1-65535)|pool NAME|vrf NAME}], 119
clear overruns, 28
clear vrf NAME counters [<ip|ipv6>], 44
clear vrrp (1-255) counters [ip|ipv6], 52
clock time (0-23) (0-59) (0-59) (1-31) (1-12) (1971-2099), 31
clock timezone TIMEZONE, 31
configure [terminal], 24
copy backup-config startup-config, 25
copy FILENAME startup-config, 25
```

# D

copy running-config FILENAME, 25 copy running-config startup-config, 25 copy startup-config FILENAME, 25

debug packet-tracer <ip|ipv6> counter <hairpinning\_loop\_drops|hairpinning\_drops|</pre>

```
unsupported_14_proto_drops|no_nat_rule_drops|no_mapping_drops|ttl_drops>
       max-packets (2-1048576) [payload-length (16-65535) [<vrf NAME|vrf-all>]], 137
debug packet-tracer <ip|ipv6> dp-access-list NAME max-packets (2-1048576) [payload-length
        (16-65535) [<vrf NAME|vrf-all>]], 137
debug packet-tracer <ip|ipv6> pcap-dump file FILENAME, 138
debug packet-tracer burst-size (1-65535), 138
description LINE..., 38
disable, 24
F
enable, 24, 86
enable encryption <md5|sha-256|sha-512> password PASSWORD, 33
enable password PASSWORD_HASH, 33
event track ID state negative|positive, 53
exit, 24
F
find REGEX..., 24
Н
hostname NAME, 31
interface IFNAME, 37
interface management, 37
ip address A.B.C.D/M, 38
ip default-gateway A.B.C.D, 37
ip dns <primary|secondary> A.B.C.D, 31
ip dns domain DOMAIN, 31
ip dp-access-list NAME SEQ ACTION <any|udp|tcp|icmp|gre|esp> src-ip <any|A.B.C.D/M>
        dst-ip < any | A.B.C.D/M>, 91, 137
ip dp-access-list NAME SEQ ACTION <udp|tcp> src-ip <any|A.B.C.D/M> dst-ip <any|A.B.C.D/M>
        src-port (0-65535) (0-65535) dst-port (0-65535) (0-65535), 92
ip dp-access-list NAME SEQ ACTION icmp src-ip <any|A.B.C.D/M> dst-ip <any|A.B.C.D/M>
        icmp-type (0-255) (0-255) icmp-code (0-255) (0-255), 92
ip mtu (68-9216), 38
ip nat <inside|outside>, 38
ip neighbor timeout reachable (1-604800000), 45
ip neighbor timeout retransmit (1-604800000), 45
ip neighbor timeout stale (1-604800000), 45
ip route, 44
ipv6 address X:X::X:X/M, 38
ipv6 dp-access-list NAME SEQ ACTION <any|udp|tcp|icmp|gre|esp> src-ip <any|X:X::X:X/M>
        dst-ip < any | X:X::X:X/M>, 91, 137
ipv6 dp-access-list NAME SEQ ACTION <udp|tcp> src-ip <any|X:X::X:X/M> dst-ip
        <any|X:X::X:X/M> src-port (0-65535) (0-65535) dst-port (0-65535) (0-65535), 92
ipv6 dp-access-list NAME SEQ ACTION icmp src-ip <any|X:X::X:X/M> dst-ip <any|X:X::X:X/M>
        icmp-type (0-255) (0-255) icmp-code (0-255) (0-255), 92
ipv6 mtu (1280-9216), 38
ipv6 nat <inside|outside>, 38
lacp min-links (1-64), 40
```

```
lacp timeout <fast|slow>, 40
limits port-block-entries (1-536870911), 89
limits port-map-entries (1-536870911), 89
limits session-entries (1-536870911), 89
list [permutations], 24
11dp description DESCRIPTION..., 42
11dp enable, 41
11dp hold-multiplier (2-10), 42
11dp hostname HOSTNAME..., 41
11dp portidsubtype <mac|name>, 42
lldp tx-interval (1-3600), 42
11dp update, 42
log facility [<kern|user|mail|daemon|auth|syslog|lpr|news|uucp|cron|local0|local1|local2|local3|local4|
        32
log server <tcp|udp> A.B.C.D (1-65535), 32
log syslog [<emergencies|alerts|critical|errors|warnings|notifications|informational|debugging>],
        32
1s, 25
M
mac X:X:X:X:X:X, 38
mtu (68-9216), 38
Ν
nano FILENAME, 25
nat log enable, 100
nat log group N, 101
nat log server (0-62) type <netflow|ipfix> template-resend-pkts(1-1440), 99
nat log server (0-62) type <netflow|ipfix> template-resend-timeout (1-1440), 100
nat log server (0-62) type <syslog|netflow|ipfix|radius> ip A.B.C.D port (1-65535) [{vrf
       NAME|source-ip A.B.C.D}],99
nat log server (0-62) type radius secret SECRET, 100
nat log server (0-62) type syslog hostname NAME, 99
nat log server (0-62) type syslog log-type <address-map|port-map|session|port-block>
        facility FACILITY, 99
nat log server (0-62) type syslog log-type <address-map|port-map|session|port-block>
        level LEVEL, 99
nat log server (0-62) type syslog timestamp enable, 99
nat log type <address-map|port-map|session|port-block> enable,99
nat pool NAME, 84
nat rule subnet A.B.C.D/M passthrough [vrf NAME], 90
nat rule subnet A.B.C.D/M subscriber-group NAME [vrf NAME], 90
nat static int-ip A.B.C.D ext-ip A.B.C.D, 114
nat static proto <tcp|udp> int-ip A.B.C.D int-port 1-65535 ext-ip A.B.C.D ext-port
        1-65535, 114
nat subscriber-group NAME, 88
nat sync destination-ip A.B.C.D port (1-65535) [{vrf NAME|source-ip A.B.C.D}], 53
nat sync start, 54
nat sync start-delay (1-3600), 53
nat64 rule subnet X:X::X:X/M passthrough [vrf NAME], 90
nat64 rule subnet X:X::X:X/M subscriber-group NAME [vrf NAME], 90
no <nat|nat64> sync timeout-delay (1-604800000) [vrf NAME], 53
no aaa <radius|tacacs+> [id (0-99)], 34
no aaa accounting <console|ssh>, 35
```

```
no aaa authentication <console|ssh>, 35
no aaa authorization <console|ssh>, 36
no action ID, 53
no debug packet-tracer <ip|ipv6> pcap-dump [file FILENAME], 138
no debug packet-tracer <ip|ipv6> [<vrf NAME|vrf-all>], 138
no nat group N, 101
no nat log server (0-62), 99
no nat log type <address-map|port-map|session|port-block> enable, 99
no nat sync, 53
no nat sync start-delay, 54
no track ID, 53
Р
ping management WORD, 24
ping WORD [vrf NAME], 24
pool NAME [secondary NAME], 88
pooling (arbitrary|paired), 86
poweroff, 25
Q
quit, 24
R
range A.B.C.D A.B.C.D, 85
ratio (1-65535), 87
reboot, 25
RFC
    RFC 2326 Section 10.4, 112
    RFC 2637 Section 2.12, 111
    RFC 2637 Section 2.13, 111
    RFC 2637 Section 2.7, 111
    RFC 2637 Section 2.8, 111
    RFC 2784, 116
    RFC 2863, 123
    RFC 2865, 97
    RFC 2865 Section 3,97
    RFC 2866, 97
    RFC 3715, 114
    RFC 3947, 114
    RFC 3954, 95
    RFC 3954 Section 5,95
    RFC 4787, 78, 82-84
    RFC 4787 Section 4.3, 104
    RFC 4861 Section 7.3.2, 45
    RFC 5128, 115
    RFC 5382, 78
    RFC 5382 Section 5, 102
    RFC 5424, 32, 93
    RFC 5424 Section 6,93
    RFC 5508, 78
    RFC 5508 Section 3.2, 104
    RFC 5798, 50
    RFC 6146, 79
    RFC 6146 Section 5.4, 115
```

```
RFC 6147, 78
    RFC 6314, 111
    RFC 6887, 105
   RFC 6888, 78
    RFC 7011, 97
   RFC 7011 Section 3,97
   RFC 7422, 107
   RFC 7604, 112
    RFC 7659, 87, 90, 123
    RFC 7659 Section 3.1.4, 117
    RFC 7825, 112
    RFC 7857, 78
    RFC 7857 Section 2, 102
    RFC 793, 116
rm FILENAME, 25
rtm cli-policy ID, 53
S
scp FROM TO, 25
service ntp enable, 31
service ntp server <HOSTNAME|A.B.C.D>, 31
service snmp community COMMUNITY, 123
service snmp enable, 123
service snmp host A.B.C.D COMMUNITY (1-65535), 123
service ssh enable, 23
show <ip|ipv6> dp-access-list, 93
show <ip|ipv6> dp-access-list NAME, 93
show <ip|ipv6> neighbor, 46
show <ip|ipv6> route, 45
show <ip|ipv6> route fib [summary] [vrf NAME], 45
show <nat | nat64> counters [vrf NAME], 115
show <nat|nat64> counters [vrf NAME] alg dns, 113
show <nat | nat64> counters [vrf NAME] alg ftp, 109
show <nat|nat64> counters [vrf NAME] alg pptp, 110
show <nat | nat64> counters [vrf NAME] alg rtsp, 112
show <nat|nat64> counters [vrf NAME] alg sip, 112
show <nat|nat64> counters [vrf NAME] alg tftp, 110
show <nat|nat64> counters [vrf NAME] overall, 115
show <nat | nat64> counters [vrf NAME] protocols, 117
show <nat | nat64> counters [vrf NAME] rate, 119
show <nat | nat64> counters [vrf NAME] sync, 54
show <nat | nat64> mappings [FILTER], 120
show <nat | nat64> sessions [FILTER], 118
show <nat | nat64> sessions [vrf NAME] STRING..., 119
show <nat|nat64> static, 114
show <nat | nat64> subscribers [vrf NAME], 89
show <nat | nat64> timeout [vrf NAME], 105
show aaa server debug, 36
show aaa server radius, 36
show aaa server tacacs+, 36
show aaa sessions, 36
show aaa sessions username [USERNAME], 36
show backup-config, 25
show bond IFNAME, 40
```

```
show cli sessions, 23
show clock, 31
show cpu, 28
show cpu debug, 28
show cpu task, 28
show debugging nat-hash-stats, 28
show debugging packet-tracer <ip|ipv6> stats [<vrf NAME|vrf-all>], 139
show debugging packet-tracer <ip|ipv6> traces [clear], 138
show debugging packets-pool, 28
show debugging queues-internal, 28
show interface [KEYS], 38
show license host-id, 28
show license limits [FILENAME], 28
show lldp interfaces [{interface IFNAME|view <detailed|summary>}], 42
show lldp neighbors [{interface IFNAME|view <detailed|summary>}], 42
show lldp statistics [<interface IFNAME|summary>], 42
show logging, 32
show memory dataplane, 26, 124
show memory dataplane debug NAME..., 28
show memory dataplane pools, 26, 124
show nat fragment [{src-ip A.B.C.D | dst-ip A.B.C.D | vrf NAME}], 119
show nat log counters, 100
show nat log queues, 100
show nat log servers, 101
show nat mappings [{proto <icmp|udp|tcp|gre>|int-ip A.B.C.D|int-port (1-65535)|rem-ip
       A.B.C.D|rem-port (1-65535)|vrf NAME}], 120
show nat pool, 87
show nat pool NAME, 87
show nat pool NAME counters, 88
show nat pool NAME ip, 88
show nat pool NAME ip A.B.C.D, 88
show nat pool NAME paired, 88
show nat rule subnet A.B.C.D/M [vrf NAME], 108
show nat sessions proto <icmp|tcp [{syn-received|established|fin-received|closing|transitory|stateless}
        [{int-ip A.B.C.D|int-port (1-65535)|ext-ip A.B.C.D|ext-port (1-65535)|rem-ip
       A.B.C.D|rem-port (1-65535)|pool NAME|vrf NAME}], 118
show nat subscriber-group NAME <ip|ipv6> dp-access-list <inside|outside>, 90
show nat subscribers A.B.C.D [{counters|vrf NAME}], 90
show nat sync, 55
show nat64 fragment [{src-ip X:X::X:X | dst-ip X:X::X:X | vrf NAME}],119
show nat64 mappings [{proto <icmp|udp|tcp|gre>|int-ip X:X::X:X|int-port (1-65535)|rem-ip
       X:X::X:X|rem-port (1-65535)|vrf NAME}], 120
show nat64 rule subnet X:X::X:X/M [vrf NAME], 108
show nat64 sessions proto <icmp|tcp [{syn-received|established|fin-received|closing|transitory|stateles
        [{int-ip X:X::X:X|int-port (1-65535)|ext-ip A.B.C.D|ext-port (1-65535)|rem-ip
        A.B.C.D|rem-port (1-65535)|pool NAME|vrf NAME}], 118
show nat64 subscribers X:X::X:X [{counters|vrf NAME}], 89
show ntp, 31
show overruns, 28
show platform settings, 28
show port [(0-255)], 29
show running-config, 25
show startup-config, 25
show vrf NAME, 43
```

```
show vrf NAME counters [<ip|ipv6>], 43
show vrrp (1-255), 52
show vrrp (1-255) counters [ip|ipv6], 52
shutdown, 38
ssh WORD, 24
start-shell [{bash|zsh}], 24
stateless, 85
stateless disable-nat-logging, 85
Т
tcpdump IFNAME, 24
telnet WORD [PORT], 24
terminal paginate, 24
thresholds high (0-100), 87
thresholds low (0-100), 87
thresholds notification-interval <1-3600>, 87
traceroute management WORD, 24
traceroute WORD [vrf NAME], 24
track ID <ip|ipv6> route IP/MASK ecmp-number <equal|greater-equal|less-equal> N [vrf
       NAME], 52
track ID vrrp VRID interface NAME ip[v6] state <backup|master>,53
type <nat|napt|port-block-allocation block-size (64-64512)|deterministic block-size
        (64-64512)>, 85
U
user USERNAME group <guest|operator|admin>, 33
user USERNAME group <guest|operator|admin> encryption <md5|sha-256|sha-512> password
        PASSWORD, 33
user USERNAME group <guest|operator|admin> password PASSWORD_HASH, 33
vim FILENAME, 25
vrf NAME, 43, 86
vrf VRFNAME, 38
vrrp (1-255), 51
W
write, 25
```